**APLICACIÓN PARA EL REGISTRO Y CONTROL DE ENFERMEDADES DE INTERÉS EN SALUD PÚBLICA DE OBLIGATORIO CUMPLIMIENTO EN EL HOSPITAL SAN VICENTE DE PAUL DE LORICA CÓRDOBA APLICANDO UNA METODOLOGÍA ÁGIL**

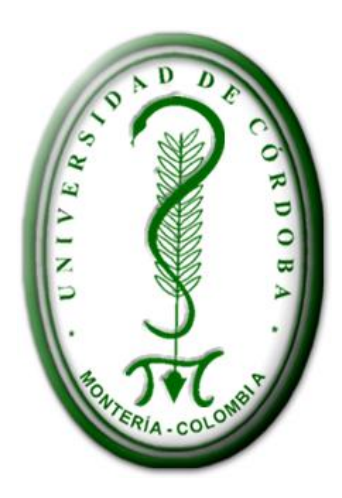

**AUTORES:**

**Wilfer Ubarnes Salazar Kendy Núñez Díaz**

**ASESOR: ING. ESP. MILTON HERNÁNDEZ ZAKZUK**

**UNIVERSIDAD DE CÓRDOBA FACULTAD DE INGENIERÍAS PROGRAMA INGENIERÍA DE SISTEMAS MONTERÍA - CÓRDOBA 2016**

**APLICACIÓN PARA EL REGISTRO Y CONTROL DE ENFERMEDADES DE INTERÉS EN SALUD PÚBLICA DE OBLIGATORIO CUMPLIMIENTO EN EL HOSPITAL SAN VICENTE DE PAUL DE LORICA CÓRDOBA APLICANDO UNA METODOLOGÍA ÁGIL**

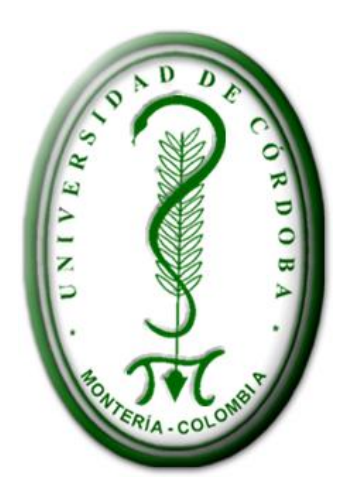

**AUTORES:**

**Wilfer Ubarnes Salazar Kendy Núñez Díaz**

> **DIRECTOR: ING. ESP.**

# **TRABAJO DE GRADO PARA OPTAR EL: TITULO DE INGENIERO DE SISTEMAS**

**UNIVERSIDAD DE CÓRDOBA FACULTAD DE INGENIERÍAS PROGRAMA INGENIERÍA DE SISTEMAS MONTERÍA - CÓRDOBA**

NOTA DE ACEPTACIÓN

FIRMA PRESIDENTE DEL JURADO

FIRMA DEL JURADO

FIRMA DEL JURADO

Montería, Córdoba (Día \_\_ Mes: Junio Año: 2016)

### **AGRADECIMIENTOS**

*Le damos gracias primeramente a Dios quien nos iluminó y estuvo siempre para colocarnos un nuevo día por delante y nos mantuvo con fuerza, salud para seguir adelante, a nuestros padres y familiares que con mucho esfuerzo nos apoyaron en todo el proceso y nos brindaron todo el apoyo posibles; a todo el cuerpo de docentes de la Universidad de Córdoba en colaboración, quienes entregaron lo mejor de su conocimiento, apoyo y dedicación en nuestra formación como profesionales. Al Ingeniero Especialista de Sistemas Milton Hernández Zakzuk quien nos guio y nos motivó para esforzarnos a dar cada día lo mejor en nuestro proceso.* 

> *Y finalmente a compañeros con los cuales pasamos momentos durante la carrera universitaria.*

### **DEDICATORIAS**

*Dedico este triunfo, primero que todo a Dios por haberme dado la vida, A mis padres y hermanas por siempre tener la confianza puesta en mí; Al cumplir una de mis metas que es la de ser Ingeniero de Sistemas.* 

Wilfer José Ubarnes Salazar

*Dedico este triunfo, a Dios quien es mi guía y la luz que ilumina mi andar; Mis padres que me han dado la existencia, por ser como son, porque su presencia y persona han ayudado a construir la persona que ahora soy; a mis hermanos; a ellos les debo el apoyo moral, económico y espiritual que me brindaron en todo este proceso; a toda mi familia entera, A mis maestros y amigos; porque me motivaron a consolidar lo que hoy es una realidad. Infinitas gracias…*

Kendy Patricia Núñez Díaz

# **TABLA DE CONTENIDO**

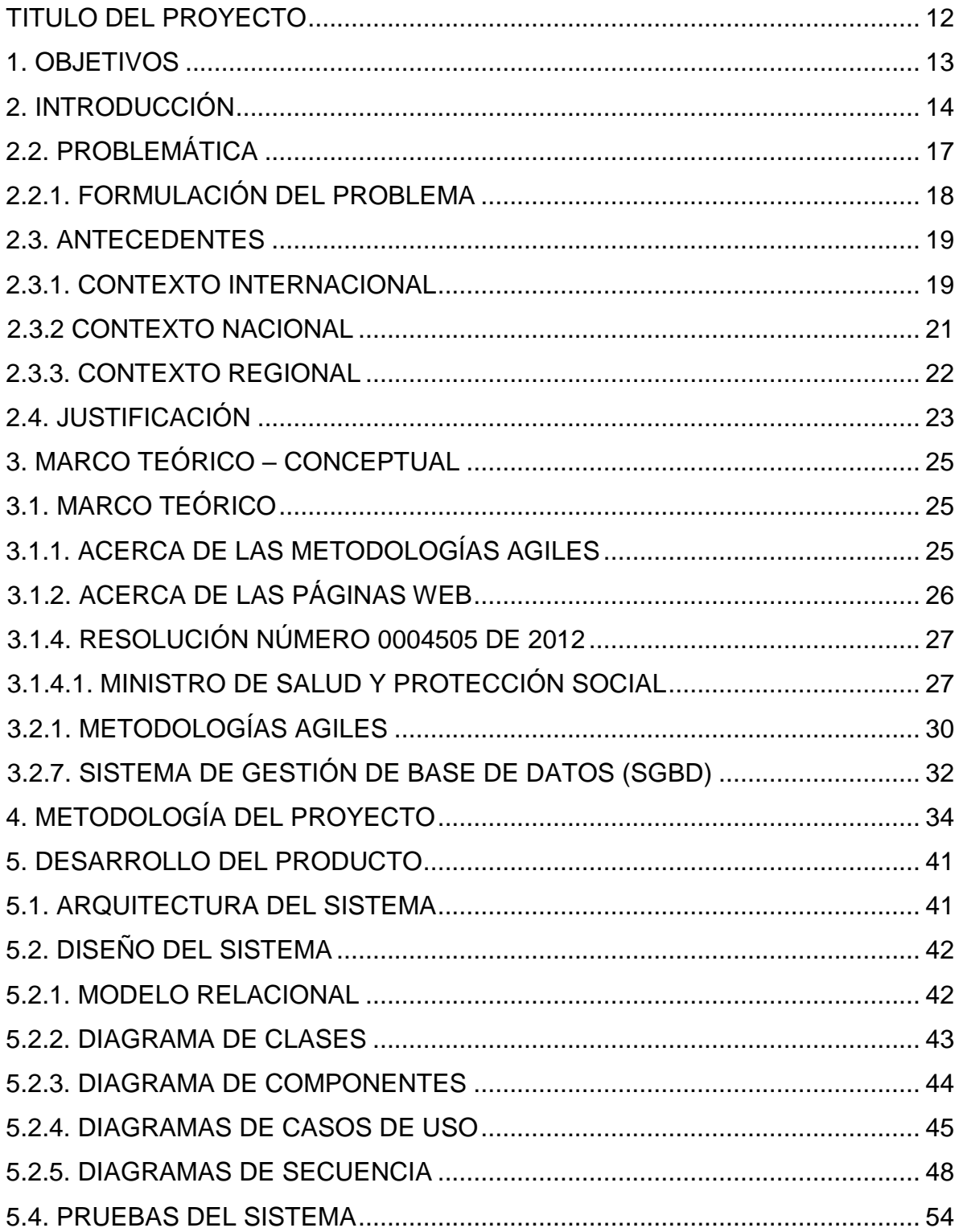

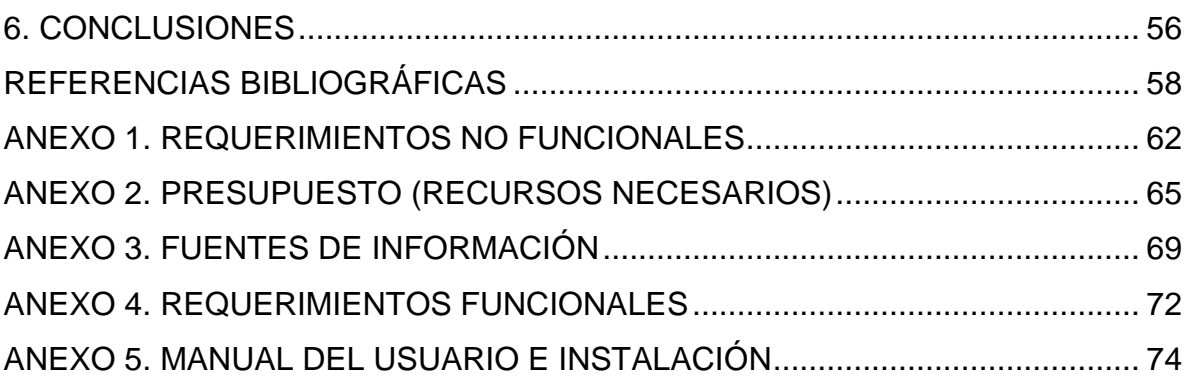

# **LISTA DE FIGURAS**

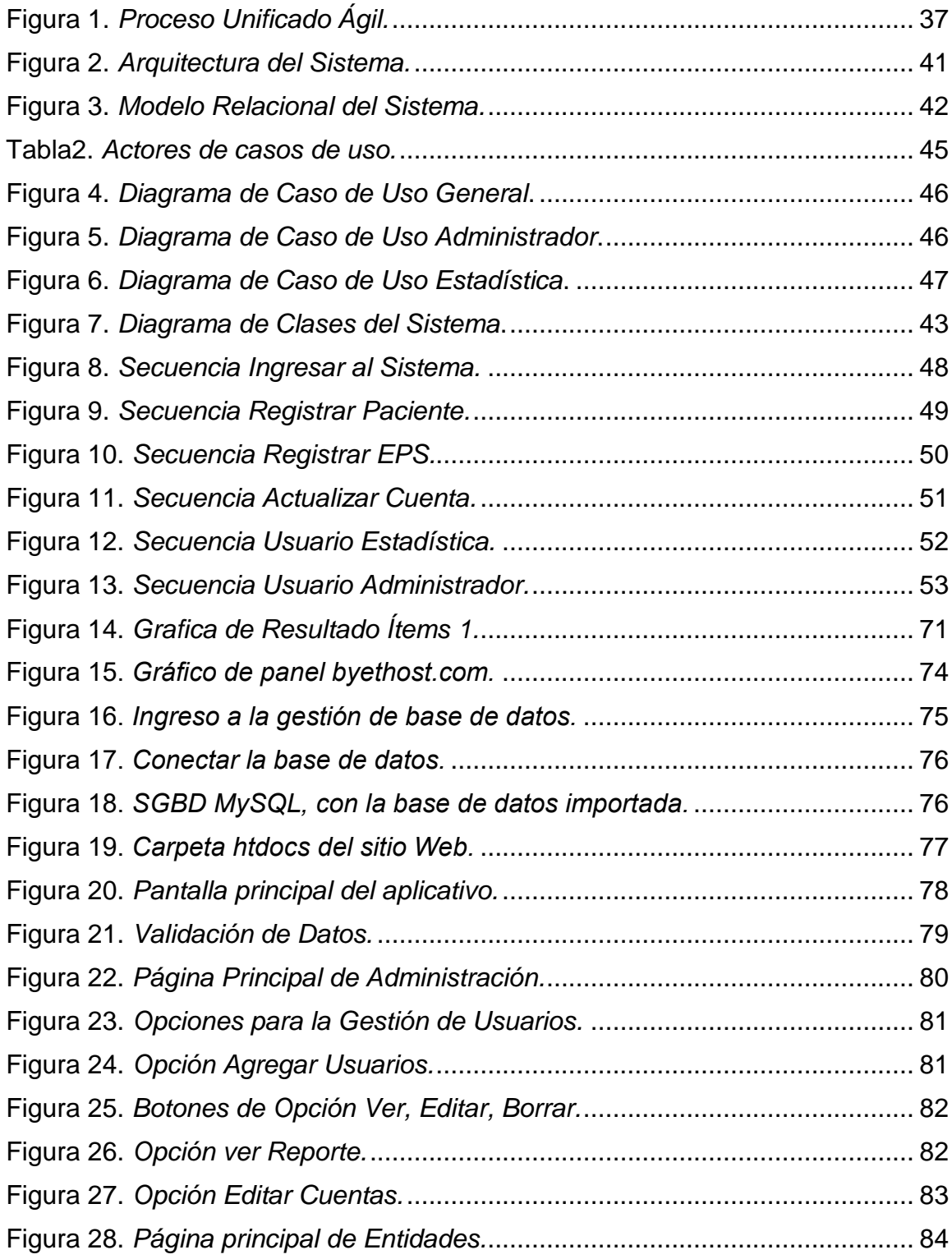

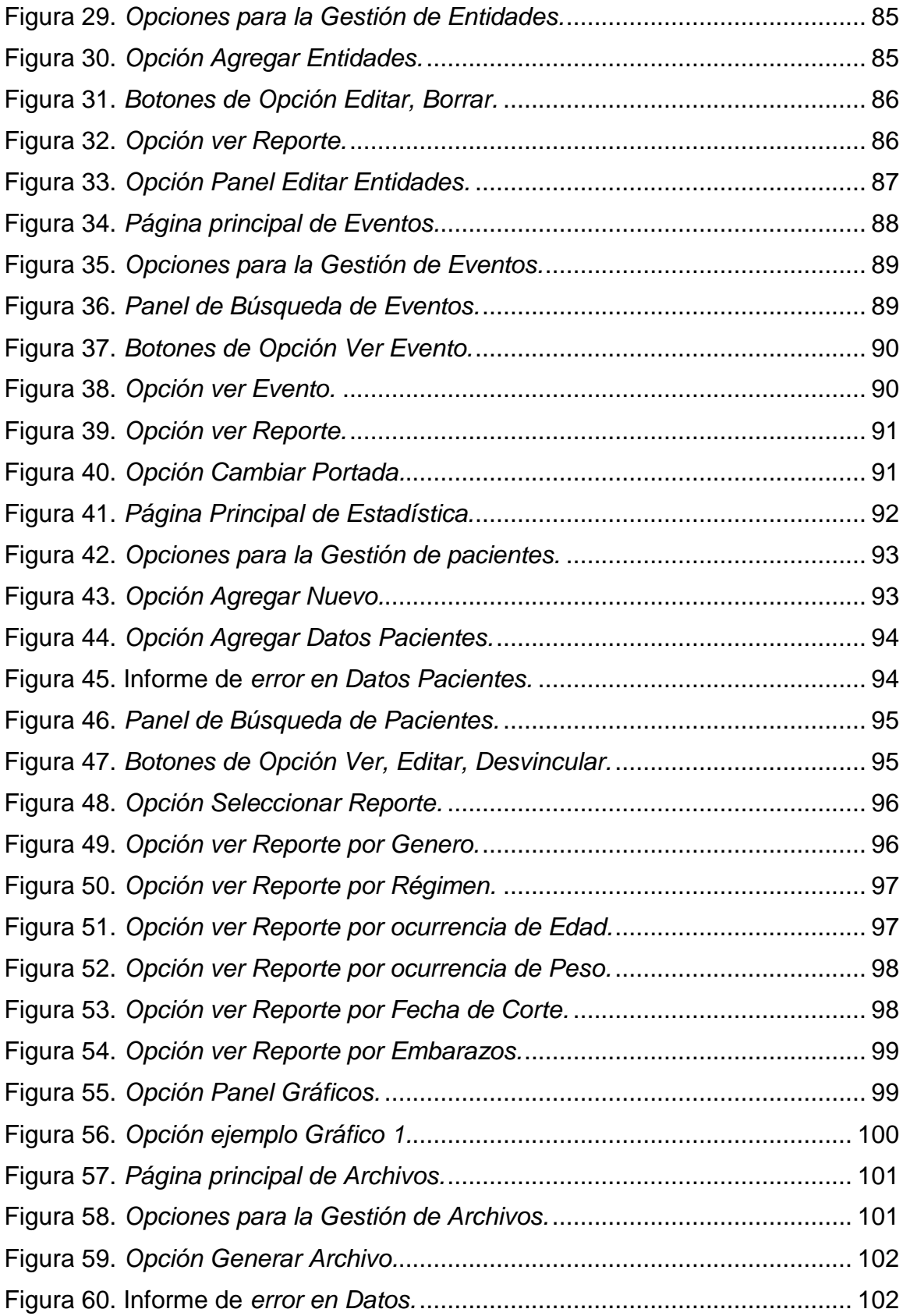

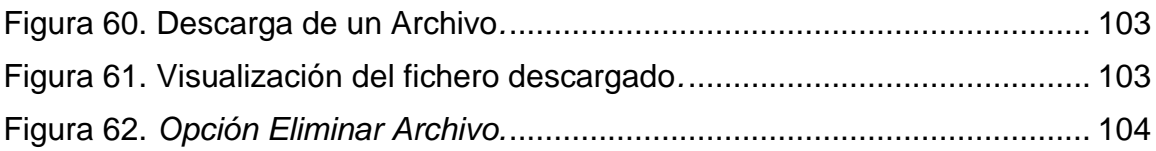

# **LISTA DE TABLAS**

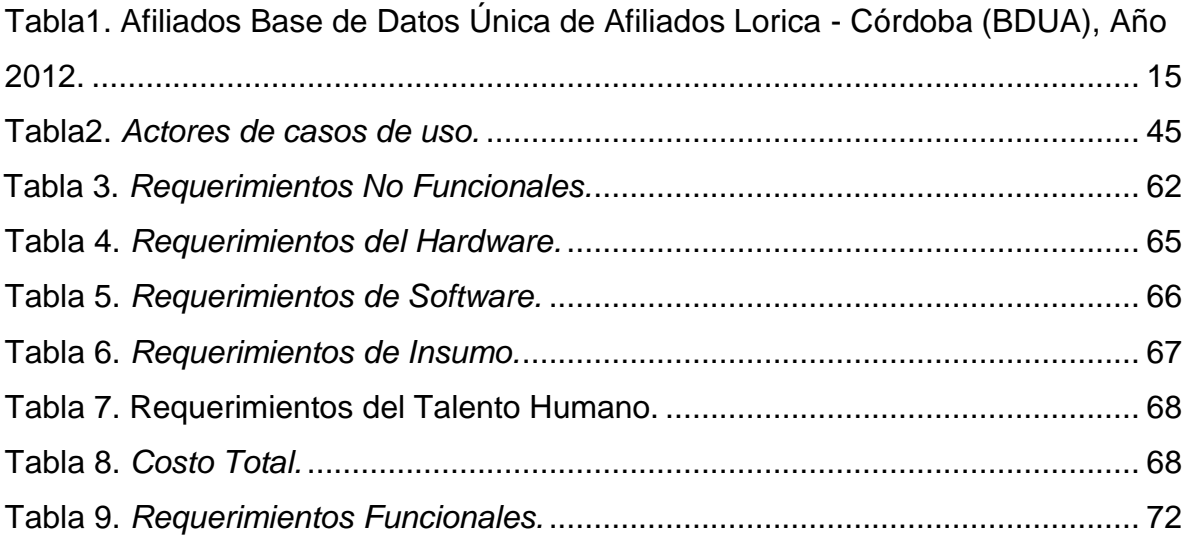

## **TITULO DEL PROYECTO**

<span id="page-11-0"></span>*APLICACIÓN PARA EL REGISTRO Y CONTROL DE ENFERMEDADES DE INTERÉS EN SALUD PÚBLICA DE OBLIGATORIO CUMPLIMIENTO EN EL HOSPITAL SAN VICENTE DE PAUL DE LORICA CÓRDOBA APLICANDO UNA METODOLOGÍA ÁGIL*

# **1. OBJETIVOS**

## <span id="page-12-0"></span>**1.1. OBJETIVO GENERAL**

Diseñar un sistema para el registro y control de enfermedades de interés en salud pública de obligatorio cumplimiento en el Hospital san Vicente de Paul de Lorica Córdoba aplicando una metodología ágil.

## **1.2. OBJETIVO ESPECÍFICO**

- Caracterizar los sistemas de registro y control actuales en el Hospital San Vicente de Paul de Lorica.
- Determinar la tecnología más adecuada para el desarrollo de la aplicación.
- Analizar y diseñar el sistema de información para el registro y control de enfermedades del Hospital San Vicente de Paul de Lorica.
- Elaborar las pruebas necesarias para verificar el correcto funcionamiento del sistema en el Hospital san Vicente de Paul de lorica.

### **2. INTRODUCCIÓN**

### <span id="page-13-0"></span>**2.1. AMBIENTACIÓN**

A lo largo del tiempo se ha venido evidenciando cómo la tecnología se ha ido apoderando y adaptando a los procesos de las empresas y desechando las metodologías y la forma tradicional de hacer las actividades propias de las organizaciones. De esta manera se ha reducido notablemente la utilización de papel y la forma manual de los registros que cualquier organización tiene. Todo esto las empresas lo han visto como una necesidad de hacer mejor las cosas e ir evolucionando junto con la tecnología.

Pero también es cierto que existen muchas empresas que se han ido quedando atrás en la utilización y aplicación de las nuevas tecnologías que el mercado les ofrece, desconociendo así los excelentes esquemas y estrategias que se podrían implementar para contribuir con una mejor forma de realizar los procesos internos que maneja cada entidad. Este es el caso del Hospital San Vicente de Paul de la ciudad de Lorica, el cual sigue registrando en hojas de Excel los datos del reporte relacionado con el registro de las actividades de Protección Específica, Detección Temprana y la aplicación de las Guías de Atención Integral para las enfermedades de interés en salud pública de obligatorio cumplimiento en el cual se pueden cometer errores graves que le pueden con llevar una sanción al hospital ya que esta información se tiene que mandar los 10 primeros días de cada mes a la secretaria de salud municipal, departamental y ministerio de salud pública y protección social, información que debe ser tramitada con exactitud y veracidad, puesto que son datos importantes.

La problemática va ligada a lo que se vive a diario en todo el de municipio Santa Cruz de Lorica, este municipio que tiene unos índices poblacional elevados, según estadísticas arrojadas por el SISBEN, en los niveles 1 y 2 de SISBEN, de 119.745 habitantes, un total de 117.593 tienen sus necesidades básicas insatisfechas y equivale al 98.2% de la población. La atención de los usuarios en los centros de salud no es la mejor y no cubre las necesidades de los usuarios como lo muestra las siguientes estadísticas.

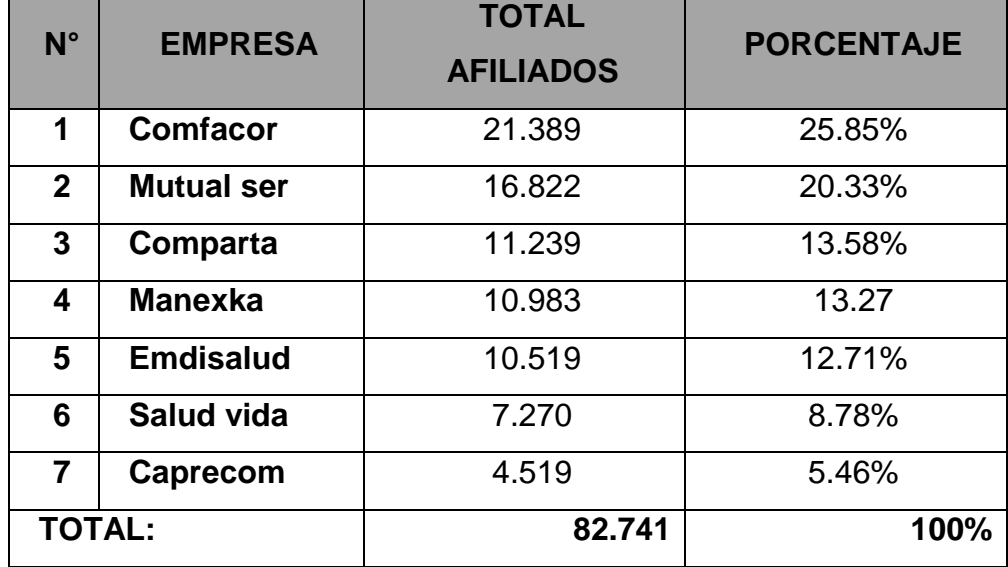

A continuación se muestra la tabla de la base de datos de los afiliados registrados en la base de datos única de afiliados por EPS para el año 2012 (Ver tabla1).

<span id="page-14-0"></span>**Tabla1.** Afiliados Base de Datos Única de Afiliados Lorica - Córdoba (BDUA), Año 2012. Fuente: Dane, 2012.

Estas son algunas de las entidades a las cuales el hospital de Santa Cruz tiene que registrar y reportar los datos de pacientes acorde a factores de enfermedades para la población total de 30 EPS aproximadamente pertenecientes a los régimen contributivo y subsidiado del municipio para un total de 300 pacientes por mes de donde estos están afiliados; mancomunadamente se les reporta mes a mes los cortes de pacientes basados en la resolución descrita y se le es presentado ante el ministerio de salud local y protección social departamental.

En muchas ocasiones han tenido devoluciones para toda la documentación por errores y faltas en la información, lo que se infiere es que la metodología que están implementando hoy en día no es confiable y se necesita brindar una solución rápida, óptima y de calidad que los ayude a tener un mejor manejo en este proceso.

Dada la necesidad, se pretende dar ejecución al diseño e implementación de una aplicación capaz de llevar el registro y control de enfermedades de manera sistematizada, implementando una metodología ágil, de fácil acceso y manejo, para que así el registro de la información se haga de manera segura, más confiable, evitando los posibles errores y por ende las posibles sanciones a que esto conlleva, de esta forma, el hospital San Vicente de Paul de Lorica, teniendo resultados más favorables, soluciones más rápidas y por supuesto una información de mucha mejor calidad y confiabilidad.

## <span id="page-16-0"></span>**2.2. PROBLEMÁTICA**

La ESE Hospital San Vicente de Paúl de Lorica Córdoba, es una entidad de salud de orden Departamental, prestadora de servicios de salud de segundo nivel de atención de mediana complejidad. Caracterizados por la moralidad y uso sagrado de los recursos, priorizando la seguridad al paciente, el mejoramiento continuo centrado en satisfacer al usuario como finalidad de la atención, con un Talento humano comprometido en los intereses del hospital por encima de los propios y eficiente en el uso de los recursos. (Paul, 2014)

Actualmente el hospital San Vicente de Paul está llevando a cabo el registro de las actividades de protección específica, detección temprana, de forma tradicional, es decir, manejan hojas de Excel, lo que no ha garantizado una veraz y certera información, puesto que se han presentado anomalías e información incorrecta ante las entidades competentes (Secretaria de Salud Municipal, Secretaria de Salud Departamental y el Ministerio de Salud y protección social), debido a que no cuentan con un sistema tecnificado como un software que garantice la calidad y realidad de la información ingresada por el personal capacitado para ello. Siendo esto un grave problema para el hospital debido a que no está cumpliendo con los reglamentos legales, y a los pacientes o usuarios se les está llevando de manera errónea su información.

Hay que tener en cuenta que las grandes tecnologías que estamos viendo y que muchas organizaciones están implementando para poder brindar un mejor servicio o producto y obtener consumidores satisfechos, cada día está envolviendo a las empresas, acaparando los mercados, además brindándoles mejores manejos en sus actividades y obteniendo mayores resultados en la productividad.

Es así, como el hospital San Vicente de Paúl está teniendo falencias al momento de enviar el registro de las actividades de protección específica, detección temprana y la aplicación de las guías de atención integral para las enfermedades

de interés, por el hecho de no contar con una tecnología de punta que realice este proceso de manera más ágil, eficiente y confiable que ayude, colabore y dé la seguridad completa que lo que se registre sea lo correcto, ya que existe una resolución número 4505 del ministerio de salud y protección social por la cual se establece el reporte relacionado con el registro de las actividades de Protección Específica, Detección Temprana y la aplicación de las Guías de Atención Integral para las enfermedades de interés en salud pública de obligatorio cumplimiento, lo que quiere decir que le exige a los hospitales llevar un control centralizado en óptimas condiciones de la información de los pacientes.

Se menciona en el artículo 111 de la Ley 1438 de 2011; se ordena el desarrollo de un sistema de evaluación y calificación de las Direcciones Territoriales de Salud, de las Entidades Promotoras de Salud e Instituciones Prestadoras de Salud, como resultado de la aplicación de indicadores relacionados con: la gestión de riesgo, los programas de prevención y control de enfermedades implementados y prevalencia de enfermedades de interés en salud pública (Social, 2012). Es decir, el ministerio de salud y protección social tiene monitoreo constate de todas las entidades prestadoras de salud tanto públicas como privadas en las cuales controla y verifica que toda la información enviada este correcta.

Debido a lo anterior y la situación que se ha notado que en el hospital, y al ver que no se está ejerciendo de una manera óptima las funciones en esta área, se vio la necesidad urgente de:

## <span id="page-17-0"></span>**2.2.1. FORMULACIÓN DEL PROBLEMA**

¿Cómo el diseño e implementación de una aplicación puede ejercer registro y control de enfermedades en el Hospital San Vicente de Paul aplicando una metodología ágil?

#### <span id="page-18-0"></span>**2.3. ANTECEDENTES**

A continuación se presentara una serie de estudios realizados que contemplan experiencia similar a las planteadas en este trabajo final de grado.

#### <span id="page-18-1"></span>**2.3.1. CONTEXTO INTERNACIONAL**

En el año 2011, se lleva a cabo un estudio e implementación de una herramienta para la gestión de proyectos basado en metodologías ágiles. Este artículo, estudia los métodos ágiles y evaluados las herramientas utilizadas para la gestión de estos métodos. A través de este estudio, fue posible desarrollar un sistema de gestión de proyectos basado en las prácticas de desarrollo ágil, integrado en el sistema de colaboración Expresso1. De este modo, todos los usuarios de ese sistema, que deseen desarrollar Groupware Expreso o algún otro proyecto tendrán a su disposición unos requisitos del módulo de gestión basados en los métodos ágiles. Esta sugerencia de desarrollo estandarización facilitará la comunicación y el intercambio de información entre los diferentes equipos. (Isabel, 2011)

Otro trabajo se enmarca en la definición de la metodología para la gestión y verificación de proyectos Ágiles, haciendo uso de Microsoft Team Foundation Server, para su posterior uso en una aplicación real. El objetivo del presente trabajo se basa en detallar el ciclo de vida de un proyecto de desarrollo software gestionado mediante una metodología de trabajo denominada Scrum y apoyándose en diversas herramientas de desarrollo como son el Team Foundation Server, Test Manager y SharePoint de Microsoft. Se detallaran todas las fases por las que debe pasar un proyecto desde su planificación a su puesta en producción, pasando por las fases de desarrollo y validación, enumerando en cada fase aquellos aspectos de gestión, documentación y/o validación que sean necesarios (Jiménez, A. 2013).

(Sánchez R. & Vázquez F., 2013) indica en su investigación denominada: Software para el control epidemiológico de la mortalidad por enfermedades crónicas no transmisibles y otros daños a la salud principalmente el diseño de una aplicación informática que facilita el cálculo del total de los indicadores relacionados con la mortalidad general y el control epidemiológico de la mortalidad por enfermedades crónicas no transmisibles y otros daños a la salud. Este software es un aporte en donde se conocer de forma inmediata y precisa la tasa de mortalidad general y las principales causas de muerte por enfermedades crónicas no transmisibles, los accidentes y el suicidio, mensual y acumulada, su comportamiento según las variables referidas y los años de vida potencialmente perdidos.

Según el (Instituto Nacional de Ciencias Médicas y Nutrición, 2015) se expone un software que ayuda a mejorar el control de enfermedades crónicas degenerativas como la diabetes, para la Atención Integral de Paciente con Diabetes. Esta investigación fue llevada a cabo en MEXICO D.F en donde se empieza con una base de datos para la consulta externa. Este sistema recoge los datos más fundamentales que son los más prácticos y que ayuden para que en una vista rápida, los médicos que atienden a un paciente con diabetes, sepan cuáles son los grandes obstáculos o barreras para que este logre metas de control.

Por último, se desarrollan estudios en el sector de las aplicaciones como: Metodologías ágiles en el desarrollo de aplicaciones para dispositivos móviles. Ya que estas metodologías ágiles han ganado popularidad desde hace algunos años, ya que constituyen una buena solución para proyectos a corto plazo, en especial, aquellos proyectos en dónde los requisitos están cambiando constantemente, un ejemplo de esto son las aplicaciones para dispositivos móviles, aun cuando existen miles de aplicaciones para dispositivos móviles que corren en diferentes sistemas operativos IOs, Android, BlackBerry y Windows Mobile; éstas llenan las expectativas de los usuarios hasta cierto punto por su escasa calidad en el desarrollo, ya que el uso de metodologías de desarrollo de software no se considera importante en este ámbito, por tanto, los desarrollos para dispositivos móviles, hasta el momento, se han venido realizando, principalmente, de manera desordenada y en la mayoría de los casos por desarrolladores individuales que no aplican métodos de ingeniería de software que garanticen su mantenibilidad y por lo tanto su calidad. (Balaguera, 2014)

### <span id="page-20-0"></span>**2.3.2 CONTEXTO NACIONAL**

Se evidencia un software a nivel nacional que lleva por nombre doctor electrónico, software para prevenir epidemias en la ciudad de Manizales, el programa clasifica a los pacientes según su enfermedad y características, con lo cual podrían ser tratados a tiempo ante enfermedades como la malaria o el dengue. "Ayuda a dar un concepto inicial de cuál es la enfermedad, lo que nos lleva a un seguimiento importante de la misma"; el software además, contribuye a desempeñar el papel de un doctor en el caso de personas que viven en zonas remotas donde la ayuda profesional no está disponible y a advertir la rapidez con la que deben golpear las puertas de un médico (Agencia de Noticias UN, 2014).

"Diseño e implementación de un sistema de información para la asignación de citas de consulta externa en las áreas de medicina general, odontología y psicología". En Bogotá, se desarrolla este trabajo de grado partiendo de lo que indican las estadísticas, en lo relacionado con la Insatisfacción de los usuarios en referencia a la solicitud de citas y Servicios Médicos, realizado un estudio al respecto se encontró que aproximadamente 60.000 personas en un solo día, en la ciudad de Bogotá solicitan a través de Operadora Telefónica Citas Médicas y Especializadas en las EPS y ARS. El presente proyecto observará, la necesidad de desarrollar un sitio que permita brindar un servicio a través de la WEB, lo que implica que este se encuentre al alcance de todos los usuarios y además se ajuste a sus necesidades, y a los servicios que las Entidades de Salud Privadas están en capacidad de ofrecerles. (Cantillo, E. & Rueda, M. & Fuquene, O. 2007)

### <span id="page-21-0"></span>**2.3.3. CONTEXTO REGIONAL**

Según averiguaciones e investigaciones en el Departamento de la Universidad de Córdoba se ha implementado con tecnología para entornos web y salud, pero son pocas las de este tipo y enfocadas al sector salud, debido a que ha sido una tecnología relativamente nueva y existen trabajos enfocada en otros aspectos de programación, se puede mencionar algunas investigaciones y algunos estudios en el área de la salud.

Ejemplo de ello se desarrolla en la Universidad de Córdoba el proyecto de grado: "Diseño e implementación de un software estadístico de natalidad y prevención de mortalidad aplicada a la secretaria de salud del municipio de Lorica – Córdoba. Cuyo objetivo fue el plantear un software orientado a la web que permitió a los usuarios y personal de la secretaria de salud Municipal de Lorica, mejorar en los procesos de gestión (nacimientos, defunciones, prevención, etc…), y que se llevan a cabo en la misma sin necesidad de recurrir a software externos como hojas de cálculos u otros medios de recepción de información; de forma que de los datos que se recopilan se efectúen y se controlen a través del software. Con este fin, se complementa el apoyo por estar enfocado en el sector salud y por estar orientado a aspectos tales como control y prevención de nacimientos y muestreos de pacientes de forma generalizada y también para el mismo municipio de desarrollo. (Genes, N. 2013)

Habiendo esto, hasta el momento en el Hospital San Vicente de Paul de Lorica Córdoba no se cuenta con una aplicación para llevar el reporte relacionado con el registro de las actividades de Protección Específica, Detección Temprana y la aplicación de las Guías de Atención Integral para las enfermedades de interés en salud pública de obligatorio cumplimiento, actualmente los registros se llevan de forma manual o en hojas de Excel. Esta información al encontrarse centralizada y de una forma más coherente y segura se le puede garantizar al hospital un buen funcionamiento.

## <span id="page-22-0"></span>**2.4. JUSTIFICACIÓN**

Debido al deficiente método que está utilizando el Hospital San Vicente de Paul de Lorica, en cuanto al manejo inadecuado de información del registro de las actividades de protección específica, detección temprana y la aplicación de las guías de atención integral, se tiene la necesidad de diseñar e implementar una aplicación eficiente y segura que garantice tanto al Hospital como a las entidades encargadas de revisar, verificar y controlar dicho registro, una información en la que los datos allí registrados sean los correctos, con la finalidad de no presentar anomalías e inconsistencias antes las entidades competentes.

Considerando lo anterior, según la resolución número 4505 de 2012, en el artículo 114 de la Ley 1438 de 2011 refiere la obligación de las Entidades Promotoras de Salud, los prestadores de servidos de salud, de las direcciones territoriales de salud, las empresas farmacéuticas, las cajas de compensación, las administradoras de riesgos profesionales y los demás agentes del sistema, proveer la información solicitada de forma confiable, oportuna y clara dentro de los plazos establecidos; de no hacerlo estas Instituciones serán reportadas ante las autoridades competentes, quienes aplicarán las sanciones correspondientes de acuerdo a lo establecido en el artículo 116 de la misma Ley (Social, 2012).

Por otra parte, el Acuerdo 117 de 1998 establece que los servicios de Protección Específica y de Detección temprana no son demandados por los usuarios en forma espontánea y, por lo tanto, las Empresas Promotoras de Salud y Entidades Adaptadas y Transformadas deben diseñar e implementar estrategias para inducir la demanda a estos servicios, de manera que se garanticen las coberturas necesarias para impactar la salud de la colectividad (Social, 2012). Y, Que para dar cumplimiento a lo ordenado en los precitados artículos de la Ley 1438 de 2011 es necesario establecer una nueva forma de reporte de información relativa a Protección Específica y Detección Temprana y aplicación de guías de Atención Integral de Enfermedades de Salud Pública de obligatorio cumplimiento, en el

marco de las competencias legales de los diferentes actores y agentes del Sistema, con el propósito de integrar dicha información al SISPRO (Social, 2012).

Por esto, es importante la realización de esta herramienta que en gran forma será más práctica y tecnificada, por ende confiable, teniendo la seguridad que lo que se está ingresando, registrando y reportando son los datos reales de cada paciente. Así todos trabajaran de manera más confiable, y se brindara un mejor servicio y un mejor manejo de la información, además el Hospital estaría a la vanguardia de la tecnología, desechando aquellos mecanismos e implementos convencionales para utilizar los más avanzados y sistematizados.

### **3. MARCO TEÓRICO – CONCEPTUAL**

## <span id="page-24-1"></span><span id="page-24-0"></span>**3.1. MARCO TEÓRICO**

#### <span id="page-24-2"></span>**3.1.1. Acerca de las Metodologías Agiles**

A lo largo del tiempo el desarrollo de software ha sido una difícil tarea. Prueba de esto, es que existen varias propuestas metodológicas que inciden en las distintas fases del proceso de desarrollo. Por una parte, están aquellas metodologías tradicionales que se basan especialmente en el control del proceso, estableciendo rigurosamente las actividades involucradas y las herramientas y notaciones que se usarán.

Estas metodologías han sido efectivas y necesarias en un gran número de proyectos, pero también han presentado problemas en muchos otros. Como resultado a esto, han surgido nuevas metodologías que se centran más en el factor humano y en el producto software. Las nuevas metodologías de las cuales hablamos se basan en el Manifiesto para un Desarrollo de Software Ágil, el cual expone:

Estamos descubriendo formas mejores de desarrollar software, desarrollándolo y ayudando a otros a desarrollarlo. A través de este trabajo hemos empezado a valorar: individuos e interacciones por sobre procesos y herramientas, software funcionando por sobre documentación completa, cooperación con el cliente por sobre negociación de contratos, respuesta frente a cambios por sobre seguimiento de un plan (Cunningham, 2006)

Esta es la filosofía de las metodologías ágiles, las cuales dan mayor valor al individuo, a la colaboración con el cliente y al desarrollo incremental del software con iteraciones muy cortas. Este enfoque está mostrando su efectividad en

proyectos con requisitos muy cambiantes cuando se exige reducir drásticamente los tiempos de desarrollo, pero manteniendo una alta calidad.

### <span id="page-25-0"></span>**3.1.2. Acerca de las Páginas Web**

Hasta hace algunos años la WEB solo era colecciones de páginas, documentos e imágenes estáticas y simples las cuales la gente podía consultar pero sin interactuar realmente con ellas. Un paso importante en la evolución de la WEB fue la creación de los CGI ("Common Gateway Interface") el cual define un mecanismo mediante el que se puede pasar información entre el servidor y ciertos programas externos, estos dan un carácter dinámico a las páginas. (Cunningham, 2006). El diseño web ha cambiado mucho en los últimos años. Y sigue en constante y veloz evolución.

### **3.1.3. Acerca de las Bases de Datos**

Una base de datos es un "almacén" que nos permite guardar grandes cantidades de información de forma organizada para que luego podamos encontrar y utilizar fácilmente. A continuación te presentamos una guía que te explicará el concepto y características de las bases de datos. El término de bases de datos fue escuchado por primera vez en 1963, en un simposio celebrado en California, USA. Una base de datos se puede definir como un conjunto de información relacionada que se encuentra agrupada o estructurada.

Desde el punto de vista informático, la base de datos es un sistema formado por un conjunto de datos almacenados en discos que permiten el acceso directo a ellos y un conjunto de programas que manipulen ese conjunto de datos. Cada base de datos se compone de una o más tablas que guarda un conjunto de datos. Cada tabla tiene una o más columnas y filas. Las columnas guardan una parte de la información sobre cada elemento que queramos guardar en la tabla, cada fila de la tabla conforma un registro. (Valdés, D. P., 2015)

# <span id="page-26-0"></span>**3.1.4. RESOLUCIÓN NÚMERO 0004505 DE 2012**

Por la cual se establece el reporte relacionado con el registro de las actividades de Protección Específica, Detección Temprana y la aplicación de las Guías de Atención Integral para las enfermedades de interés en salud pública de obligatorio cumplimiento.

# <span id="page-26-1"></span>**3.1.4.1. MINISTRO DE SALUD Y PROTECCIÓN SOCIAL**

## **Artículo 111 de la Ley 1438 de 2011**

Que el artículo 111 de la Ley 1438 de 2011 ordena el desarrollo de un sistema de evaluación y calificación de las Direcciones Territoriales de Salud, de las Entidades Promotoras de Salud e Instituciones Prestadoras de Salud, como resultado de la aplicación de indicadores relacionados con: la gestión de riesgo, los programas de prevención y control de enfermedades implementados y prevalencia de enfermedades de interés en salud pública.

## **Artículo 114 de la Ley 1438 de 2011**

Que el artículo 114 de la Ley 1438 de 2011 refiere la obligación de las Entidades Promotoras de Salud, los prestadores de servidos de salud, de las direcciones territoriales de salud, las empresas farmacéuticas, las cajas de compensación, las administradoras de riesgos profesionales y los demás agentes del sistema, proveer la información solicitada de forma confiable, oportuna y clara dentro de los plazos establecidos; de no hacerlo estas Instituciones serán reportadas ante las autoridades competentes, quienes aplicarán las sanciones correspondientes de acuerdo a lo establecido en el artículo 116 de la misma Ley.

# **DISPOSICIONES GENERALES (ARTÍCULOS)**

### **Artículo 1.**

Objeto. La presente Resolución tiene por objeto establecer el reporte relacionado con el registro de las actividades de Protección Específica.

## **Artículo 2.**

Ámbito de Aplicación. Las disposiciones de la presente Resolución serán de aplicación y obligatorio cumplimiento por parte de las Instituciones Prestadoras de Servicios de Salud (IPS), las Empresas Administradoras de Planes de Beneficios (EAPB) incluidas las de régimen de excepción de salud y las Direcciones Departamentales, Distritales y Municipales de Salud.

### **Artículo 7.**

Responsabilidades de las Instituciones Prestadoras de Servicios de Salud, públicas y privadas. En cumplimiento de lo dispuesto en el artículo 114 de la Ley 1438 de 2011, las Instituciones Prestadoras de Servicios de Salud, públicas y privadas, serán responsables de:

 Recolectar y reportar a las Empresas Administradoras de Planes de Beneficios, incluidas las de régimen de excepción de salud y a las Direcciones Municipales y Distritales de Salud, el registro por persona de las actividades de Protección Específica, Detección Temprana y la aplicación de las Guías de Atención Integral de las enfermedades de interés en salud pública de obligatorio cumplimiento, según el Anexo Técnico, que hace parte integral de esta Resolución.

 Capacitar a su personal en el registro y soporte clínico relacionado con las actividades de Protección Específica, Detección Temprana y la aplicación de las Guías de Atención Integral de las enfermedades de interés en salud pública de obligatorio cumplimiento. (MINSALUD, 2012)

#### **3.2. MARCO CONCEPTUAL**

Existen varias propuestas metodológicas que inciden en las distintas fases del proceso de desarrollo. Por una parte, están aquellas metodologías tradicionales que se basan especialmente en el control del proceso, estableciendo rigurosamente las actividades involucradas y las herramientas y notaciones que se usarán.

Las metodologías ágiles están revolucionando la manera de producir software, y a la vez generando un amplio debate entre sus seguidores y quienes por escepticismo o convencimiento no las ven como alternativa para las metodologías tradicionales.

### <span id="page-29-0"></span>**3.2.1. METODOLOGÍAS AGILES**

Las metodologías ágiles son aquellas que permiten adaptar la forma de trabajo a las condiciones del proyecto, consiguiendo flexibilidad e inmediatez en la respuesta para amoldar el proyecto y su desarrollo a las circunstancias específicas del entorno. En esencia, las empresas que apuestan por esta metodología consiguen gestionar sus proyectos de forma eficaz reduciendo los costes e incrementando su productividad. (School, 2012).

#### **3.2.2. INTERNET**

Es un conjunto de redes, redes de ordenadores y equipos físicamente unidos mediante cables que conectan puntos de todo el mundo. Estos cables se presentan en muchas formas: desde cables de red local (varias máquinas conectadas en una oficina o campus) a cables telefónicos convencionales, digitales y canales de fibra óptica que forman las "carreteras" principales. Esta gigantesca Red se difumina en ocasiones porque los datos pueden transmitirse vía satélite, o a través de servicios como la telefonía celular, o porque a veces no se sabe muy bien a dónde está conectada. Uno de los servicios que más éxito ha tenido en Internet ha sido la World Wide Web (WWW, o "la Web"), hasta tal punto que es habitual la confusión entre ambos términos (Internet, 2016).

### **3.2.3. APLICATIVO WEB**

Una aplicación web es aquella que es accedida vía Web por una red como internet o una intranet. En general, el término también se utiliza para designar aquellos programas informáticos que son ejecutados en el entorno del navegador (por ejemplo, un applet de Java) o codificado con algún lenguaje soportado por el navegador (como JavaScript, combinado con HTML); confiándose en el navegador web para que reproduzca (renderice) la aplicación (Web, N. 2016).

### **3.2.4. HTML**

Es el lenguaje de marcas más utilizado para hacer páginas web. Se utiliza para describir la estructura y el contenido de las páginas Web en forma de texto, y para complementarlo con otros objetos tales como imágenes, sonidos y videos. Se escribe en forma de etiquetas rodeadas por corchetes angulares (<) y (>). Los archivos escritos en este lenguaje tienen normalmente extensión HTM o HTML. Este lenguaje se utiliza como base de la generación de páginas Web en el proyecto. Existen varios protocolos y se utiliza en un proyecto al usar un navegador WEB entre ellos el siguiente (HTML, 2015).

## **3.2.5. JAVASCRIPT**

JavaScript es un lenguaje de programación que se utiliza principalmente para crear páginas Web dinámicas. JavaScript es un lenguaje de programación interpretado. JavaScript no guarda ninguna relación directa con el lenguaje de programación Java. Se utilizó en las validaciones de campos y datos del sistema de las páginas WEB en las distintas librerías libres disponibles de la WEB. (Lenguaje de Programación JavaScript, 2016)

#### **3.2.6. PHP**

Es un lenguaje interpretado que se utiliza para programar páginas web dinámicas. Tiene una curva de aprendizaje muy corta y por lo tanto ha venido ganando adeptos entre los programadores. Actualmente está en la versión 5.0 este lenguaje de scripting se utilizó para el desarrollo, debido a que mapache lo utiliza. PHP es un lenguaje de programación usado generalmente para la creación de sitios web. El nombre es el acrónimo de PHP: Hypertext Preprocessor (en sus comienzos PHP Tools, o, Personal Home Page Tools). Es usado principalmente en interpretación del lado del servidor pero actualmente puede ser utilizado desde una interfaz de línea de comandos o en la creación de otros tipos de programas incluyendo aplicaciones con interfaz gráfica usando las bibliotecas Qt o GTK+. PHP8. Fue creado originalmente por Rasmus Lerdorf en 1994; sin embargo la implementación principal de PHP es producida ahora por The PHP Group y sirve como el estándar de facto para PHP al no haber una especificación formal. (PHP, 2016)

## <span id="page-31-0"></span>**3.2.7. SISTEMA DE GESTIÓN DE BASE DE DATOS (SGBD)**

Los [Sistemas de Gestión de Base de Datos](http://es.wikipedia.org/wiki/Sistema_de_gesti%C3%B3n_de_bases_de_datos) (en inglés, DataBase Management System) son un tipo de software muy específico, dedicado a servir de interfaz entre la base de datos, el usuario y las aplicaciones que la utilizan. Se compone de un lenguaje de definición de datos, de un lenguaje de manipulación de datos y de un lenguaje de consulta. (Valdés, D.P, 2015).

### **3.2.8. MYSQL**

El sistema de gestión de bases de datos SQL Open Source más popular, lo desarrolla, distribuye y soporta MySQL AB. MySQL AB es una empresa comercial fundada por los desarrolladores de MySQL. Es una compañía Open Source de segunda generación. MySQL AB se estableció originalmente en Suecia por David Axmark, Allan Larsson, y Michael "Monty" Widenius. MySQL fue escrito en C y C++ y destaca por su gran adaptación a diferentes entornos de desarrollo, permitiendo su interactuación con los lenguajes de programación más utilizados como PHP, Perl y Java y su integración en distintos sistemas operativos. También es muy destacable, la condición de open source de MySQL, que hace que su utilización sea gratuita e incluso se pueda modificar con total libertad, pudiendo descargar su código fuente. Esto ha favorecido muy positivamente en su desarrollo y continuas actualizaciones, para hacer de MySQL una de las herramientas más utilizadas por los programadores orientados a Internet. (MySQL, 2016)

## **3.2.9. ESTILOS CSS**

Es un lenguaje de hojas de estilos creado para controlar el aspecto o presentación de los documentos electrónicos definidos con HTML y XHTML. CSS es la mejor forma de separar los contenidos y su presentación y es imprescindible para crear páginas Web complejas, actualmente CSS se encuentra en su versión 5 (Perez, J. 2013).

### **4. METODOLOGÍA DEL PROYECTO**

<span id="page-33-0"></span>Según el propósito de la investigación y en correspondencia a los objetivos planteados en la misma, el estudio de tipo descriptivo, a tal efecto el criterio propuesto por Tamayo (Tamayo, 2013), en su libro Proceso de la Investigación Científica, la investigación descriptiva "comprende la descripción, registro, análisis e interpretación de la naturaleza actual, y la composición o proceso de los fenómenos. El enfoque se hace sobre conclusiones dominantes o sobre grupo de personas, grupo o cosas, se conduce o funciona en presente", a través de la aplicación de un programa de intervención, el cual es evaluado en el transcurso del proyecto.

De acuerdo con el tipo de diseño apoyado por lo expuesto según (Tamayo, 2013) esta investigación estará orientada a un estudio de tipo descriptivo por la manipulación y recopilación de la información de los pacientes en la entidad de salud descrita anteriormente, además se enfoca en una tecnología aplicada por la implementación de un sistema de programación basado en bases de datos y tecnologías actuales. La población objeto a la cual se dirige el proyecto está conformado por el casco urbano y rural del municipio de Lorica - Córdoba. En la diligencia de los datos se incluye el hospital San Vicente de Paul, los pacientes, personal de estadística y sala de informática del hospital quienes contienen y controlan la información de los pacientes registrados en el sistema y la disposición del gerente para los permisos y la ejecución de pruebas para la manipulación de la información.

## **DISEÑO METODOLÓGICO**

### **4.1. FASES O ETAPAS DEL PROYECTO**

El proyecto se desarrolló en base a 5 etapas:

## **ETAPA 1: MÓDULO ADMINISTRACIÓN DE PERMISOS Y USUARIOS**

Se realizó primeramente el diseño de la interfaz web que gestionará todo el sistema, se desarrollará en PHP y tendrá una base de datos en MySQL, adicionalmente este módulo gestionará usuarios y permisos del software.

## **ETAPA 2: MÓDULO DE GESTIÓN DE REPORTES**

Este módulo fue el encargado de obtener y enlazar la información relevante de los reportes del sistema, dará soporte al encargado del manejo y ordenamiento de la información relevante para los procesos de elaboración de reporte de los pacientes y manejo de archivos.

## **ETAPA 3: MÓDULO DE GESTIÓN DE PACIENTES**

Este módulo se encargó de obtener y enlazar la información relevante de los pacientes en base al usuario estadística en el sistema, dará soporte al encargado del manejo y ordenamiento de la información relevante para los procesos de gestión de pacientes así como las EPS a las que está asignado cada uno.

## **ETAPA 4: MÓDULO ARCHIVOS**

Este módulo se realizó en base a la asignación de archivos y manipulación de los mismos, se le dará permiso a la persona encargada de esta labor al usuario estadística para que realice las actividades que requieran de este proceso.

# **ETAPA 5: MÓDULO CONSULTAS**

El personal adscrito al sistema, puede por medio de búsquedas en este módulo u otros la disponibilidad de campos de consultas, así como la información de los pacientes que se consultan u otra información de los mismos. También realizar consultas estadísticas de la información dependiendo del rol desempeñado en el sistema.

## **4.2. METODOLOGÍA DE DESARROLLO DEL PRODUCTO**

Este proyecto se dispuso por medio de una metodología ágil, en la cual se pudiera realizar sin ningún contratiempo y en la forma que las fases se fueran abarcando sin dejar vacíos ya que este es de gran importancia, si bien se suele halar de muchas metodologías pero se optó por usar una metodología de desarrollo AUP (Agile Unified Process) haciendo que se cumplan y se llenen las expectativas de los objetivos propuestos.

## **4.2.1. PROCESO UNIFICADO AGIL (AUP)**

El Proceso Unificado Ágil o Agile Unified Process (AUP) en inglés es una versión simplificada del Proceso Unificado de Rational (RUP). Este describe de una manera simple y fácil de entender la forma de desarrollar aplicaciones de software de negocio usando técnicas ágiles y conceptos que aún se mantienen válidos en RUP. El AUP aplica técnicas ágiles incluyendo Desarrollo Dirigido por Pruebas (test driven development - TDD), Modelado Ágil, Gestión de Cambios Ágil, y Refactorización de Base de Datos para mejorar la productividad. (AUP, 2016)
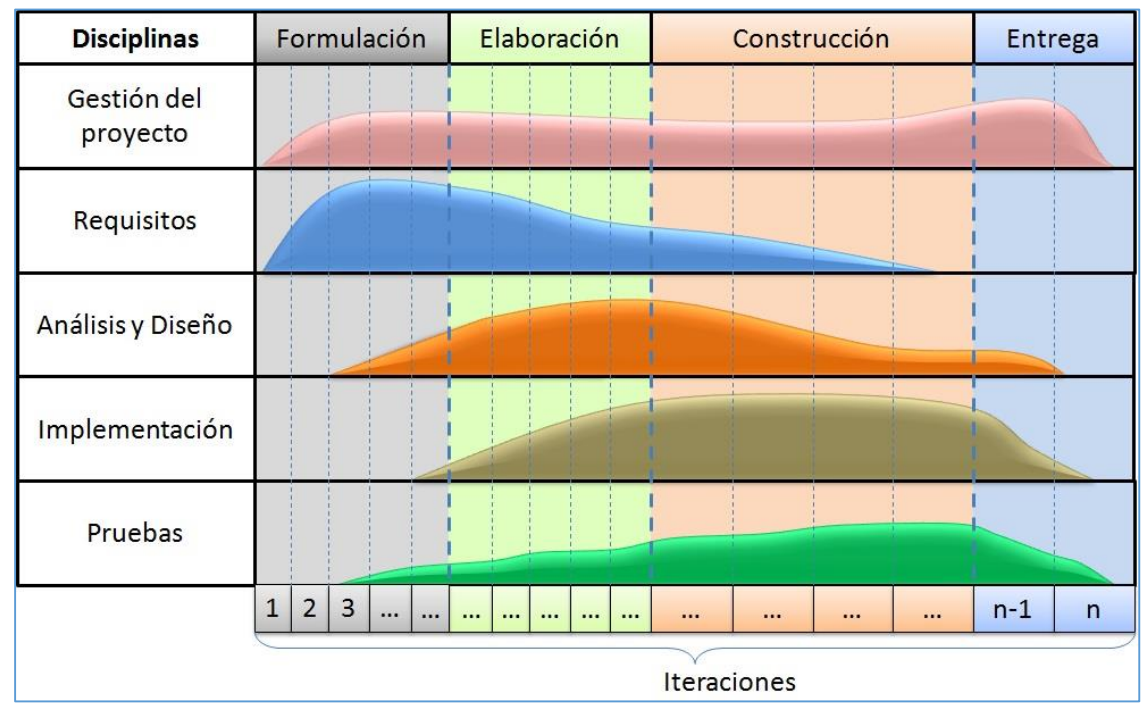

**Figura 1.** *Proceso Unificado Ágil.*

**Fuente:** *http://etherpad.proyectolatin.org/up/b48820e24339a83ea986852d62fe6aff.jpg*

El proceso Unificado consta de cuatro fases: inicio, elaboración, construcción y transición:

**Fase de Inicio:** Durante la fase inicial se tiene la idea central del producto, se arma el documento de visión. En esta fase, se revisan y confirma el entendimiento sobre los objetivos centrales del negocio, se entienden los argumentos comerciales para determinar la viabilidad del proyecto. La fase de inicio establece la viabilidad del producto y delimita el alcance del proyecto.

Se inicia esta fase, estableciendo los requerimientos de los clientes, en este caso se originan del contexto de los pacientes perteneciente al ente de salud E.S.E Hospital San Vicente de Paul del municipio de Lorica - Córdoba, también sugerencias realizadas de la facultad de ingenierías de la Universidad de Córdoba y el asesor asignado, queriendo realizar una aplicación al respecto. En esta parte se encuentran los objetivos específicos del proyecto que serán fijados como fase de desarrollo.

En esta fase se distinguen las siguientes actividades:

- $\rightarrow$  Se recopiló toda la información referente a la información de la tecnología de programación PHP, asignación de pacientes, etc.
- $\Im$  Se identificó la metodología de software para el desarrollo del sistema.
- $\mathcal{F}$  Se especifican las acciones de asignación de pacientes con lineamientos que se llevan a cabo en E.S.E Hospital San Vicente de Paul.
- $\Im$  Se realizó un bosquejo del prototipo a realizar y los servicios a ofrecer en el software.

**Fase de elaboración:** Durante la fase de elaboración los casos de uso de mayor impacto arquitectónico son especificados en detalle y la arquitectura del sistema es diseñada. El objetivo de esta fase es determinar la viabilidad del proyecto. Se identifican los riesgos significativos y se preparan el plan, el equipo de trabajo y el costo del proyecto.

Se determinó en esta fase, el contexto en el cual se desarrolló la aplicación y se estableció la especificación de requisitos o requerimientos del sistema teniendo en cuenta la fase anterior. Se limita el campo de acción y se detallan las actividades a desarrollar que debe disponerse en el software. (Ver Anexo 5)

En esta fase se distinguen las siguientes actividades:

- $\mathcal{F}$  Se establecieron los requisitos a alcanzar en el desarrollo del sistema, límites y restricciones.
- $\Diamond$  Se aseguraron que requisitos son alcanzables y cuáles no.
- $\Diamond$  Se formalizaron los usuarios, también las metas a alcanzar.
- $\rightarrow$  Se realizó una planificación y estudio detallado.

**Fase de construcción:** Durante la fase de construcción, el foco del producto se mueve de la arquitectura base a un sistema lo suficientemente completo como para llevarlo al usuario. La línea base de arquitectura crece en complejidad y se convierte en un sistema completo, de la misma manera, se refina el diseña para llevarlo a código fuente.

Después de haber determinado los requerimientos, se realizó el diseño general del sistema **Hclinical**. Teniendo claro los módulos a desarrollar para la aplicación. Para este caso se desarrollaron 5 módulos que corresponden a cinco de las etapas descritas anteriormente. Este diseño constará de casos de uso y diseño de la base de datos. Esta fase desglosa en cada una de las etapas propuestas en este proyecto según la metodología usada, con la cualidad de que en cada etapa se hace un diseño detallado y estructurado. (Ver Ítem 5. Desarrollo del Sistema)

En esta fase se distinguen las siguientes actividades:

- $\mathbb{R}$  Se identificaron los actores y actividades que desarrolla cada uno.
- $\Im$  Se discriminan las actividades asociadas a cada actor.
- $\Im$  Se fijó una metodología y arquitectura como recurso del sistema.
- $\Im$  Se establecieron métodos de validación en el diseño.
- $\Im$  Se ajustaron las especificaciones del prototipo.
- $\Im$  Se diseñó un aplicativo web para el control de enfermedades de los usuarios pacientes.
- $\Im$  Se construyó el sistema con un acceso por medio de sesiones.

**Fase de Transición:** En la fase de transición el objetivo es garantizar que los requisitos se han cumplido, con la satisfacción de las partes interesadas. Esta fase a menudo se inicia con una versión beta de la aplicación. Otras actividades incluyen la preparación del ambiente, se completan, se identifican y corrigen defectos. La fase de transición termina con un cierre dedicado a las lecciones aprendidas, las cuales quedan para futuros ciclos.

La metodología seleccionada ha permitido generar los componentes del modelo, haciendo la validación mediante la prueba de cada módulo desarrollado, a medida que estos están terminados. Esta parte se observó la implementación de las pruebas para la parte administrativa, área de estadística y pacientes en forma funcional a través de evidencias fotográficas tomadas a usuarios en una asignación de pacientes u otros. (Ver Ítem 4.5. Pruebas del Sistema)

De esta forma se dispone de esta fase dadas las pruebas concluidas, se libera la versión existente, sujeta a las mejoras que puedan proponer el director o codirector del proyecto. Se realizan ciertas modificaciones y se procede a liberar los módulos. Para seguir con esta etapa se debieron cumplir todas las fases, según las especificaciones vistas.

#### **5. DESARROLLO DEL PRODUCTO**

#### **5.1. ARQUITECTURA DEL SISTEMA**

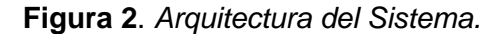

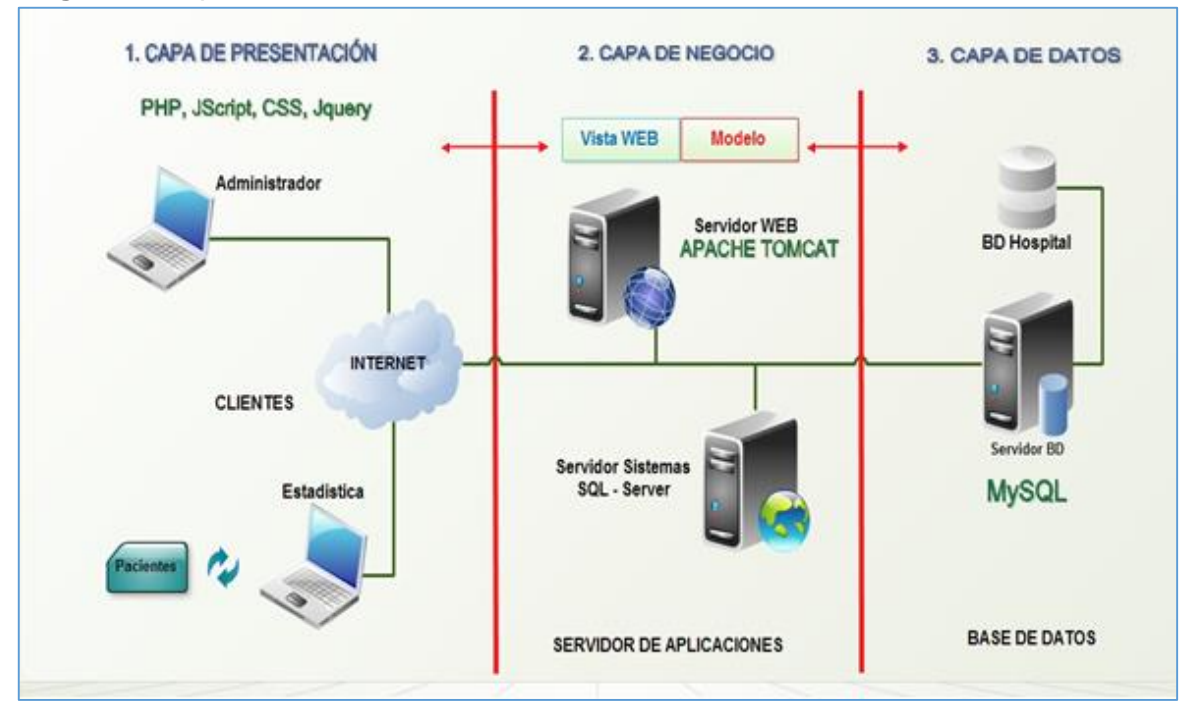

Esta arquitectura posee un enfoque cliente-servidor (Ver Figura 2.), separadas por capas, en la primera capa la observa los clientes proporcionando la interfaz para presentar información y reunir datos, asegura los servicios de negocios necesarios para ofrecer las capacidades de transacción requeridas, e integra al usuario con la aplicación para ejecutar un proceso de negocios, además los usuarios administrador y estadística para ingresar y modificar datos con respecto a los pacientes. La capa media de presentación residen en los servidores utilizados, la aplicación bajo programación PHP en línea generalmente reside en un programa localizado en la estación del servidor web apache server, donde está dispuesto con páginas en lenguaje PHP, Ajax, JavaScript, CSS y librerías FPDF para los reportes de texto y gráficos para estadísticas, además la utilización del sistema gestor de bases de datos Mysql en sus última versión.

#### **5.2. DISEÑO DEL SISTEMA**

El sistema se enfocó en base a 2 usuarios el primero administrativo, y el usuario estadístico, estos podrán acceder a información referentes a los eventos, pacientes, información de las EPS, estadísticas, reportes, etc., además se podrán realizar operaciones de búsqueda, eliminación, creación, edición y manejos o cargas de datos al sistema.

#### **5.2.1. MODELO RELACIONAL**

El modelo entidad relación, a veces denominado por su siglas, E-R, es una herramienta para el modelado de datos de un sistema de información. Estos diagramas expresan entidades relevantes para un sistema, sus inter-relaciones y propiedades (E-Relación, 2016).

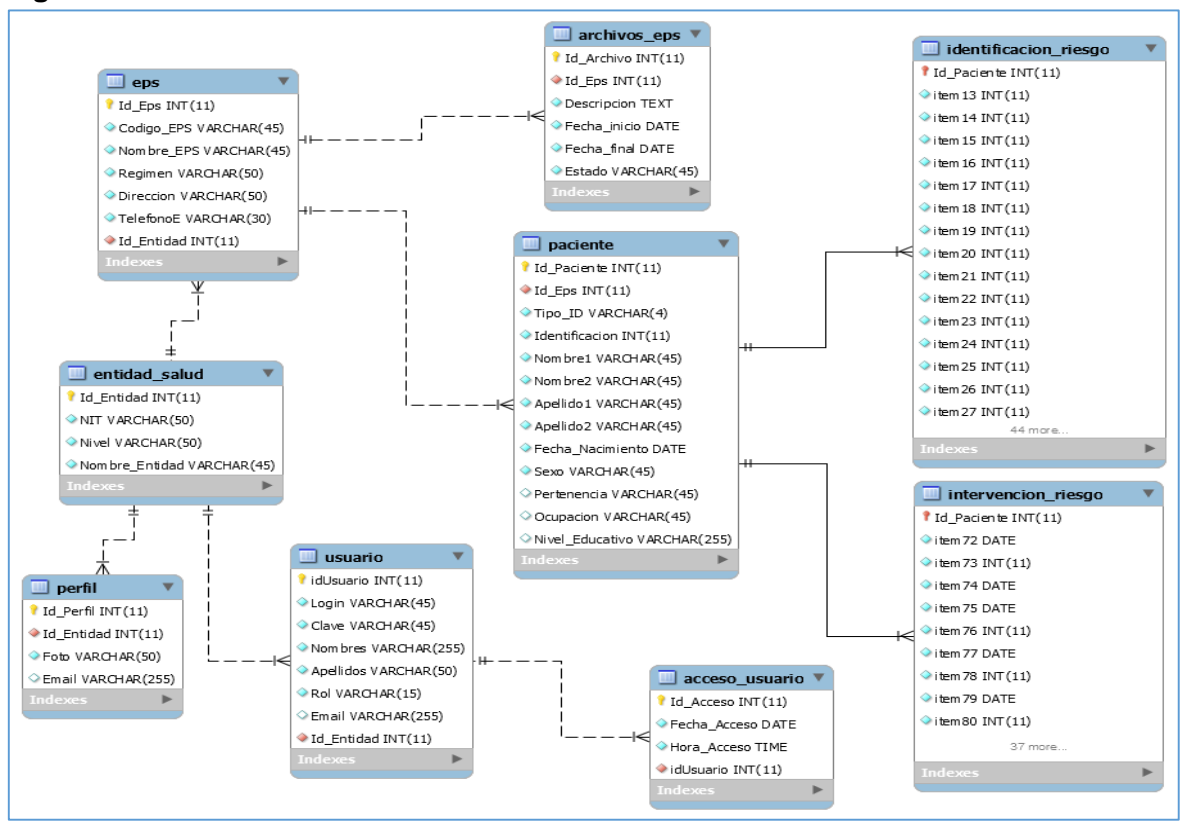

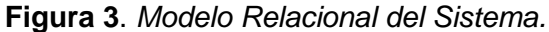

#### **5.2.2. DIAGRAMA DE CLASES**

El modelo de dominio, relaciona las clases y las relaciones que se derivan del sistema, que incluye la administración de usuarios, administración de eventos, pacientes, archivos y otros ítems relevantes, se ha dispuesto el uso la perspectiva de especificación para poder ver las interfaces del software y clases utilizadas en el diseño del sistema (Clases, 2015).

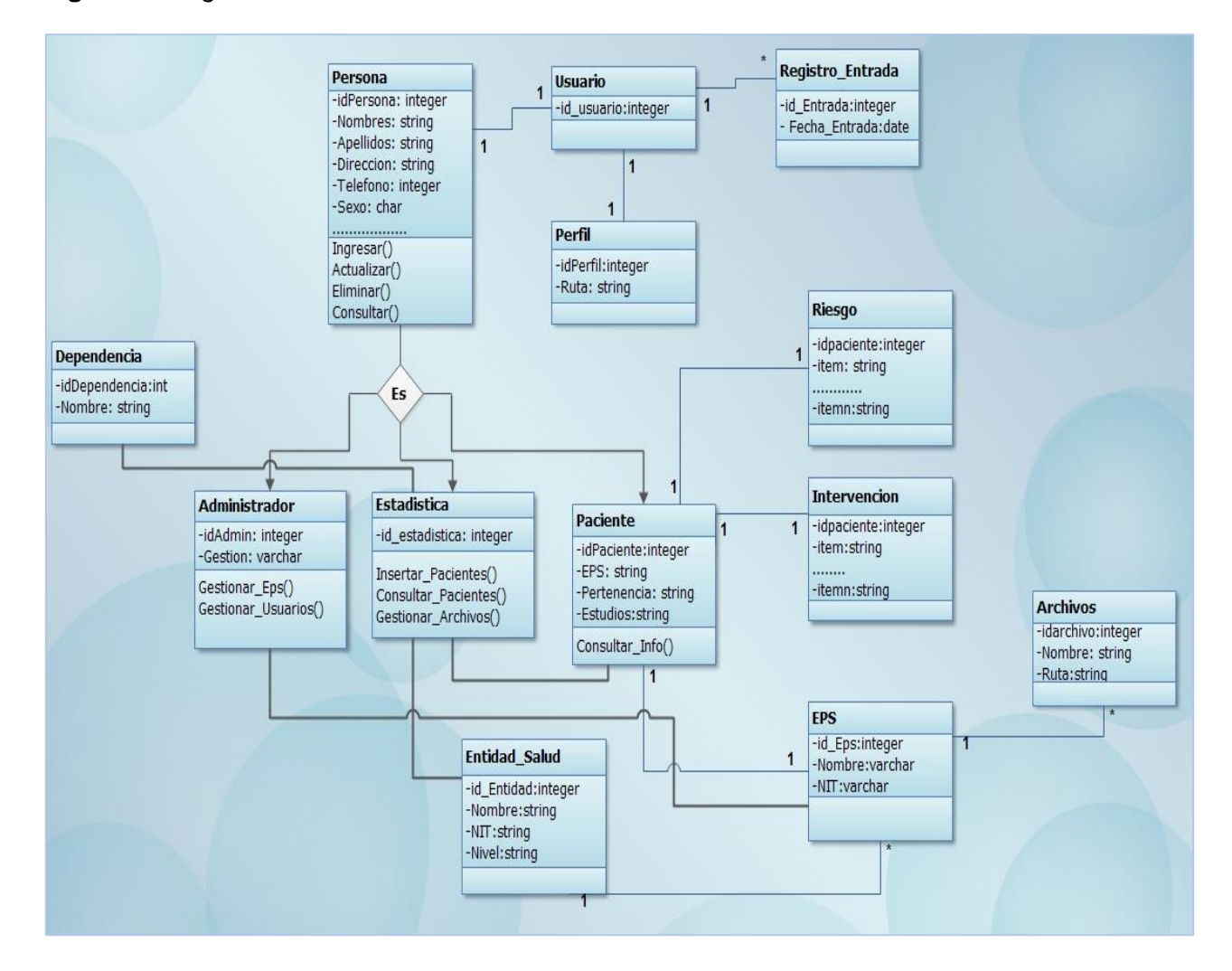

**Figura 4.** *Diagrama de Clases del Sistema*.

#### **5.2.3. DIAGRAMA DE COMPONENTES**

El diagrama de componentes siguiente proporciona una visión física del modelo, muestra la organización de los componentes, software, interfaces y dependencias entre ellos. Se representan las dependencias, entes o componentes entre un componente y la interfaz de otro, es decir uno de ellos usa los servicios o facilidades de otro.

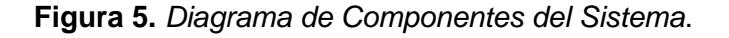

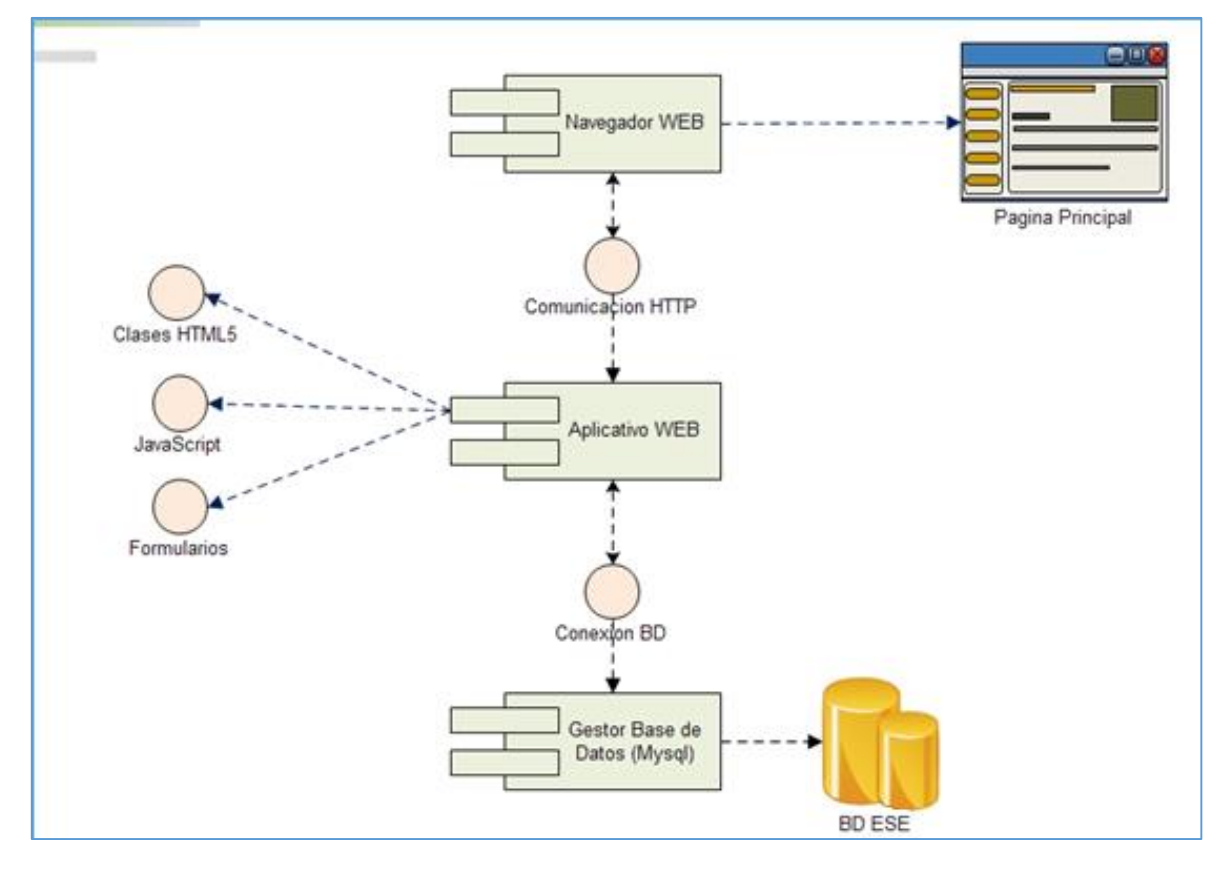

Los componentes en detalle muestran interfaces de relación de las dos entradas al sistema una las pagina HTML que podrá visualizar un administrador, usuario cliente y las clases PHP, HTML5 y librerías que se manipularon para la interacción con el modulo principal, además se observara un módulo para la conexión a la base de datos del sistema.

## **5.2.4. DIAGRAMAS DE CASOS DE USO**

# **5.2.4.1. DEFINICIÓN DE ACTORES**

En este apartado se define cada uno de los actores que intervienen en el sistema y una descripción general de las tareas que realiza cada uno de ellos en concordancia con los diagramas de casos de uso siguientes.

| <b>ACTORES</b>              | <b>DESCRIPCIÓN</b>                                                                                                    | <b>COMENTARIOS</b> |
|-----------------------------|----------------------------------------------------------------------------------------------------|--------------------|
| <b>ACT-01 Administrador</b> | Este actor está facultado para<br>administrar los usuarios, EPS,<br>gestionar eventos de alguna<br>modificación de pacientes,<br>además de los datos<br>registrados puede modificar<br>foto de portada y galería de<br>forma directa. | Ninguno            |
| <b>ACT-02 Estadística</b>   | Persona capacitada para<br>manipular la información de los<br>pacientes y sus archivos,<br>consultar datos y manipular<br>información de los reportes de<br>pacientes.                                                                | Ninguno            |

**Tabla2.** *Actores de casos de uso.*

## **5.2.4.2. DIAGRAMA DE CASO DE USO GENERAL**

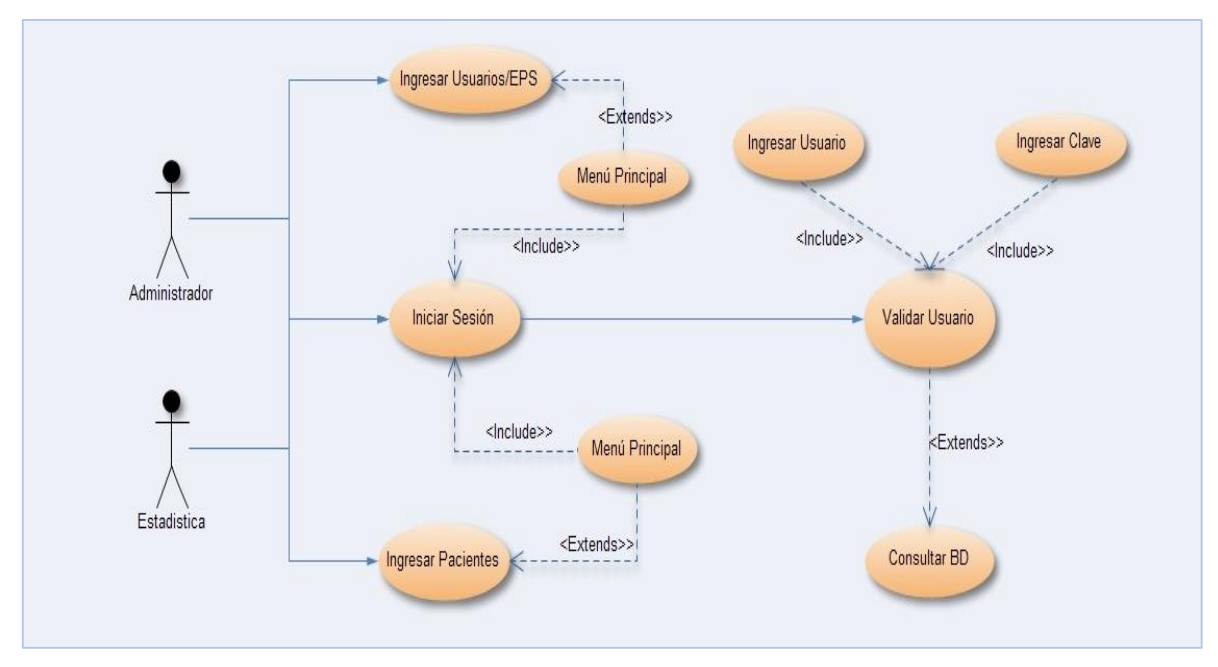

**Figura 6.** *Diagrama de Caso de Uso General*.

## **5.2.4.3. DIAGRAMA DE CASO DE USO ADMINISTRADOR**

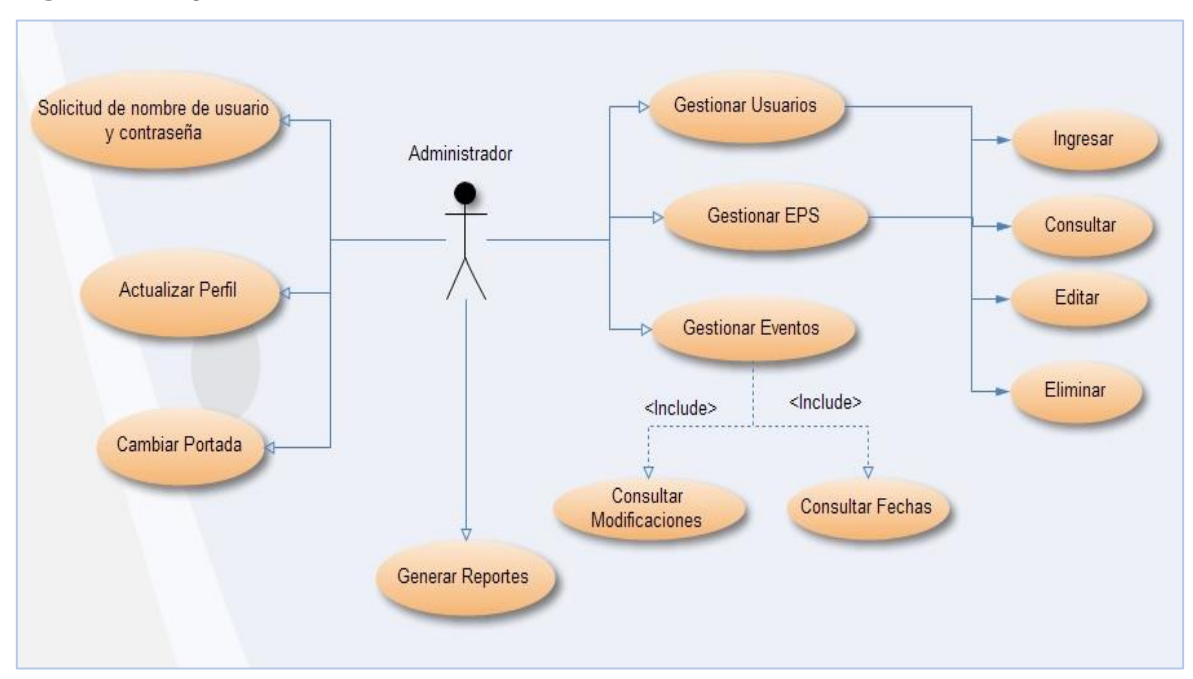

**Figura 7.** *Diagrama de Caso de Uso Administrador*.

# **5.2.4.4. DIAGRAMA DE CASO DE USO ESTADÍSTICA**

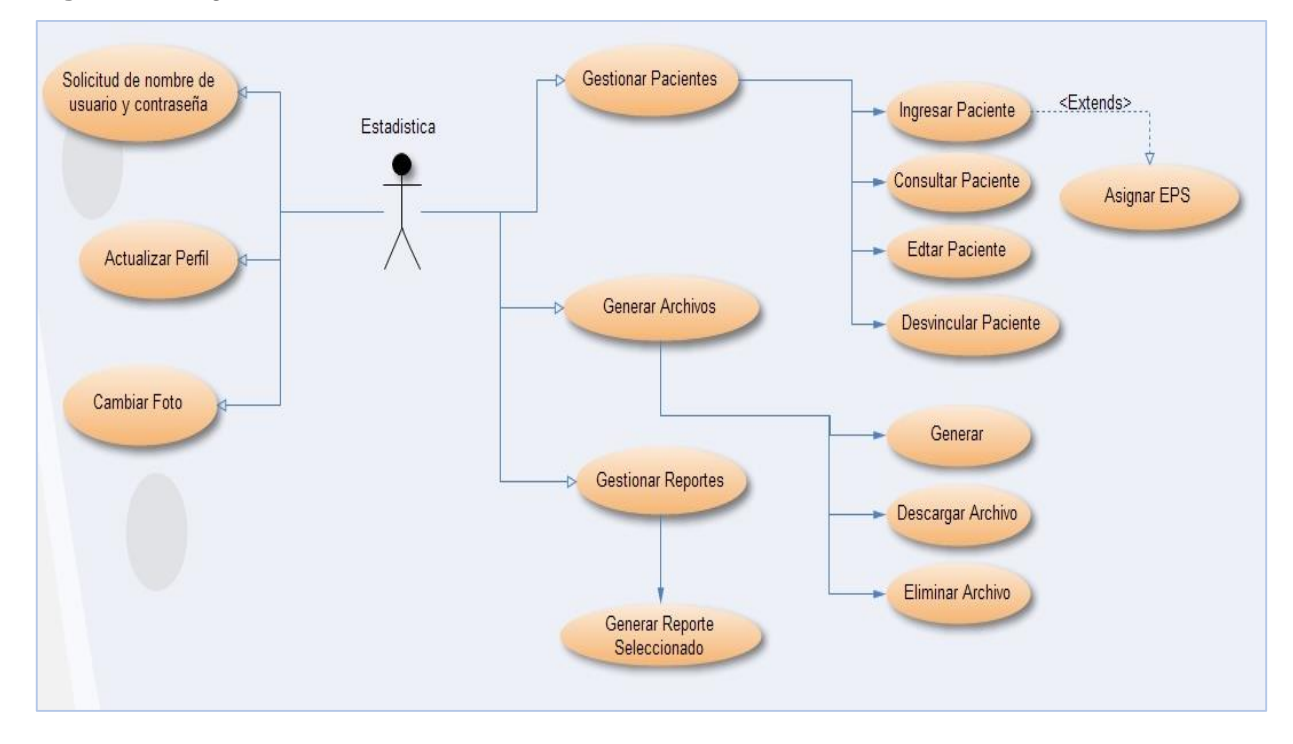

**Figura 8.** *Diagrama de Caso de Uso Estadística*.

#### **5.2.5. DIAGRAMAS DE SECUENCIA**

En esta fase se elaboran los diagramas de secuencia. Un diagrama de secuencia contribuye a la descripción de la dinámica del sistema en término de interacción de objetos. A continuación se muestran escenarios para algunos casos identificados.

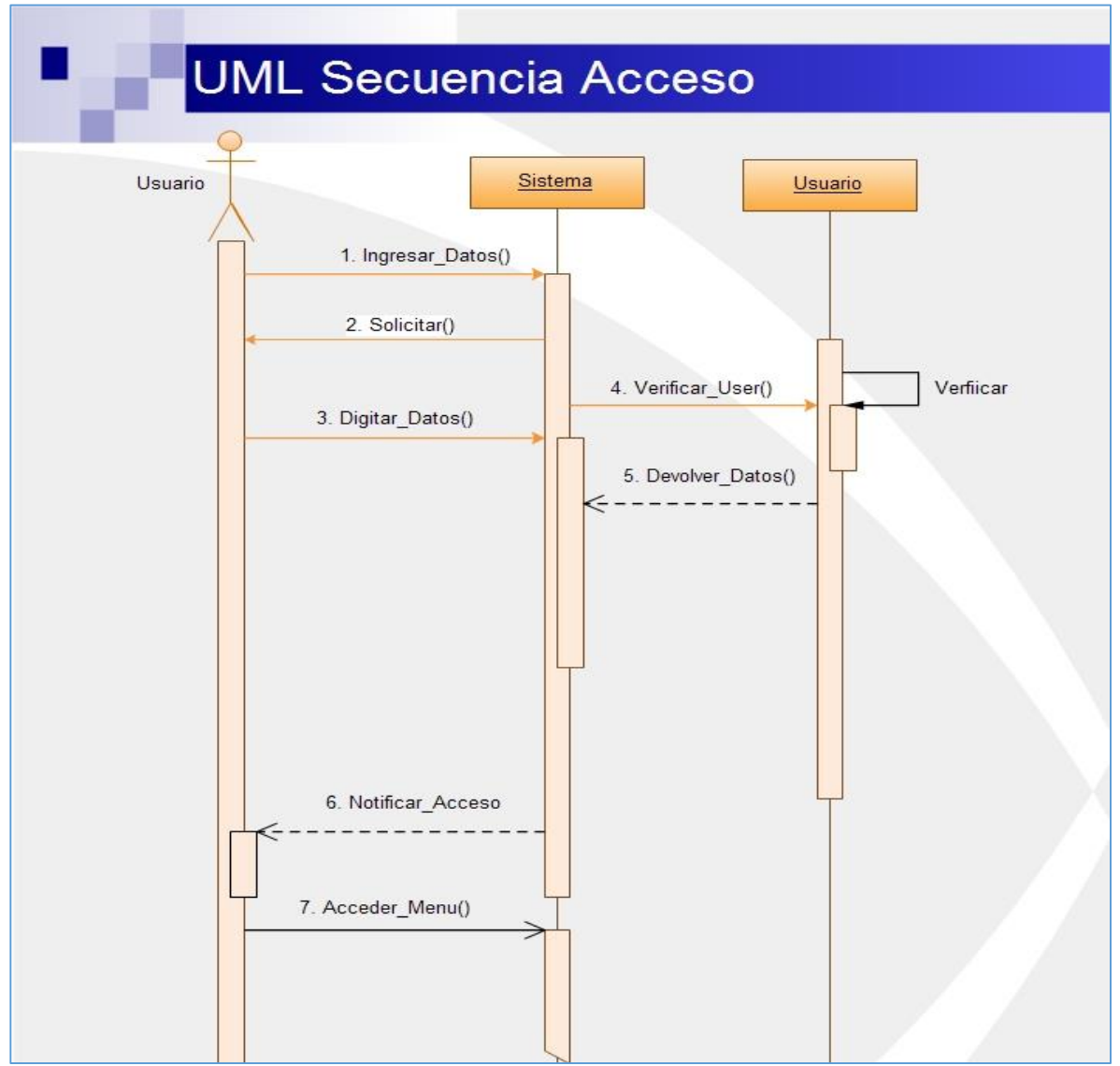

**Figura 9**. *Secuencia Ingresar al Sistema.*

En la figura (Ver Figura 9) se ve en detalle la Secuencia de Acceso al sistema, que describe las interacciones de los diferentes objetos implicados en este proceso y los mensajes que se envían entre sí para realizar las actividades pertinentes del acceso de los usuarios hasta el manu principal de actividades de gestión.

La descripción siguiente es la secuencia de mensajes entre los objetos en la cual se establecer cuando se requiere registrar datos de un determinado paciente dado el sistema como sigue.

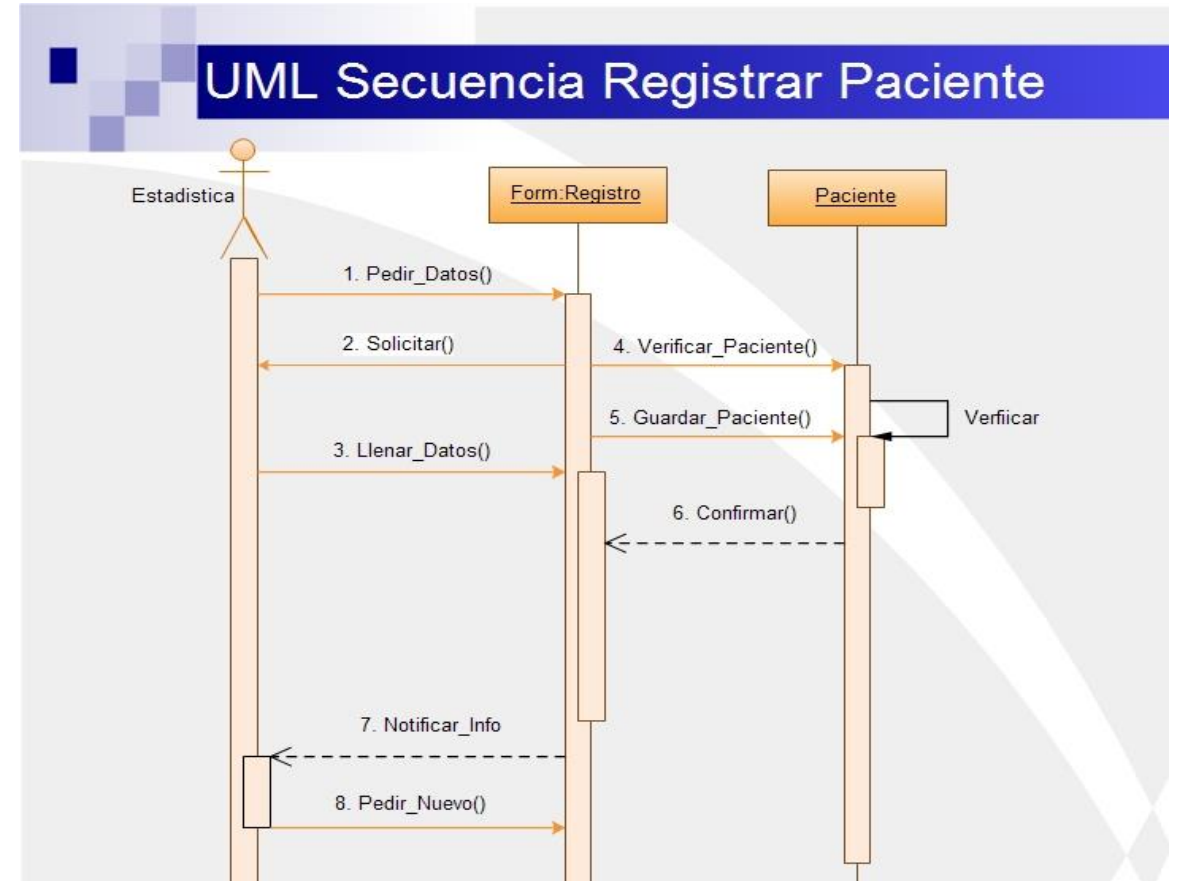

**Figura 10.** *Secuencia Registrar Paciente.*

Las operaciones que se describen en el diagrama de secuencia (Ver Figura 10) pueden ejecutarse por el usuario estadística, por ende él es la persona encargada de realizar esta actividad o secuencia final.

La descripción siguiente es la secuencia de mensajes entre los objetos en la cual se establecen el orden en que se requiere registrar datos de una EPS dándose el caso sistema como sigue.

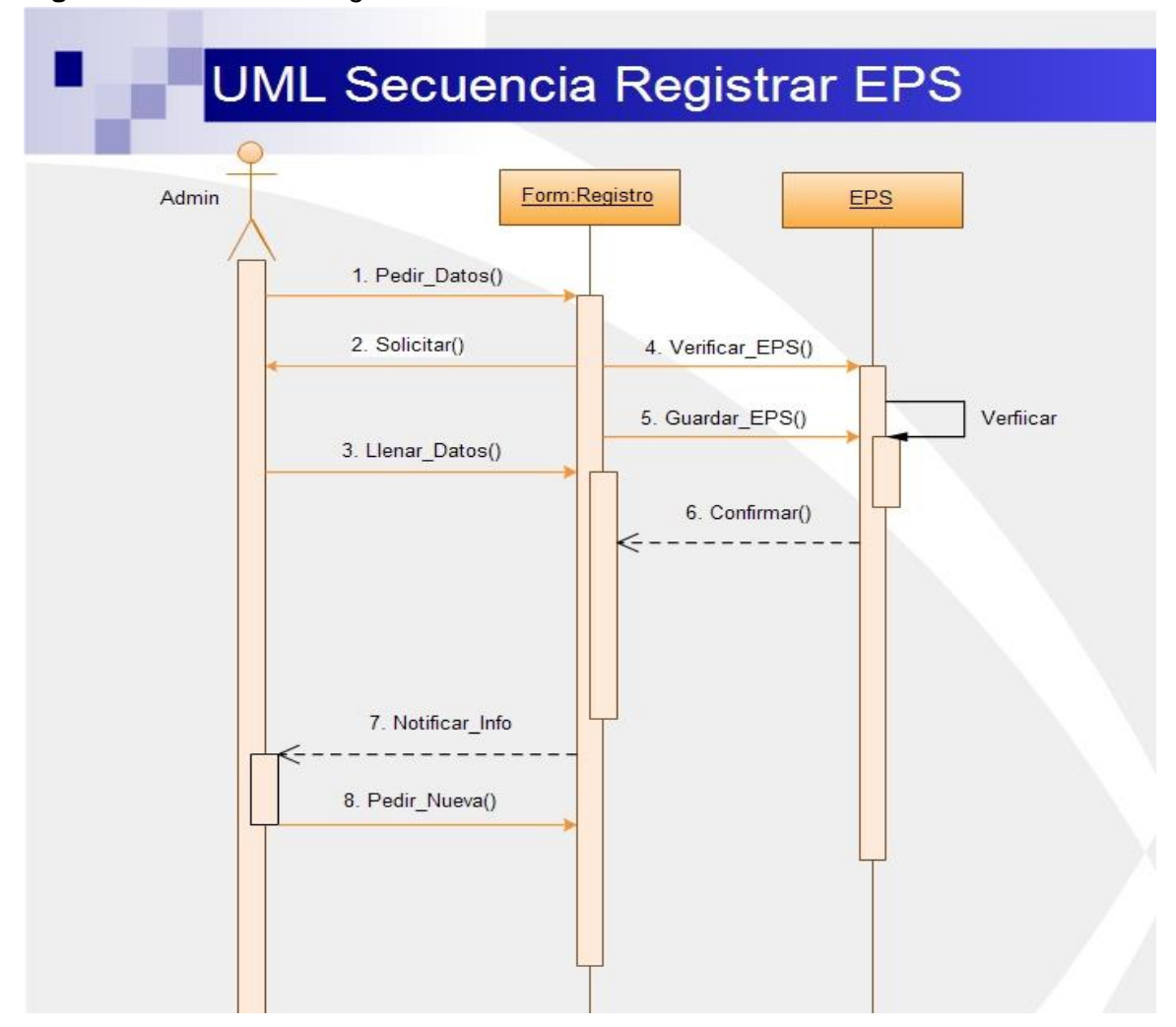

**Figura 11.** *Secuencia Registrar EPS.*

Las operaciones que se describen en el diagrama de secuencia (Ver Figura 11) pueden ejecutarse por el usuario administrador, por ende él es la persona encargada de realizar esta actividad o secuencia final.

Siguiendo esto, el usuario administrador y estadístico, ambos usuarios pueden actualizar datos referentes a su cuenta de administración, a continuación se representa el diagramas de secuencia con las operaciones más relevantes de este proceso, además se indica la misma acción para los dos casos.

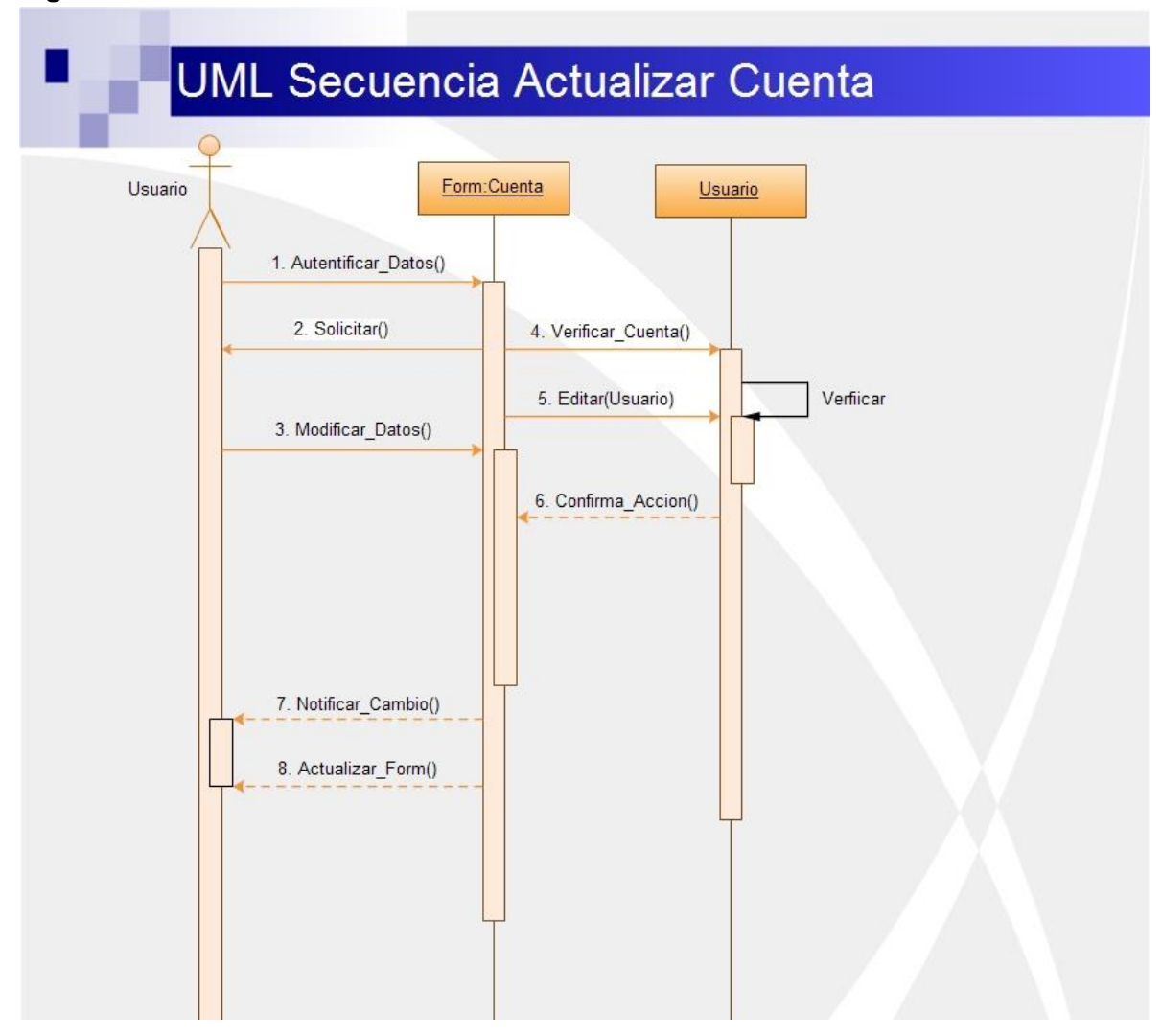

**Figura 12.** *Secuencia Actualizar Cuenta.*

La secuencia de operación que se describen en el diagrama de secuencia (Ver Figura 12) puede ejecutarse por ambos usuarios, ya que los dos pueden realizar la misma en el sistema.

El usuario Estadística, se encarga del acceso a la aplicación con los ingresos para asignar un paciente, a continuación se representarán mediante el diagrama de secuencia de las operaciones más relevantes de este proceso, como las consultas, las ediciones, desvinculación, etc.

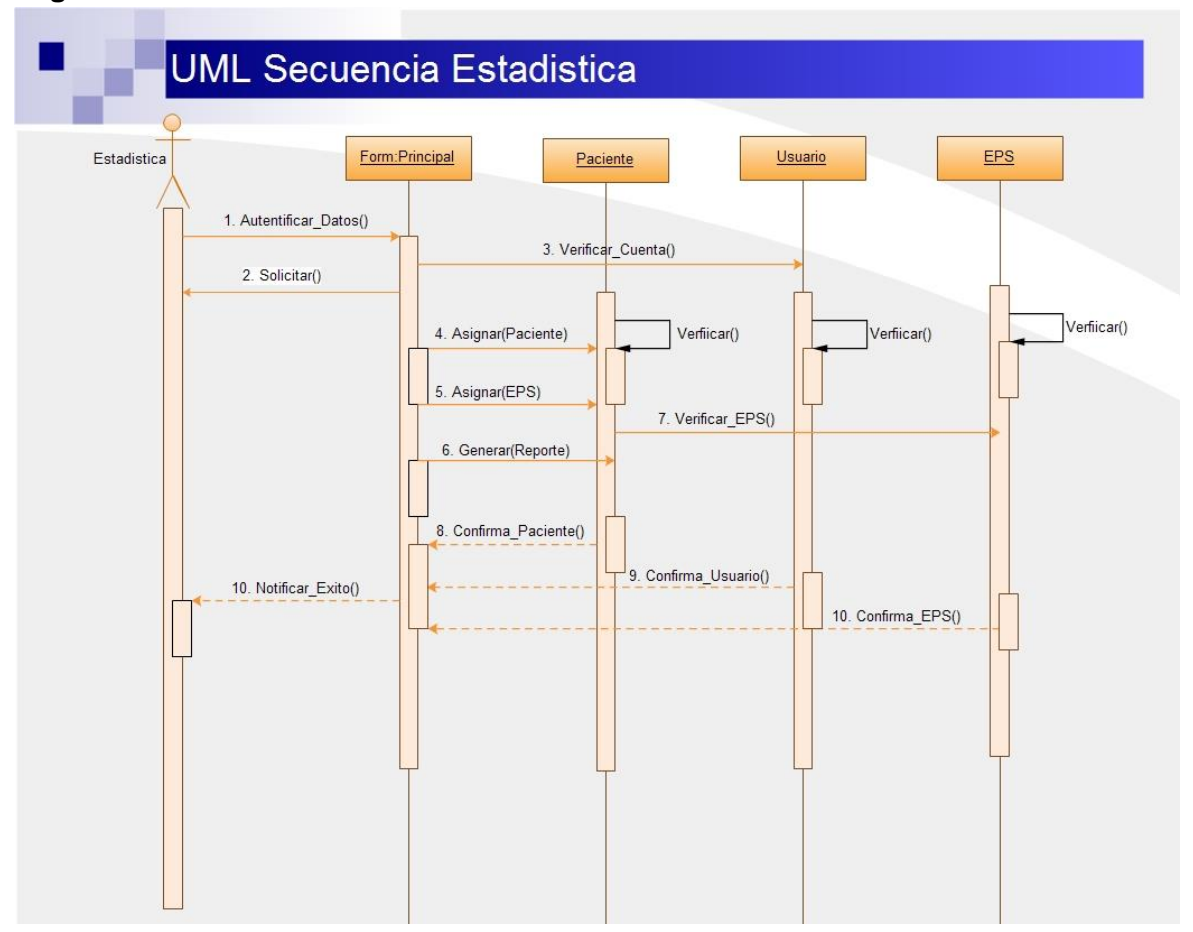

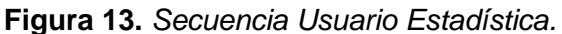

El usuario Administrador, se encarga del acceso de la gestión de usuarios y las EPS del sistema, con esto se representan mediante el siguiente diagrama (Ver Figura 13) de secuencia de las operaciones más relevantes de este proceso, como las consultas, ediciones, borrado entre otros.

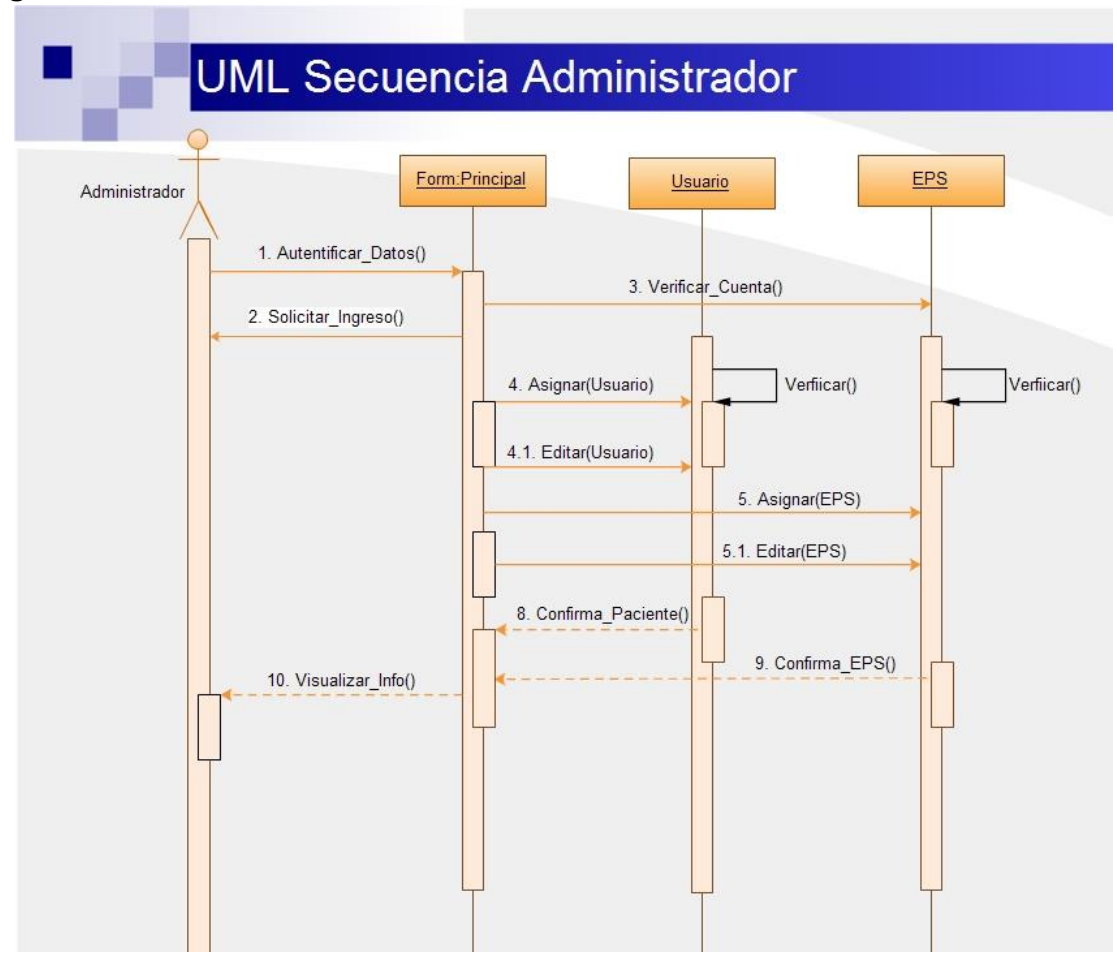

**Figura 14.** *Secuencia Usuario Administrador.*

## **5.4. PRUEBAS DEL SISTEMA**

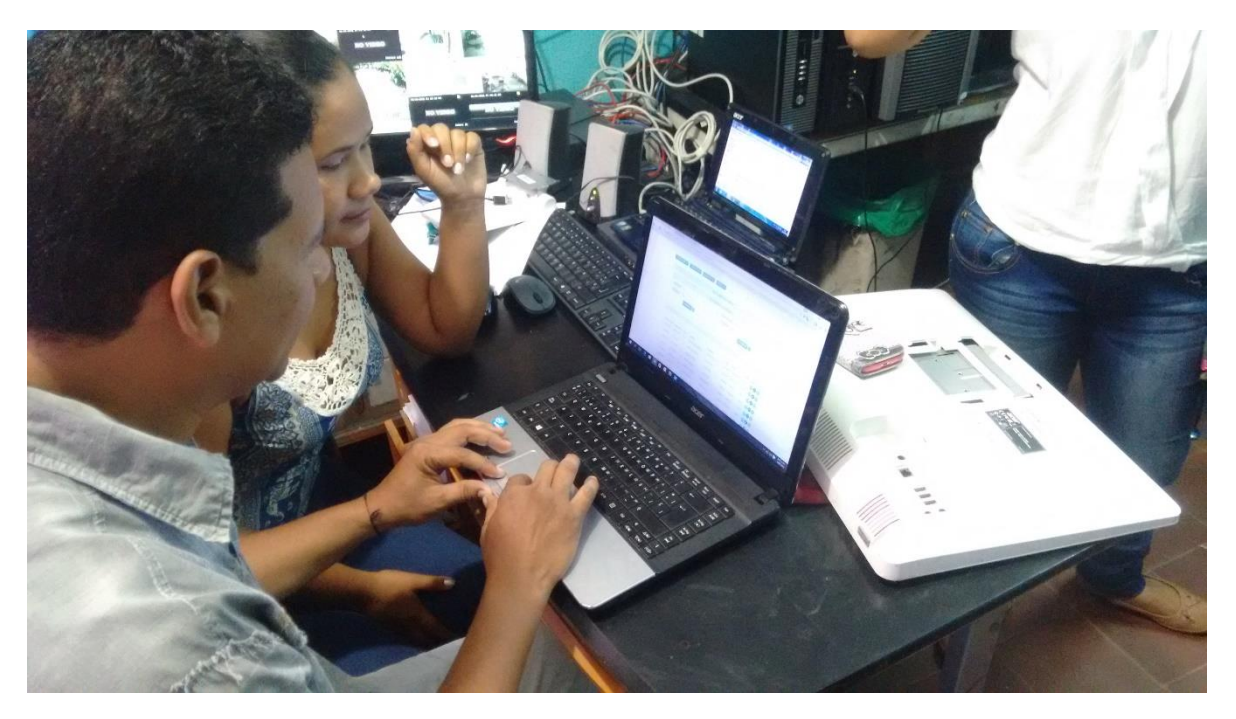

**Prueba1.** Ingreso de pacientes desde el aplicativo.

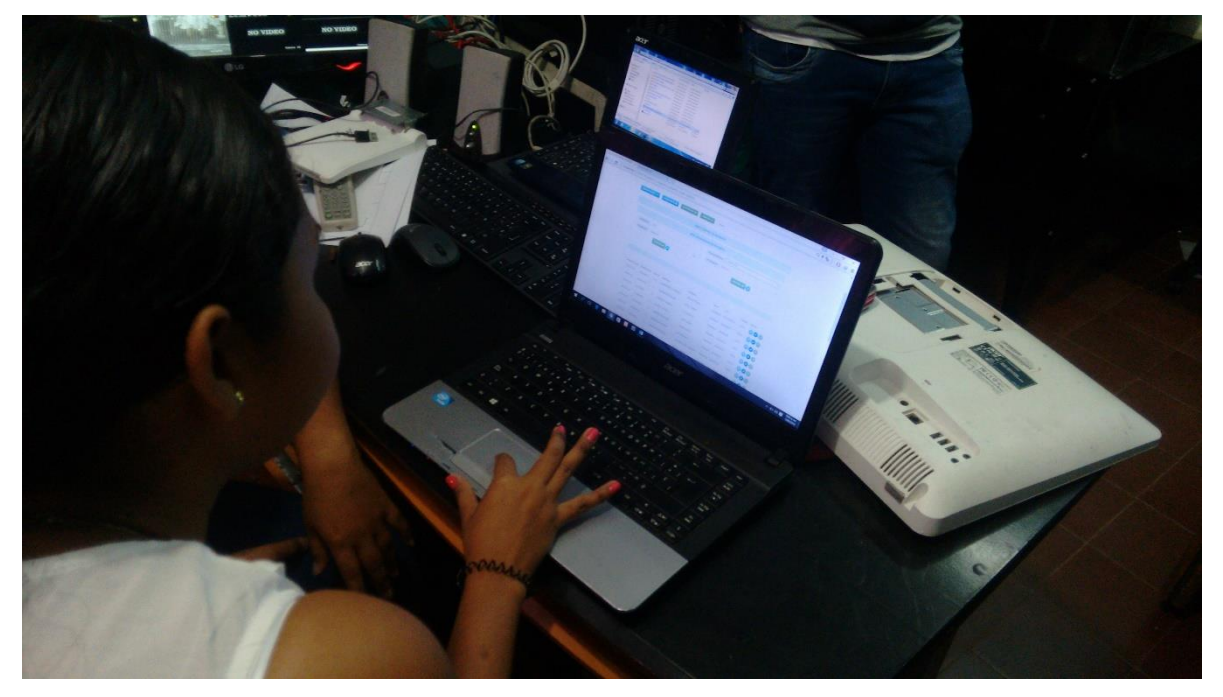

**Prueba2.** Accediendo al sistema como usuario administrador.

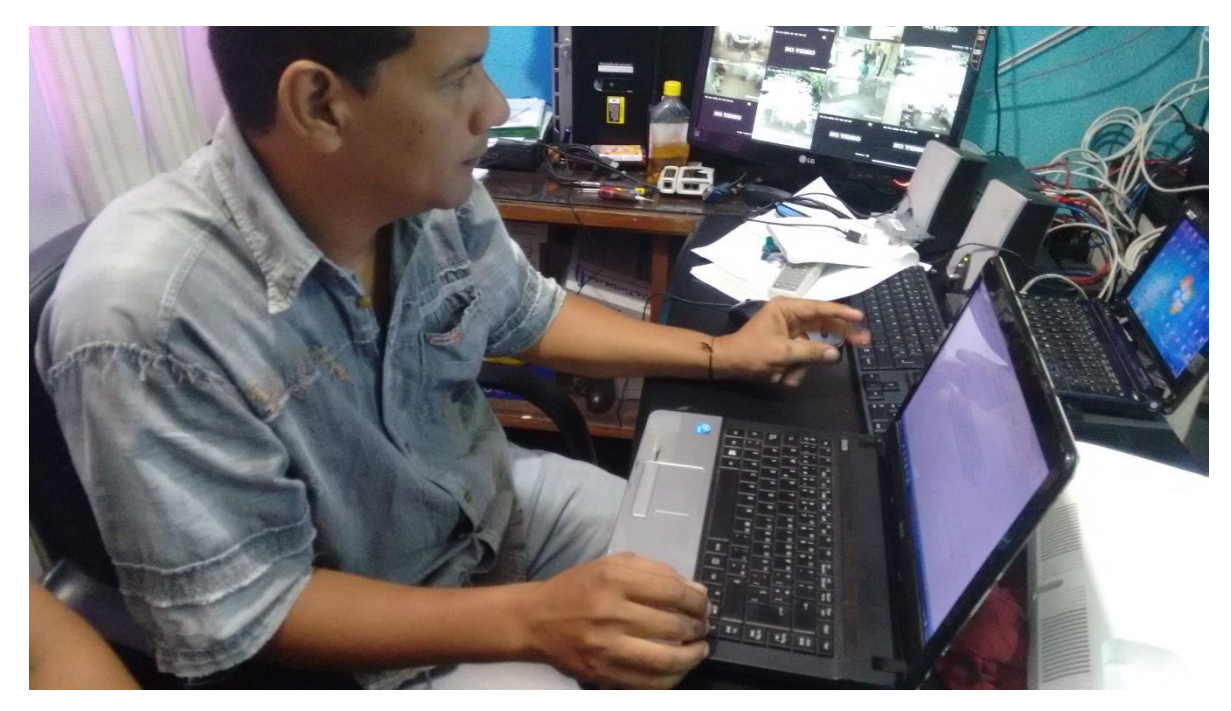

**Prueba3.** Persona del área Estadística del Hospital con la herramienta.

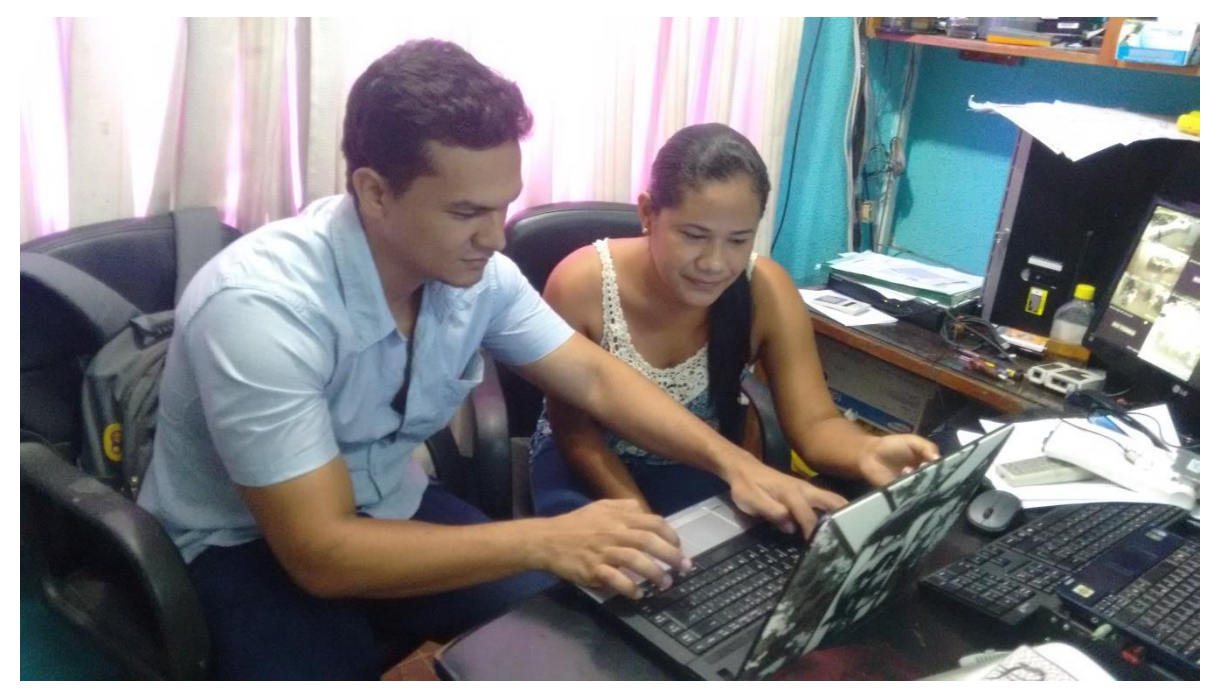

**Prueba4.** Explicación del sistema al personal encargado.

#### **6. CONCLUSIONES**

La programación orientada a objetos, las metodologías agiles en conjunto, han sido tecnologías de vanguardia que nos presentan grandes ventajas atractivas con respecto a otras tecnologías, en la actualidad todavía aunque no llega a una madurez total, le falta por definir estándares. Aunque existen retos y limitantes propias de la aplicación todavía hay mucho por proyectar a futuro. Motivo es, la regulación 4505 en cuanto al impacto y su renovación mensual, está siempre en relativo cambio y las variables que traen consigo son relativamente extensas. Para las cuestiones de privacidad y seguridad ha sido definida para el hospital a largo plazo, además se espera, que se reemplace el método manual que se traía anteriormente, mejorando el uso de la tecnología y se controle por definitivo la información de pacientes.

Con el uso de esta herramienta se concluye el desarrollo de un software de mucha utilidad para el área de estadística, administrativos y sistemas de la E.S.E Hospital San Vicente de Paul que laboren una buena gestión de control de enfermedades a través de la web, este sistema brinda la posibilidad de obtención de mejores resultados para la atención de los pacientes, reportes y EPS que desean que los datos mantengan un historial de archivos u otros con mucha satisfacción. La herramienta web permite la funcionalidad de exportación a PDF, elaboración de reportes semanales y eventos para los administradores; también se permite la manipulación, ingreso, modificación y consulta de pacientes en el mismo.

De los logros alcanzados, se indica la buena ejecución de este trabajo en relación con el desarrollo de una herramienta capaz de realizar la gestión y manejo de pacientes a través la implantación de un sistema de control de enfermedades con tecnología de programación PHP para el registro de los pacientes, en ese contexto se brinda el apoyo de una base de datos para el registro e historial de

56

información. Finalmente, se incentiva la investigación, el desarrollo sostenible para el progreso de la Universidad de Córdoba en todas sus sedes, facultades y en especial el programa de Ingenierías, apropiadamente se da valor al sector de la salud ubicado en este trabajo de grado e innovación tecnológica.

#### **REFERENCIAS BIBLIOGRÁFICAS**

Agencia de Noticias, UN (2014). Doctor electrónico, software para prevenir epidemias, Manizales. [20 de Mayo de 2016]. Recuperado de: http://www.manizales.unal.edu.co/index.php/noticias/36-ano-2014/4230-doctorelectronico-software-para-prevenir-epidemias

AUP (2016). Proceso Unificado Ágil o Agile Unified Process. Disponible en: https://es.wikipedia.org/wiki/Agile\_Unified\_Process

Balaguera (2014). Metodologías ágiles en el desarrollo de aplicaciones para dispositivos móviles.

Cantillo, E., Rueda, M., & Fuquene, O. (2007). Diseño e implementación de un sistema de información para la asignación de citas de consulta externa en las áreas de medicina general, odontología y psicología. Bogotá.

Clase. (2015). Definición de Clase. [20 de Octubre de 2015]. Recuperado de: http://es.wikipedia.org/wiki/Clase\_(inform%C3%A1tica).

Cunningham (2006). Manifiesto por el Desarrollo Ágil de Software. Recuperado el 22 de 11 de 2014, de http://www.agilemanifesto.org/iso/es/

E-Relación (2016). Definición Modelo Relacional. Disponible en línea: http://es.wikipedia.org/wiki/E-R.

Genes, N. (2013). Diseño e implementación de un software estadístico de natalidad y prevención de mortalidad aplicada a la secretaria de salud del municipio de Lorica – Córdoba. Montería - Córdoba 2013.

58

Gerencie.com. (2011). Consultado,[08 de Diciembre del año 2014], Recuperado de http://www.gerencie.com/conocimiento-empirico.html

HTML. (2015). Definición de HTML (Lenguaje de Marcado de Hipertexto), Recuperado de: http://es.wikipedia.org/wiki/HTML.

Isabel (2011).Consulta [04 de 2016]. Estudio e Implementación de una Ferramenta para Gerencia. Recuperado de:

Instituto Nacional de Ciencias Médicas y Nutrición (2015). Control de enfermedades crónicas degenerativas como la diabetes, para la Atención Integral de Paciente con Diabetes, México D.F.

Internet. (2016). Definición de Internet. [Mayo de 2016]. Disponible en el sitio Web: http://www.angelfire.com/ak5/internet0/.

Jiménez, A. (2013). Definición de la metodología para la gestión y verificación de proyectos ágiles. Consultado [25 de Marzo del Año 2013] Recuperado de: http://bvs.sld.cu/revistas/res/vol14\_2\_01/res05201.pdf

Tamayo, A. G. (05-07-2013). Proceso de la Investigación descriptiva. Recuperado de: https://bianneygiraldo77.wordpress.com/category/capitulo-iii/

Lenguaje de Programación JavaScript (2016). [19 de Mayo de 2016].Obtenido de: http://www.cc.uah.es/drg/docencia/Servidores/ServidoresWeb4x1.pdf.

Paul (2014). Consulta [26 de 05 de 2014]. Hospital San Vicente de Paul. Recuperado de: http://esesanvicentedepauldelorica.gov.co/

Pérez, J. (2013). Definición acerca de los estilos CSS. Obtenido de: http://dspace.uniminuto.edu:8080/jspui/bitstream/10656/224/1/TTI\_ArenasCindyEs meralda\_08.pdf.

Sánchez R. & Vázquez F. (2013).Software para el control epidemiológico de la mortalidad por enfermedades crónicas no transmisibles y otros daños a la salud. Disponible en linea: http://scielo.sld.cu/scielo.php?script=sci\_arttext&pid=S1560- 43812013000200022

Social M.d (2012). Ministerio de Salud y Protección social, Circular Externa 0022 de 2013. Bogotá, Colombia.

School. (2012). COMUNIDAD IEBS. Recuperado el 08 de 12 de 2014, Obtenido de: http://comunidad.iebschool.com/iebs/agile-scrum/que-es-agile/

Valdés, D. P. (2015). Maestros del Web. Recuperado el 04 de 04 de 2015, Obtenido de: http://www.maestrosdelweb.com/que-son-las-bases-de-datos/

MINSALUD. (2012). Ministerio de Salud. [15 de Octubre de 2014, Disponible en: http://www.minsalud.gov.co/Normatividad\_Nuevo/Resoluci%C3%B3n%204505%2 0de%202012.pdf

Web, N. (2014). [04 de Abril de 2014]. Definición obtenida del sitio web: http://es.wikipedia.org/wiki/Aplicativo\_Web.

Wiegers, K. E. (2013). [04 de Mayo de 2013]. Definición de Requisito Funcional. Disponible en: http://es.wikipedia.org/wiki/Requisitio\_Funcional.

# **ANEXOS**

## **ANEXO 1. REQUERIMIENTOS NO FUNCIONALES**

Un requisito no funcional o atributo de calidad es, en la ingeniería de sistemas y la ingeniería de software, un requisito que específica criterios que pueden usarse para juzgar la operación de un sistema en lugar de sus comportamientos específicos, ya que éstos corresponden a los requisitos funcionales. Por tanto, se refieren a todos los requisitos que no describen información a guardar, ni funciones a realizar. (Wiegers, 2013)

**Tabla 3.** *Requerimientos No Funcionales.*

| <b>CRITERIOS</b>        | <b>REQUERIMIENTOS</b>                                                       |  |  |  |
|-------------------------|-----------------------------------------------------------------------------|--|--|--|
| Desempeño               | sistema garantiza una gran confiabilidad, seguridad y<br>EL.                |  |  |  |
|                         | desempeño del sistema de información para los diferentes                    |  |  |  |
|                         | usuarios. En este sentido la información almacenada podrá ser               |  |  |  |
|                         | consultada y actualizada permanente y simultáneamente, sin                  |  |  |  |
|                         | que se afecte el tiempo de respuesta.                                       |  |  |  |
| <b>Disponibilidad</b>   | El sistema debe estar disponible 100% o muy cercano a esta                  |  |  |  |
|                         | disponibilidad durante el horario hábil laboral de los usuarios que         |  |  |  |
|                         | lo utilizaran o por condiciones propias del horario del hospital.           |  |  |  |
| <b>Escalabilidad</b>    | El sistema debe ser construido sobre la base de un desarrollo               |  |  |  |
|                         | AUP,<br>de<br>tal<br>funcionalidades<br>manera<br>que<br>nuevas<br><b>V</b> |  |  |  |
|                         | requerimientos relacionados puedan ser incorporados sin afectar             |  |  |  |
|                         | el código existente de la menor manera posible; para ello deben             |  |  |  |
|                         | incorporarse aspectos de reutilización de código.                           |  |  |  |
| <b>Facilidad</b><br>de  | El sistema es de fácil uso y entendimiento para la parte                    |  |  |  |
| <b>Uso</b>              | capacitada y el área en cuestión, así como de fácil adaptación              |  |  |  |
|                         | de la entidad con el mismo. El sistema no debe permitir el cierre           |  |  |  |
|                         | de una operación hasta que todos sus procesos, subprocesos y                |  |  |  |
|                         | tareas relacionados, hayan sido terminados satisfactoriamente.              |  |  |  |
| <b>Facilidad en las</b> | El sistema cuenta con gran facilidad para la identificación y               |  |  |  |
| <b>Pruebas</b>          | localización de errores durante la etapa de pruebas y operación             |  |  |  |

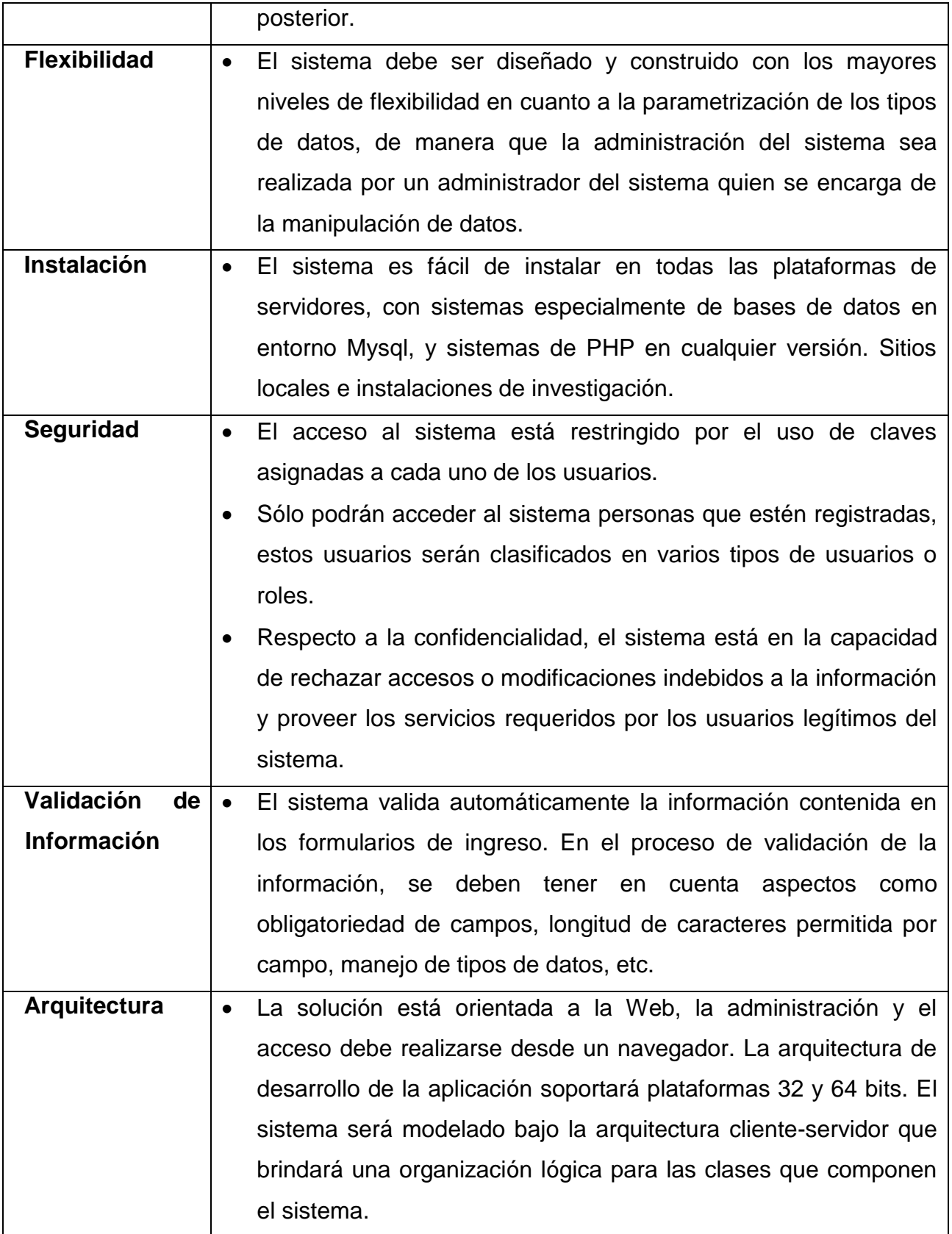

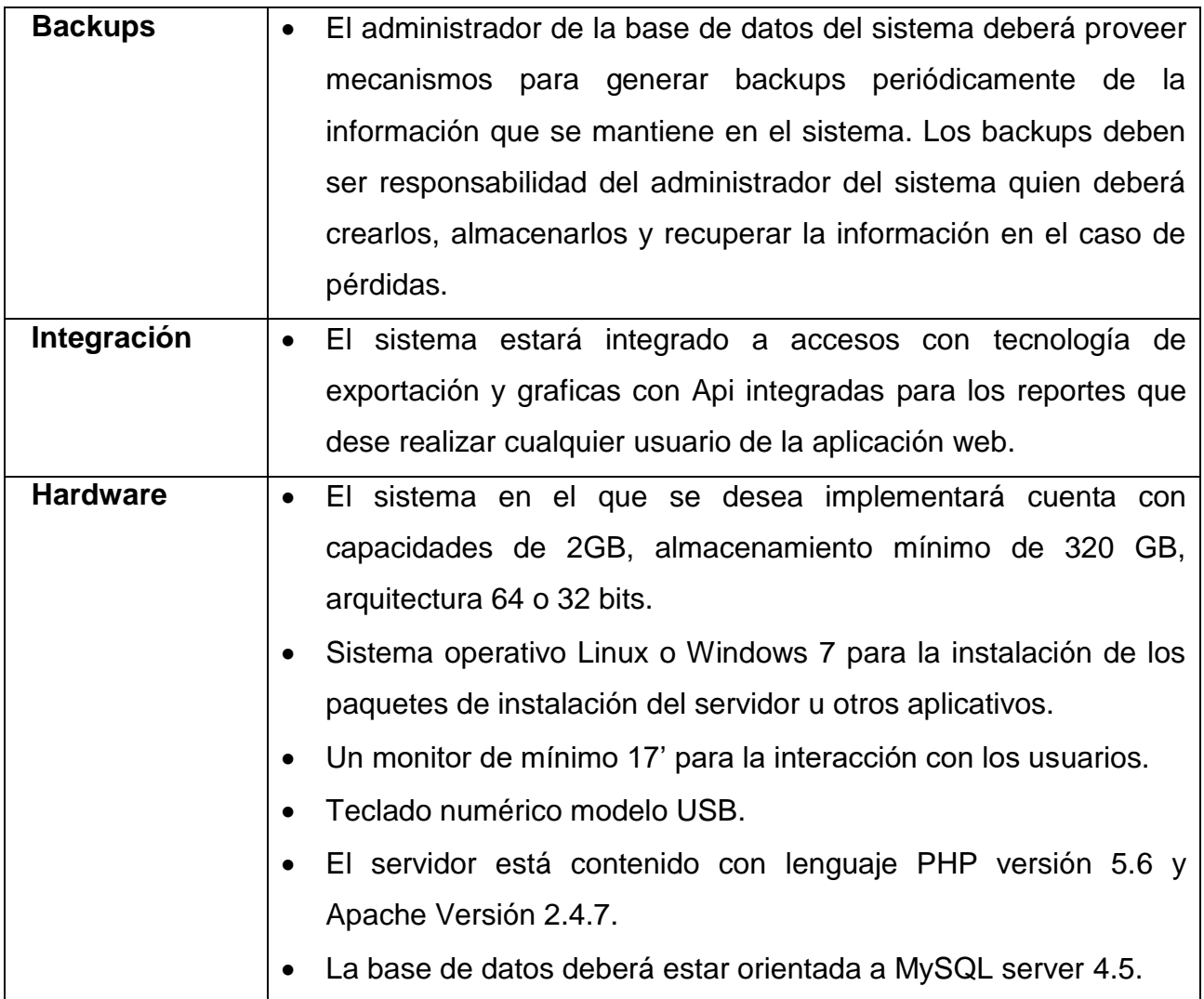

### **ANEXO 2. PRESUPUESTO (RECURSOS NECESARIOS)**

Dado que este proyecto utilizara herramientas de software libre y el trabajo de programación lo harán los investigadores, los costos que se incurren son de servicios públicos, papelería y de hardware.

#### **REQUERIMIENTOS DE HARDWARE**

| <b>Recurso a Utilizar</b>                   | <b>Características</b>                                                                                                    | <b>Unidad</b> | Valor (\$)    | Total (\$)  |
|---------------------------------------------|----------------------------------------------------------------------------------------------------|---------------|---------------|-------------|
| <b>Portátil:</b><br><b>HP 1000 Notebook</b> | - Procesador: Intel<br>Core i3 2328M.<br>RAM:<br><b>GB</b><br>$\overline{4}$<br>DDR3.<br>Pantalla:<br>LED<br>14.0" (1366x768).<br>- Batería: 6 celdas<br>(47000 mWh).<br>- Almacenamiento:<br><b>HDD 500 GB.</b><br>- Tarjeta de video.<br>- Windows 7 u 8. | 1             | 1.300.000     | 1.300.000   |
| Impresora                                   | - Tipo USB.<br>- Inyeccion                                                                                                    | 1             | 120.000       | 120.000     |
| Computador de<br><b>Mesa</b>                | - Almacenamiento:<br><b>HDD 500 GB.</b>                                                                                                    | 1             | 750.000       | 750.000     |
|                                             |                                                                                                    |               | <b>TOTAL:</b> | \$2.170.000 |

**Tabla 4**. *Requerimientos del Hardware.*

## **REQUERIMIENTOS DE SOFTWARE**

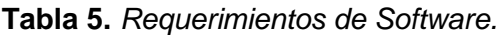

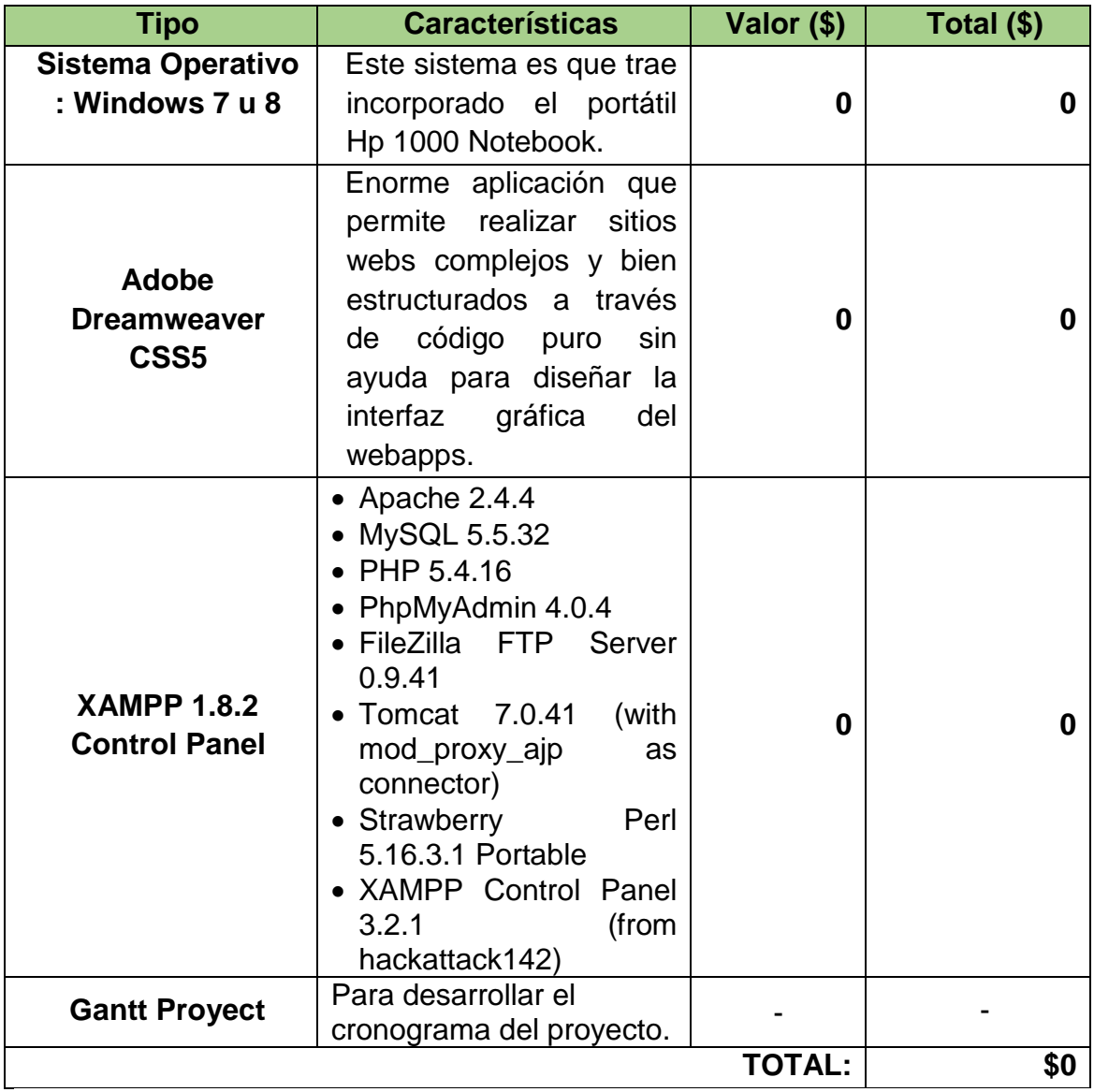

# **REQUERIMIENTOS DE INSUMO**

Todos los costos se enfocaran por meses de elaboración.

| <b>Tipo</b>        | <b>Características</b> | <b>Unidad</b>  | Valor (\$)    | Total (\$) |  |
|--------------------|------------------------|----------------|---------------|------------|--|
| Internet +         | UNE (Velocidad 2Mb)    | 1              | 80.000        | 80.000     |  |
| <b>Telefonía</b>   |                        |                | (mensual)     |            |  |
| <b>Luz</b>         | Electricaribe          | 1              | 50.000        | 50.00      |  |
|                    |                        |                | (mensual)     |            |  |
| Agua               | Aguas del Sinú         | 1              | 15.000        | 15.000     |  |
|                    |                        |                | (mensual)     |            |  |
| <b>Transporte</b>  | Envíos, Traslado de un |                | 200.000       | 200.000    |  |
|                    | lugar a otro           |                | (mensual)     |            |  |
| Papelería          | Resma De Papel         |                | 8.400         |            |  |
|                    | Reprograf X 75gr       | $\overline{2}$ | (mensual)     | 16.800     |  |
|                    | Tamaño Carta.          |                |               |            |  |
| <b>Impresiones</b> | Documentaciones        |                |               | 40.000     |  |
| <b>Imprevisto</b>  |                        |                |               | 200.000    |  |
|                    |                        |                | <b>TOTAL:</b> | \$551.800  |  |

**Tabla 6**. *Requerimientos de Insumo.*

## **REQUERIMIENTOS TALENTO HUMANO**

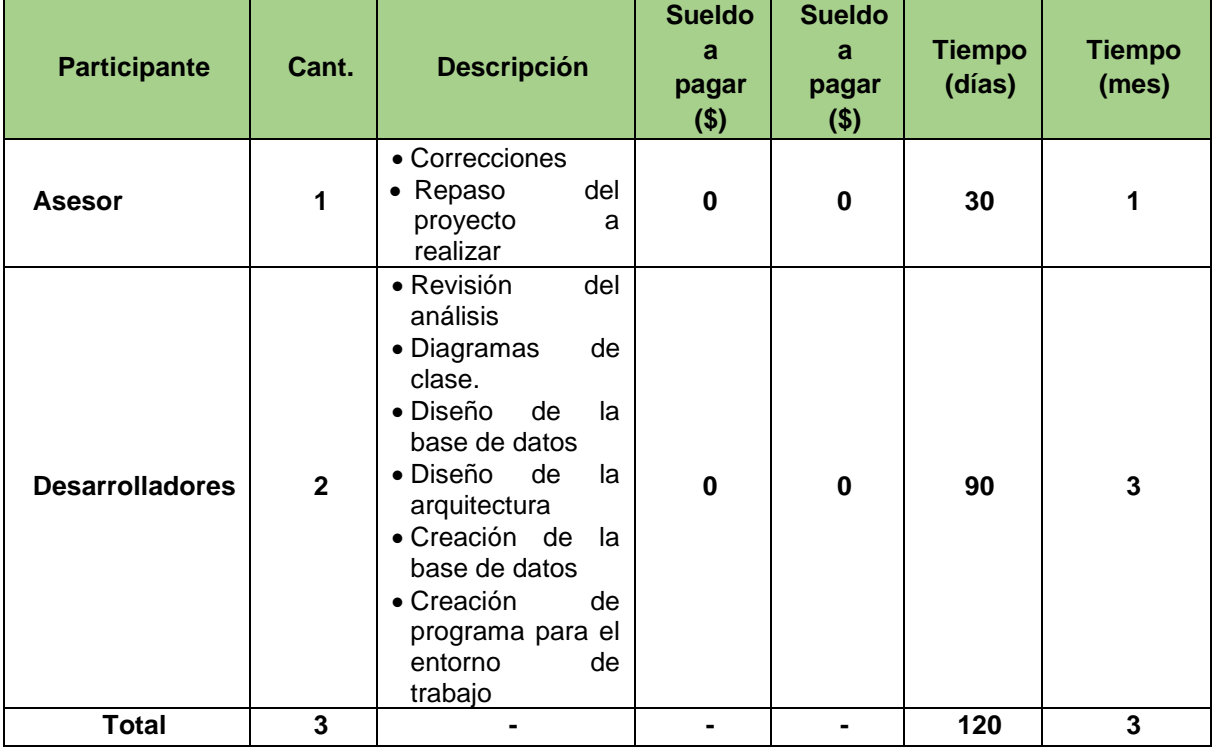

**Tabla 7**. Requerimientos del Talento Humano.

# **COSTO TOTAL DEL PROYECTO**

**Tabla 8**. *Costo Total.*

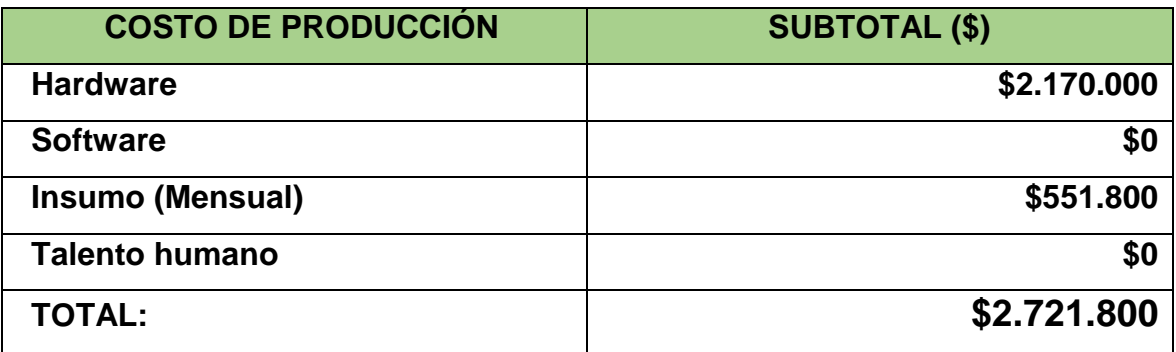

## **ANEXO 3. FUENTES DE INFORMACIÓN**

#### **FUENTES PRIMARIAS**

Se utilizaran encuestas, aplicadas con cuestionarios de preguntas tipo opción múltiple, asignadas con un peso de validación para poder tabular los resultados, esta encuesta se realizará a empleados de la E.S.E Hospital San Vicente de Paul por medio de correo electrónico y presencialmente a grupos de trabajo de diferentes áreas.

#### **FUENTES SECUNDARIAS**

- Búsqueda de información en libros.
- Tesis realizadas con tecnología PHP.
- Lectura en las Web.
- Trabajos relacionados con la aplicación de esta tecnología en la salud.
- Índices.
- Patentes.

## **INSTRUMENTOS DE RECOLECCIÓN DE INFORMACIÓN**

- **Observación:** donde pudimos darnos cuenta de la necesidad de los usuarios de la E.S.E Hospital San Vicente de Paul.
- **Entrevistas:** donde realizamos preguntas al gerente de la Entidad con el fin de conocer la necesidad que él creía que tenía el centro de salud.
- **Encuestas Cerradas y Abiertas:** Realizada a todos los empleados y algunos usuarios del Camú E.S.E Hospital con el fin de conocer la realidad y la problemática que afecta a estos y a si tener la información necesitada para la elaboración del planteamiento del problema.

## **DESCRIPCIÓN DE LA ENCUESTA**

¡Buen día!, somos estudiantes de la universidad de Córdoba y estamos en trabajo de grado del programa de ingenierías de sistemas. Como parte de nuestra tesis, estamos realizando esta encuesta, la cual nos ayudara a conocer la percepción que usted tiene sobre el servicio que recibe en la E.S.E Hospital San Vicente de Paul para el ingreso de pacientes en el manejo de enfermedades. La información que nos brinde será confidencial y solo será utilizada para esta investigación. Agradecemos de antemano su colaboración.

**Instrucciones:** marque con una **"X"** la respuesta que considere más adecuada. En caso de cometer una equivocación, circule la respuesta correcta.

- **1. Cuántas veces ha ingresado a la E.S.E Hospital San Vicente de Paul.** 1 A 3 veces 4 a 6  $\overline{a}$  7 a 9  $\overline{a}$  10 a 12  $\overline{a}$  13 o mas
- **2. ¿Cuál es el motivo para asistir a recibir atención médica?** Consulta externa \_\_\_ salud sexual y reproductiva \_\_\_ estado de embarazo Vacunación\_\_\_\_ enfermedad\_\_\_ salud mental\_\_\_
	- **3. ¿Cuál es el tiempo aproximado que demoro un jefe de área para pasar a consulta?**

De 0 a 5 minutos de 16 a 30 min. de 31 a 45 min. de 46 a 60 min.\_\_\_\_\_\_ De 61 min. O más \_

**4. ¿Conoce usted o ha escuchado hablar de alguna aplicación que tome los datos de ingreso de pacientes al hospital?**

Sí No

**5. ¿Le gustaría usted como jefe de área dejar de llenar largos datos de pacientes?**

Sí No

**6. ¿Le gustaría que a la hora de entregar un reporte los haga usted mismo por medio de algún aplicativo?**

Sí\_\_\_\_ No\_\_\_

**7. ¿Estaría dispuesto a cambiar el sistema que utiliza la E.S.E Hospital San Vicente de Paul, especialmente el área de estadística por un sistema tecnológico nuevo?**

Sí No

#### **RESULTADOS**

De los resultados obtenidos surgen diversas ideas de que exista en gran forma una aceptación del aplicativo a implementar y los recursos que posee, estaría de acuerdo con implementar un medio de divulgación de fácil uso. La experiencia de un sistema a través del sistema web es apropiada para complementar la formación en el fortalecimiento de las actividades del área de estadística del ente de salud y las entregas a los otros departamentos de la misma.

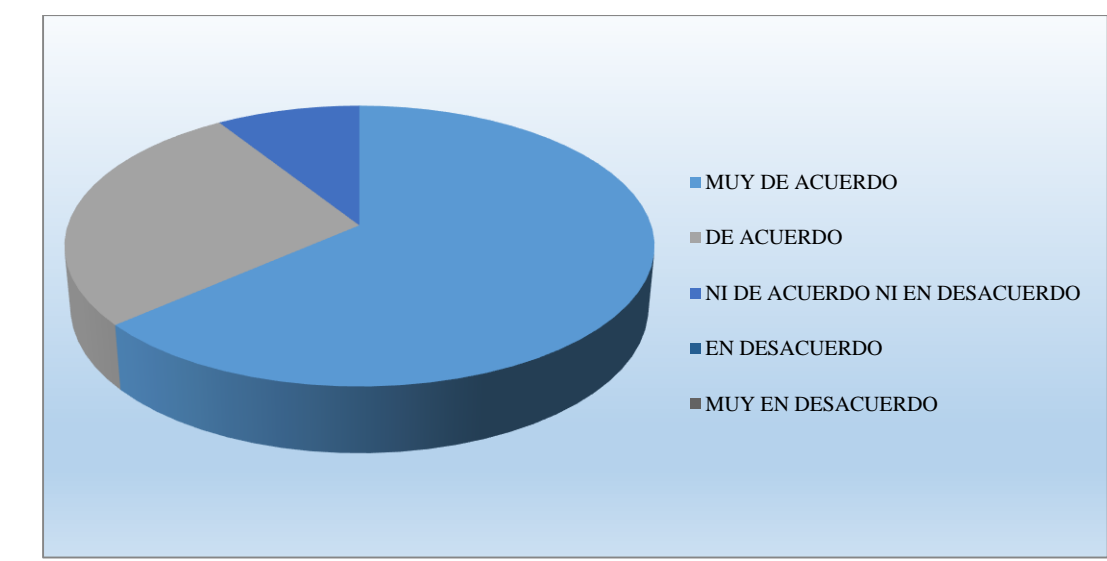

**Figura 15.** *Grafica de Resultado Ítems 1.*

#### **ANEXO 4. REQUERIMIENTOS FUNCIONALES**

Un requisito funcional define una función del sistema de software o sus componentes. Una función es descrita como un conjunto de entradas, comportamientos y salidas. Los requerimientos funcionales pueden ser: cálculos, detalles técnicos, manipulación de datos y otras funcionalidades específicas que se supone, un sistema debe cumplir. Los requerimientos de comportamiento para cada requerimiento funcional se muestran en los casos de uso. Son complementados por los requisitos no funcionales, que se enfocan en cambio en el diseño o la implementación. Como se define en la ingeniería de requisitos, los requisitos funcionales establecen los comportamientos del sistema. (Wiegers, 2013)

A continuación (Ver Tabla 9) se describen los requisitos funcionales por los casos de usos descritos anteriormente:

| <b>REF</b>    | <b>REQUERIMIENTOS</b>                  | <b>PRIORIDAD</b> |              |      |
|---------------|----------------------------------------|------------------|--------------|------|
|               |                                        | Alta             | <b>Media</b> | Baja |
| <b>REC001</b> | El sistema web permite el acceso a     | $\sf X$          |              |      |
|               | usuario que se encuentre<br>un         |                  |              |      |
|               | registrado en la base de datos del     |                  |              |      |
|               | sistema. El sistema gestiona el        |                  |              |      |
|               | acceso validando el acceso a través    |                  |              |      |
|               | de los nombres de usuarios y claves    |                  |              |      |
|               | pertinentes de la base de datos.       |                  |              |      |
| <b>REC002</b> | El usuario administrador<br>puede      | $\chi$           |              |      |
|               | consultar datos de la BD como EPS y    |                  |              |      |
|               | usuarios.                              |                  |              |      |
| <b>REC003</b> | El usuario Administrador gestiona las  | $\mathsf{X}$     |              |      |
|               | operaciones pertinentes sobre los      |                  |              |      |
|               | pacientes del sistema y las EPS.       |                  |              |      |
|               | Operaciones Tales como: ingresar,      |                  |              |      |
|               | consultar y modificar.                 |                  |              |      |
| <b>REC004</b> | El usuario Estadística gestiona<br>las | X.               |              |      |
|               | operaciones pertinentes sobre los      |                  |              |      |

**Tabla 9.** *Requerimientos Funcionales.*
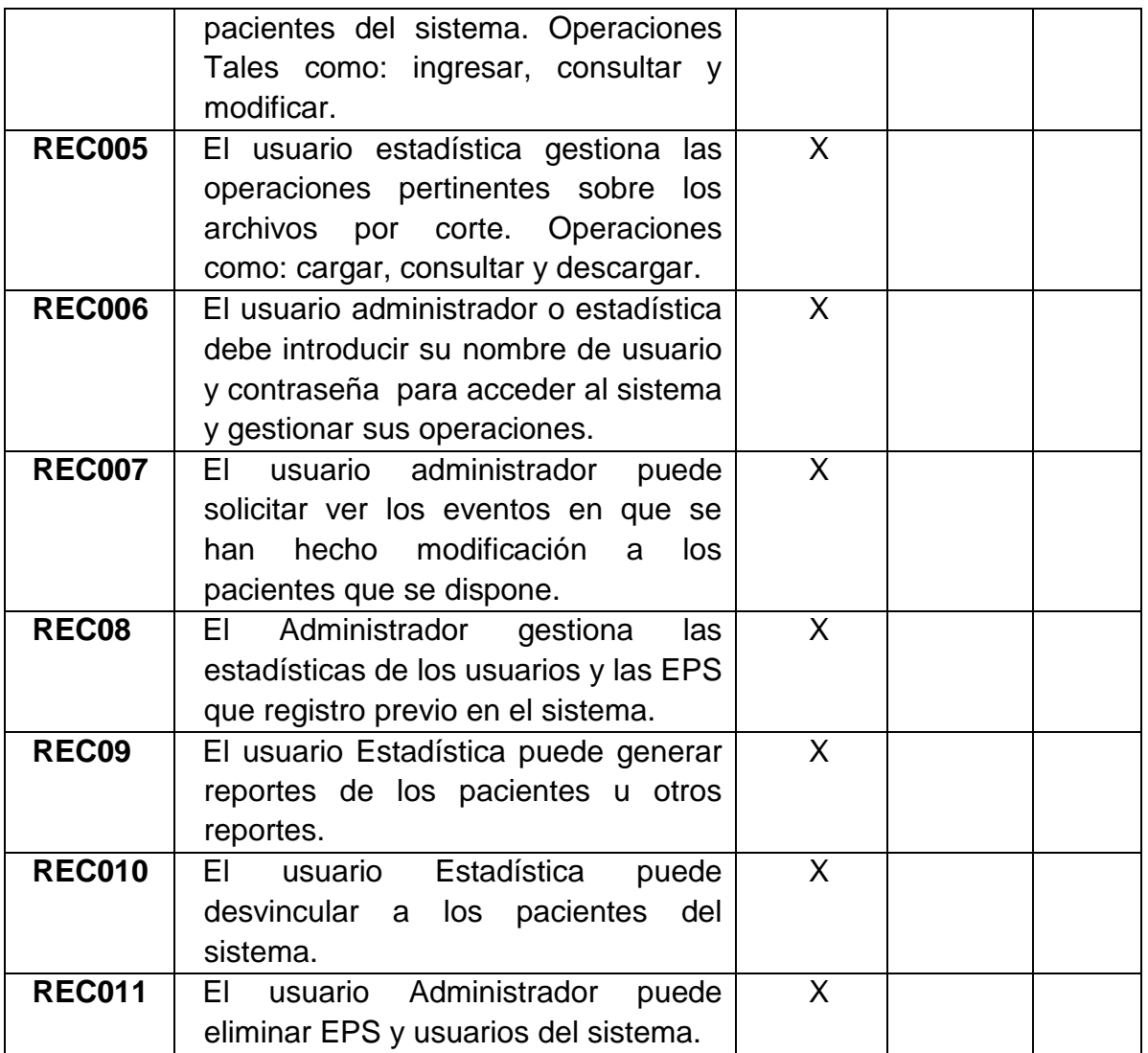

#### **ANEXO 5. MANUAL DEL USUARIO E INSTALACIÓN**

Antes de instalar el aplicativo es necesario tener instalados los servidores: 1) Apache, el servidor web con el módulo PHP 5.5.3; y 2) MySQL, el servidor de bases de datos en un servidor remoto web. Se recomienda además instalar un cliente para MySQL como Phpmyadmin, MyDatabase Manager, MySQL Control Center, etc. Estos paquetes se pueden instalar en computadores independiente del sistema operativo.

Las distribuciones para la instalación local se pueden obtener de **http://www.apachefriends.org/en/xampp** o cualquier otro software de base de datos.Para la instalación tenemos en cuenta el servidor **byethost.com** en la web y un dominio gratis con alojamiento de 2GB de espacio y una base de datos MySQL con gestor de bases de datos phpmyadmin.

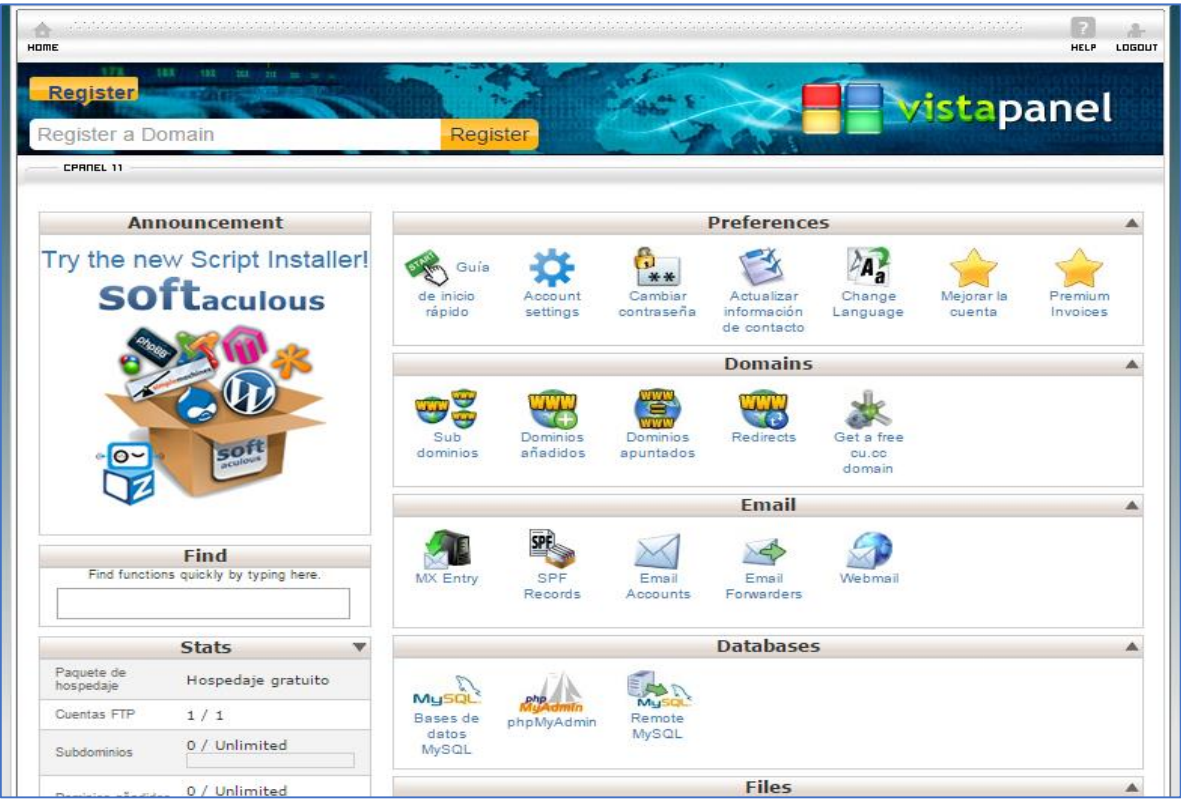

#### **Figura 16.** *Gráfico de panel byethost.com.*

Para crear la cuenta se ingresa un dominio de forma personal y efectuara su comprobación hasta su correo con los datos creados y luego procederá a realizar loguin desde su cuenta administrador en la web.

| <b>CPRNEL 11</b>                                      |                             |                       |                       |                                          |                               |                      |                     |
|-------------------------------------------------------|-----------------------------|-----------------------|-----------------------|------------------------------------------|-------------------------------|----------------------|---------------------|
|                                                       |                             |                       |                       |                                          |                               |                      |                     |
| <b>Announcement</b>                                   |                             |                       |                       | <b>Preferences</b>                       |                               |                      |                     |
| Try the new Script Installer!<br><b>SOftaculous</b>   | Guía<br>de inicio<br>rápido | Account<br>settings   | Cambiar<br>contraseña | Actualizar<br>información<br>de contacto | Change<br>Language            | Mejorar la<br>cuenta | Premium<br>Invoices |
|                                                       |                             |                       |                       | <b>Domains</b>                           |                               |                      |                     |
| $\circ$                                               | Sub<br>dominios             | Dominios<br>añadidos  | Dominios<br>apuntados | Redirects                                | Get a free<br>cu.cc<br>domain |                      |                     |
|                                                       |                             |                       |                       | <b>Email</b>                             |                               |                      |                     |
| <b>Find</b><br>Find functions quickly by typing here. | <b>MX Entry</b>             | <b>SPF</b><br>Records | Email<br>Accounts     | Email<br>Forwarders                      | Webmail                       |                      |                     |
| <b>Stats</b><br>$\mathbf{v}$                          |                             |                       |                       | <b>Databases</b>                         |                               |                      |                     |
| Paquete de<br>Hospedaje gratuito<br>hospedaje         | MySQL                       |                       |                       |                                          |                               |                      |                     |
| <b>Cuentas FTP</b><br>1/1                             | Bases de                    | phpMyAdmin            | Mus<br>Remote         |                                          |                               |                      |                     |
| 0 / Unlimited<br>Subdominios                          | datos<br>MySQL              |                       | MySQL                 |                                          |                               |                      |                     |
| 0 / Unlimited<br>Dominios añadidos                    |                             |                       |                       | <b>Files</b>                             |                               |                      |                     |

**Figura 17.** *Ingreso a la gestión de base de datos.*

Luego de haber obtenido los datos ingresa a su cuenta ingresa hasta su base de datos desde el administrador de bases de datos como se observa.

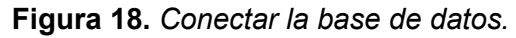

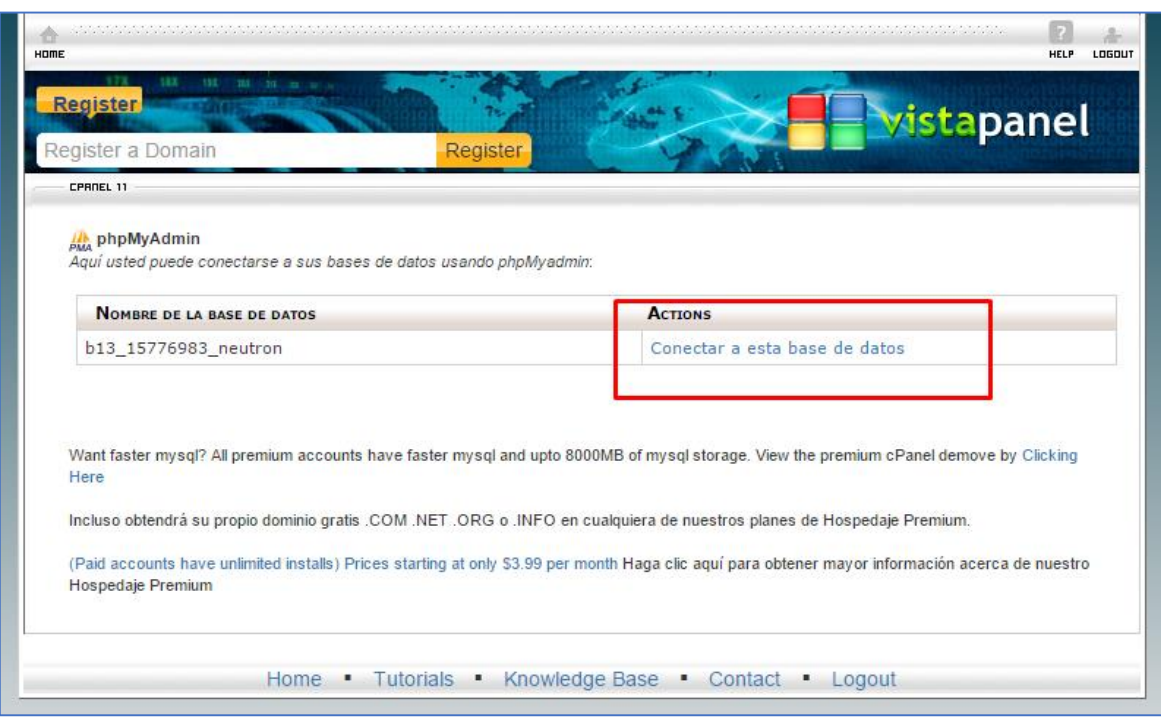

Una vez elegido la base de datos, se mostrará la página del servidor de base de datos. Ya creada la base de datos se importa el script de la base de datos llamada: **bd\_hospital.sql** y se modifica el archivo **include/conexion.php** de la carpeta alojada en el directorio htdocs.

| $\bf{r}$ igura 19. 00 <i>DD My</i> 0QL, con la base de datos importada. |                                                                                                    |                 |                                                              |  |              |                                        |                          |                                          |   |                                  |          |
|-------------------------------------------------------------------------|----------------------------------------------------------------------------------------------------|-----------------|--------------------------------------------------------------|--|--------------|----------------------------------------|--------------------------|------------------------------------------|---|----------------------------------|----------|
| $\frac{1}{2}$ localhost / 127.0.0.1 / bd $\times$                       |                                                                                                    |                 |                                                              |  |              |                                        |                          | $\left  \frac{1}{2} \right $             | - | σ                                | $\times$ |
|                                                                         | $\mathbf{C}$   hocalhost/phpmyadmin/db structure.php?server=1&db=bd hospital&token=f6f298511b073b4fdce1a5bea8aa5201                   |                 |                                                              |  |              |                                        |                          |                                          |   | $\mathbb{Q} \times \mathbb{S} =$ |          |
| phpMyAdmin                                                              | ■ Servidor: 127.0.0.1 » ■ Base de datos: bd_hospital                                                                                  |                 |                                                              |  |              |                                        |                          |                                          |   |                                  | 参入       |
| $\triangle$ of the                                                      | Exportar Contention of Privilegios (Capital Content of Generar una consulta Content Content Content Content of Content of Privilegios |                 |                                                              |  |              |                                        | <b>Rutinas</b>           | $\odot$ Eventos $\blacktriangledown$ Más |   |                                  |          |
| Reciente Favoritas                                                      | Tabla a                                                                                                    | Acción          |                                                              |  | Filas @ Tipo | Coteiamiento                           | Tamaño Residuo a depurar |                                          |   |                                  |          |
| $\Box$ 60                                                               | archivos_eps<br>$\Box$                                                                                                    |                 | Examinar A Estructura & Buscar 3: Insertar Maciar O Eliminar |  |              | <sup>3</sup> InnoDB latin1 swedish ci  | 32 KB                    |                                          |   |                                  |          |
| - Nueva<br>bd_hospital                                                  | entidad_salud                                                                                                    |                 | Examinar Estructura & Buscar Linsertar Maciar O Eliminar     |  |              | <sup>3</sup> InnoDB latin1 swedish ci  | 16 KB                    |                                          |   |                                  |          |
| $\Box$ Nueva                                                            |                                                                                                    |                 |                                                              |  |              |                                        |                          |                                          |   |                                  |          |
| archivos_eps                                                            | eps                                                                                                    |                 | Examinar Estructura e Buscar : Insertar Waciar Beliminar     |  |              | <sup>26</sup> InnoDB latin1_swedish_ci | 16 KB                    |                                          |   |                                  |          |
| <b>Figure entidad_salud</b>                                             | dentificacion_riesgo en Examinar Estructura e Buscar Ti Insertar Maciar O Eliminar                                                    |                 |                                                              |  |              | <sup>16</sup> InnoDB latin1_swedish_ci | 16 KB                    |                                          |   |                                  |          |
| eps                                                                     | intervencion riesgo<br>$\Box$                                                                                                    |                 | Examinar L Estructura e Buscar 3: Insertar Maciar e Eliminar |  |              | 16 InnoDB latin1 swedish ci            | 16 KB                    |                                          |   |                                  |          |
| identificacion_riesgo                                                   | $\Box$ paciente                                                                                                    |                 | Examinar Estructura e Buscar 3: Insertar Maciar O Eliminar   |  |              | 16 InnoDB latin1 swedish ci            | 32 KB                    |                                          |   |                                  |          |
| intervencion_riesgo<br>$\sqrt{2}$ paciente                              | perfil                                                                                                    |                 | Examinar Estructura e Buscar Linsertar Waciar Bliminar       |  |              | <sup>3</sup> InnoDB latin1 swedish ci  | 32 KB                    |                                          |   |                                  |          |
| <b>Derfil</b>                                                           | usuario<br>$\Box$                                                                                                    |                 | Examinar Estructura e Buscar : Insertar Waciar B Eliminar    |  |              | <sup>6</sup> InnoDB latin1 swedish ci  | 16 KB                    |                                          |   |                                  |          |
| $+$ $\rightarrow$ usuario                                               | 8 tablas                                                                                                    | Número de filas |                                                              |  |              | 89 InnoDB latin1_swedish_ci            | 176 KB                   | 0B                                       |   |                                  |          |
| information_schema<br><b>FLA</b> mysql                                  | Seleccionar todo                                                                                                    |                 | Para los elementos que están marcados: *                     |  |              |                                        |                          |                                          |   |                                  |          |
| performance_schema                                                      | Vista de impresión de Diccionario de datos                                                                                            |                 |                                                              |  |              |                                        |                          |                                          |   |                                  |          |
| phpmyadmin<br><b>ELG</b> test                                           | Crear tabla                                                                                                    |                 |                                                              |  |              |                                        |                          |                                          |   |                                  |          |
|                                                                         |                                                                                                    |                 |                                                              |  |              |                                        |                          |                                          |   |                                  |          |
|                                                                         | Nombre:                                                                                                    |                 | Número de columnas: 4                                        |  |              |                                        |                          |                                          |   |                                  |          |
|                                                                         |                                                                                                    |                 |                                                              |  |              |                                        |                          |                                          |   |                                  |          |
|                                                                         |                                                                                                    |                 |                                                              |  |              |                                        |                          |                                          |   |                                  |          |
|                                                                         |                                                                                                    |                 |                                                              |  |              |                                        |                          |                                          |   | Continuar                        |          |
|                                                                         |                                                                                                    |                 |                                                              |  |              |                                        |                          |                                          |   |                                  |          |

**Figura 19**. *SGBD MySQL, con la base de datos importada.*

Para instalar la carpeta simplemente descomprima el directorio en el directorio htdocs de su servidor como se observa desde el administrador de archivos.

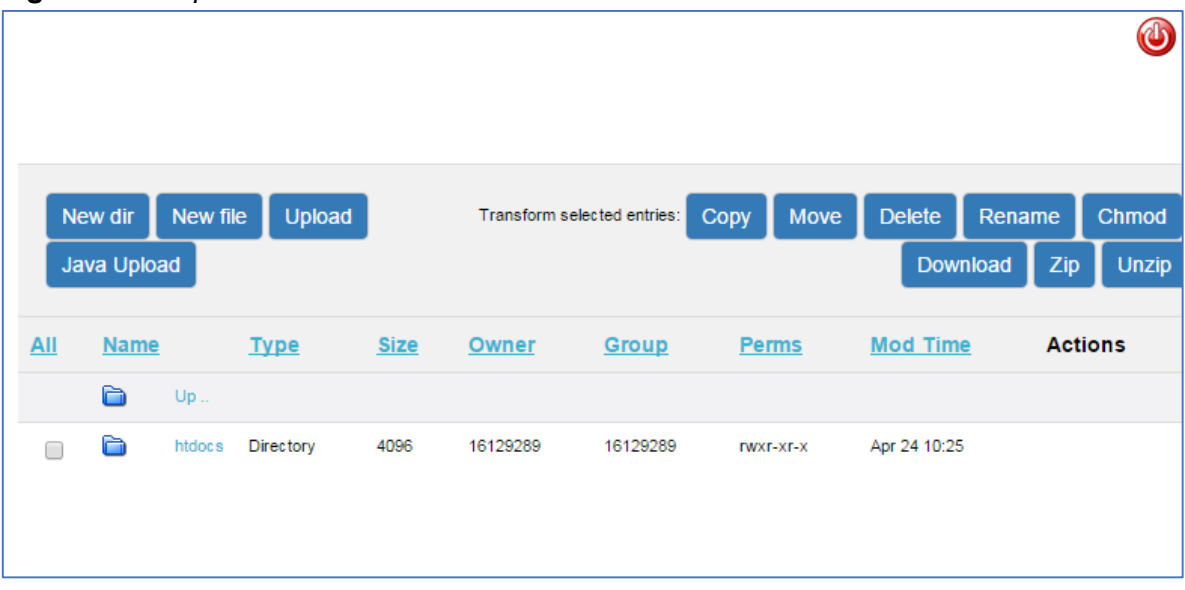

**Figura 20.** *Carpeta htdocs del sitio Web.*

Este directorio al igual que de forma local (var/www o htdocs) se puede manipular gracias a la interfaz que posee para subir archivos, eliminarlos o editarlos en línea. El aplicativo web estará alojado en la siguiente dirección de internet en un servidor disponible para su manejo, para acceder a la página principal ingrese a la siguiente dirección web:

## **http://www.hclinical.byethost3/HCLINICAL/index.php**

La primera página principal del sitio para los usuarios presenta información de acceso y datos relevantes de los autores del aplicativo.

**Figura 21.** *Pantalla principal del aplicativo.*

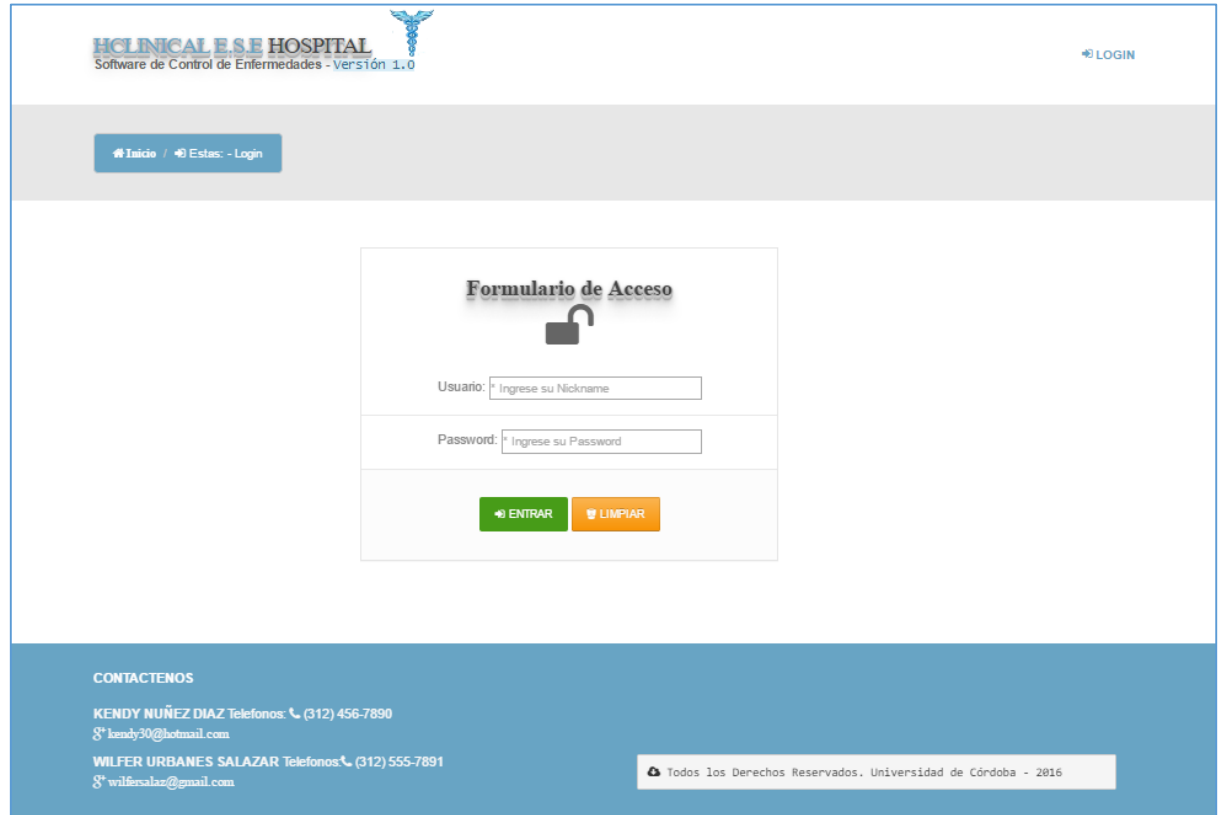

Al dar clic en el vínculo **ENTRAR** dará inicio a la aplicación como estadístico o administrativo, presentando la autenticación de usuarios, el cual valida la consistencia de los datos del usuario que desea ingresar al aplicativo. Los datos de Usuario y clave son requeridos para el ingreso a la aplicación en caso que se inserten erróneos se presentarán el siguiente mensaje.

#### **Figura 22.** *Validación de Datos.*

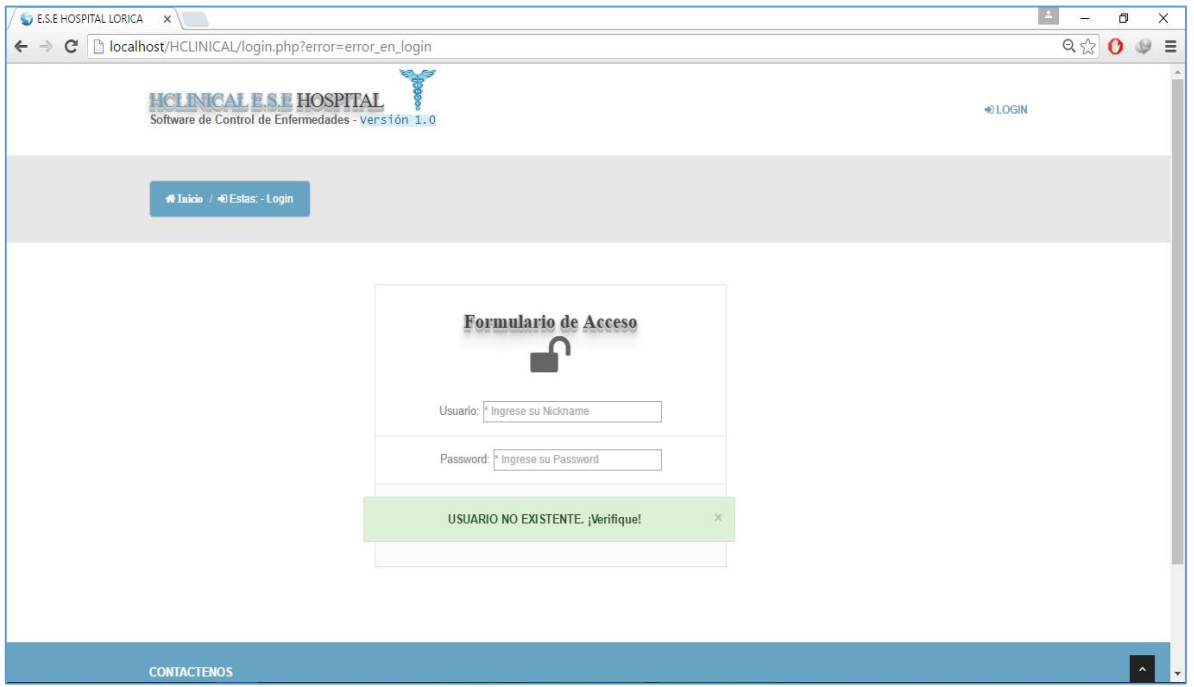

Si los datos de usuario son correctos se dará acceso a las opciones de la aplicación, y el rol del usuario sería el de administración.

## **MODULO - ADMINISTRADOR**

Las tareas que haga este dependerá de un menú que le desplegara hacía varias opciones del aplicativo.

|      | <b>THULL</b><br><b>MATHLIAIDIO</b><br><b>ALIMAN DESCRIPTION AND RE</b><br><b>MARTINI COLLECT</b><br><b>ALLEN DE LE LE LE</b><br>an an Eilean an Eilean<br><b>DESCRIPTION</b> |                            |                 |                                         |             |                                               |
|------|----------------------------------------------------------------------------------------------------|----------------------------|-----------------|-----------------------------------------|-------------|-----------------------------------------------|
|      |                                                                                                    |                            |                 | ਜਰ<br><b>The Co</b>                     | division in | <b>USUARIOS</b><br>Administración de Usuarios |
|      | AGREGAR NUEVO A                                                                                                    | <b>REPORTE O</b><br>Buscar |                 |                                         |             | CAMBIAR PORTADA                               |
|      |                                                                                                    |                            |                 | $\bullet$<br>TABLA USUARIOS DEL SISTEMA |             |                                               |
| Cod. | <b>Nombres</b>                                                                                                    |                            |                 | Email                                   | Rol         |                                               |
|      | PAULA                                                                                                    | Apellidos<br>RACERO        | Login<br>paular | paula25@gmail.com                       | Estadística | Opcion                                        |
|      | CARLOS                                                                                                    | LUGO                       | clugo           | clugo@hotmail.com                       | Estadística | 000                                           |
|      | YINA                                                                                                    | MEDRANO.                   | ymedrano        | ymedrano@hotmail.com                    | Estadística | 000<br>000                                    |

**Figura 23.** *Página Principal de Administración.*

El menú de opciones nos muestra lo que podrá hacer al administrador en su gestión. La primera opción que mostramos es la de usuarios.

**Figura 24.** *Opciones para la Gestión de Usuarios.*

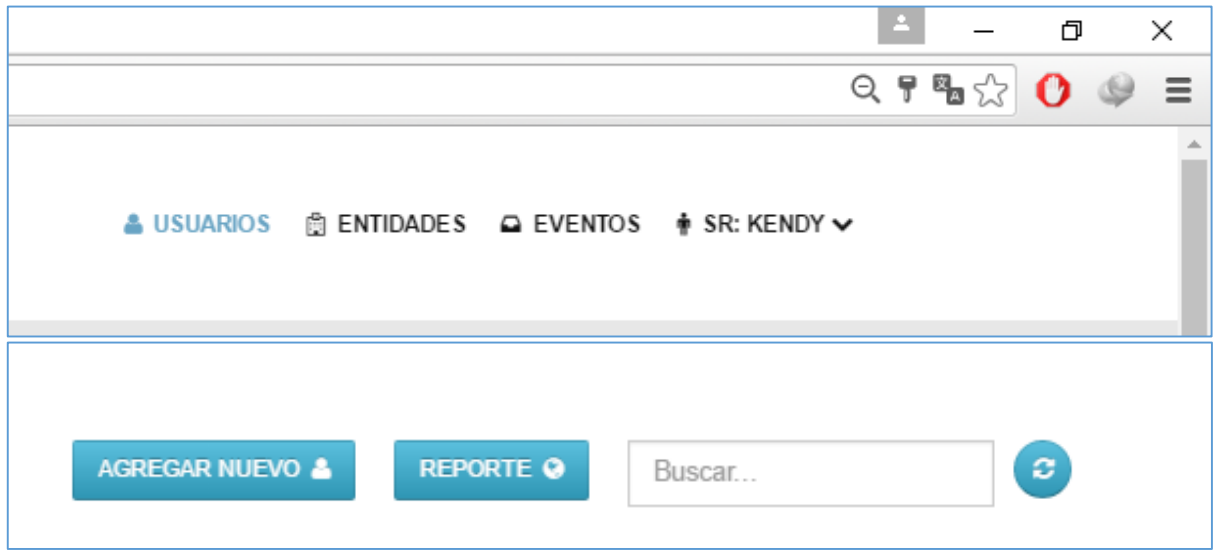

Se podrán asignar usuarios a la base de datos para manipularlas posteriormente como usuarios del aplicativo como estadísticos o administrativos del portal. En la opción agregar usuarios como sigue:

**Figura 25**. *Opción Agregar Usuarios.*

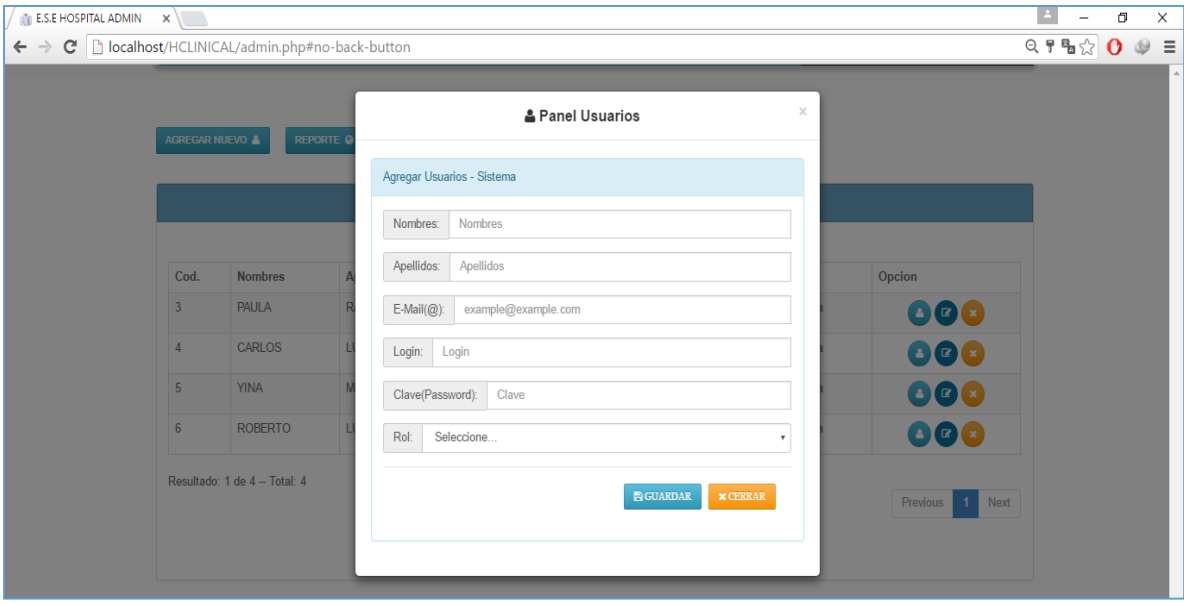

Además se puede manipular otras opciones como **ver**, **editar** o eliminar usuarios asignados.

**Figura 26**. *Botones de Opción Ver, Editar, Borrar.*

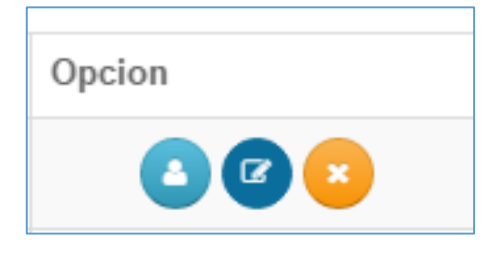

Otra segunda opción que se posee es la de administrativos es ver el reporte PDF de los usuarios.

## **Figura 27**. *Opción ver Reporte.*

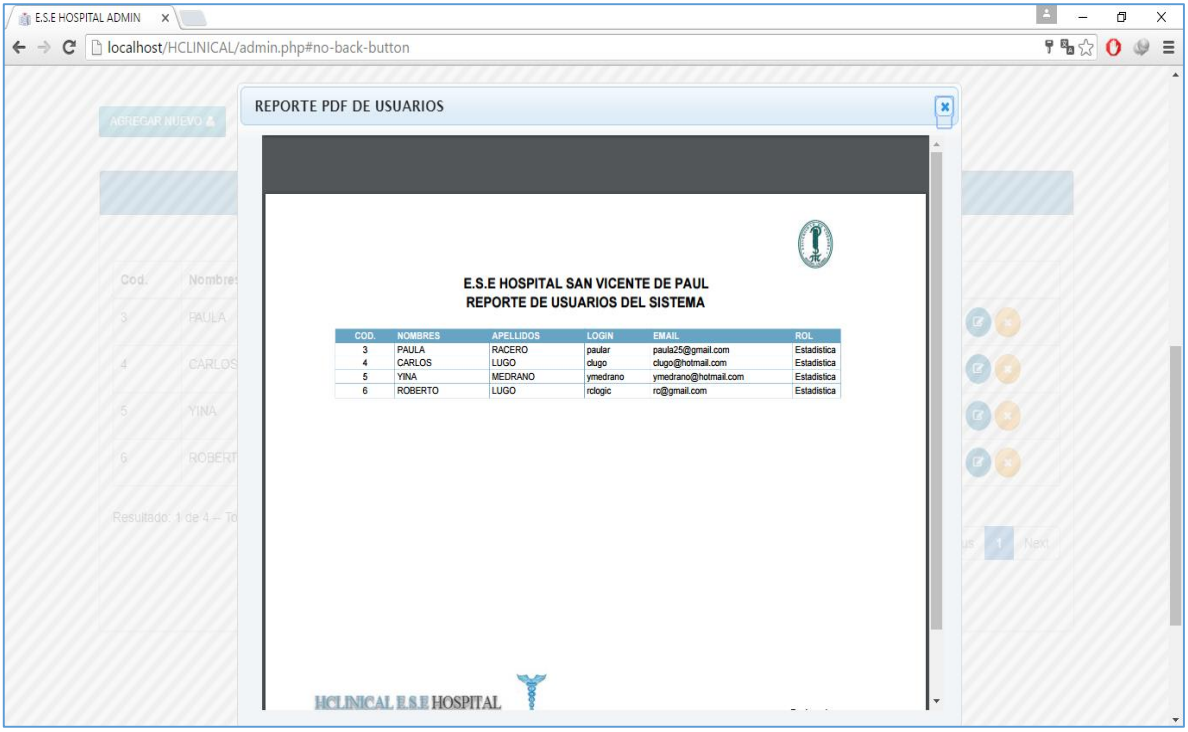

Por último se observa el panel de edición para las cuentas de usuario asignadas al sistema, que también si se desean se podrán eliminar del sistema.

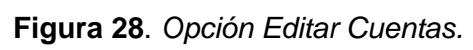

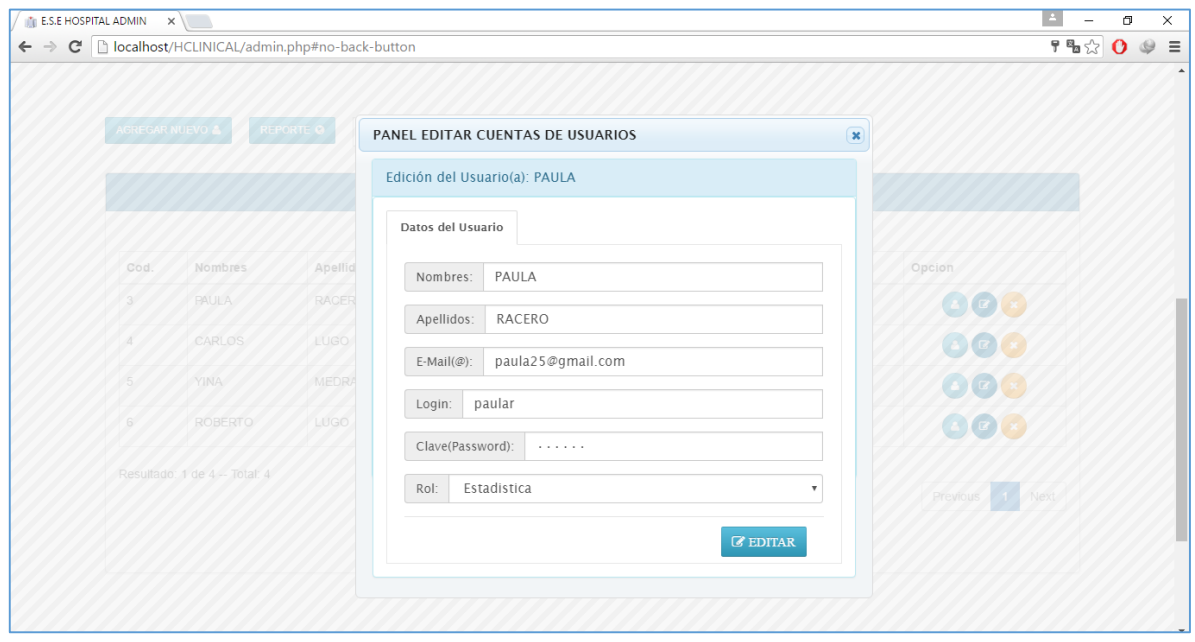

**MANIPULACIÓN ENTIDADES.** Otra de las grandes gestiones, que se pueden llevar a cabo es la administración de entidades.

|                                  | <b>HGLINICAL E.S.E.HOSPITAL</b><br>3oftware de Control de Enfermedades - versión 1.0                                                                                                    |                         |                                                  |               | A USUARIOS E ENTIDADES A EVENTOS · SR: KENDY V                                                                                                    |                    |
|----------------------------------|----------------------------------------------------------------------------------------------------|-------------------------|--------------------------------------------------|---------------|----------------------------------------------------------------------------------------------------|--------------------|
|                                  | & SR: KENDY   Estas on: 42 Entitlades   @ Salt                                                                                                    |                         |                                                  |               |                                                                                                    |                    |
|                                  | <b>TURBER</b><br><b>PROFESSION CO.</b><br><b>BERTHERED BY STATER</b><br><b>TINICIA</b><br><b>PERSONAL PROPERTY</b><br><b>ALCOHOL: USE</b><br><b>BURNERIES EN</b><br>10 20 20 20 20 21 22 23 23 24 25 |                         | 17532<br><b>LEEWISE</b><br>16445<br><b>STARS</b> |               | <b>Liberat</b><br>46 TO<br>فتنا الألبان<br>n en<br><br><b>Calder</b><br>a sa mga m<br>with<br>121.47<br><b>ENTIDADES</b><br>Administración de Entidades<br>demandan |                    |
|                                  |                                                                                                    |                         |                                                  |               |                                                                                                    |                    |
| AGREGAR NUEVA @<br>Paginas: 10 + | <b>REPORTE O</b><br>Buscar.                                                                                                    |                         | $\sigma$<br>TABLA ENTIDADE & EP &                |               |                                                                                                    |                    |
|                                  |                                                                                                    |                         |                                                  |               |                                                                                                    |                    |
| Codigo_EP 8<br>23000             | Nombre<br>SISBEN                                                                                                    | Regimen<br>NO ASEGURADO | NIT.<br>NI008800204153                           | Periodo<br>01 | Descripoion<br>SGD280RPEDAAAAMMDDN/000800204153N01                                                                                                    | Opolon             |
|                                  |                                                                                                    |                         |                                                  |               |                                                                                                    | $\mathbf{z}$       |
| CCF001                           | COMFAMILIAR                                                                                                    | SUBSIDIADO              | NI006800204153                                   | 81            | SGD280RPEDAAAAMMDDNI000806204153S01                                                                                                    | e)                 |
| CCF002                           | ALIANZA MEDELLINICOMFAMA)                                                                                                    | SUBSIDIADO              | N/000800204153                                   | 81            | SGD280RPEDAAAAMMDDN/000800204153S01                                                                                                    | ø                  |
| CCF015                           | COMFACOR                                                                                                    | SUBSIDIADO              | NI000800204153                                   | 81            | SGD280RPEDAAAAMMDDN/000800204153S01                                                                                                    | 90                 |
| CCF102                           | COMFACHOCO                                                                                                    | SUBSIDIADO              | N/000800204153                                   | 81            | SGD280RPEDAAAAMMDDNI000800204153S01                                                                                                    | ØG                 |
| EPS002                           | SALUD TOTAL                                                                                                    | CONTRIBUTIVO            | NICO0800204153                                   | 81            | SGD280RPEDAAAAMMDDN/000806204153C01                                                                                                    | e L                |
| EPS005                           | SANDAS.                                                                                                    | CONTRIBUTIVO            | N/000800204153                                   | 81            | SGD280RPEDAAAAMMDDNI000806204153C01                                                                                                    | $\boldsymbol{\Xi}$ |
| EPS013                           | CAFE SALUD                                                                                                    | <b>CONTRIBUTIVO</b>     | NI008800204153                                   | 81            | SGD280RPEDAAAAMMDDNI000806204153C01                                                                                                    | $\bm{\mathbb{F}}$  |

**Figura 29**. *Página principal de Entidades.*

**Figura 30**. *Opciones para la Gestión de Entidades.*

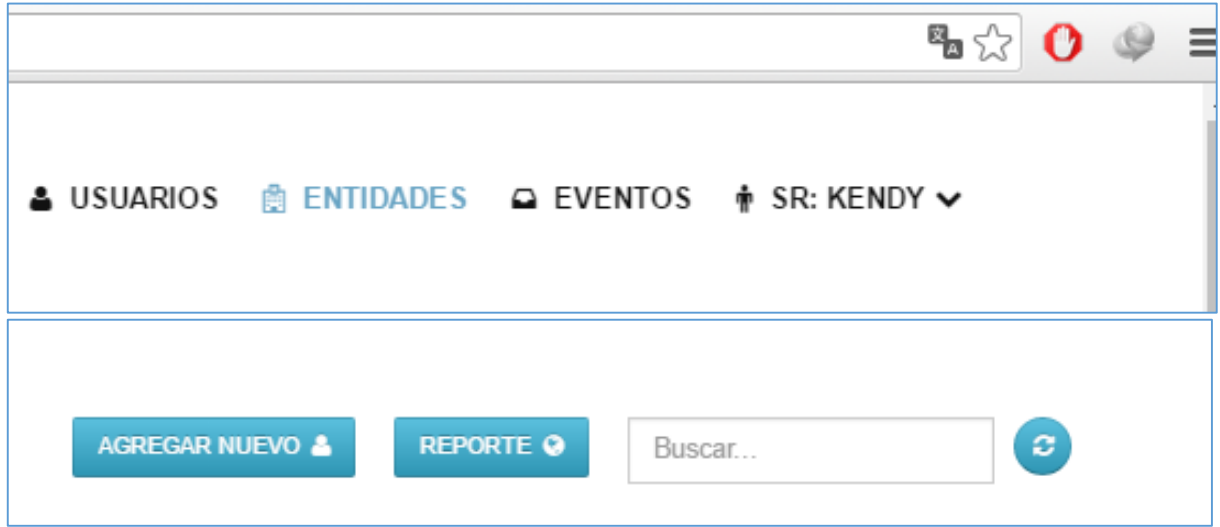

Se podrán asignar entidades a la base de datos para manipularlas posteriormente como entidades del aplicativo, entes del tipo de régimen: subsidiado, contributivo, no asegurado y excepción. Dada la opción agregar nueva la actividad se da como sigue:

**Figura 31**. *Opción Agregar Entidades.*

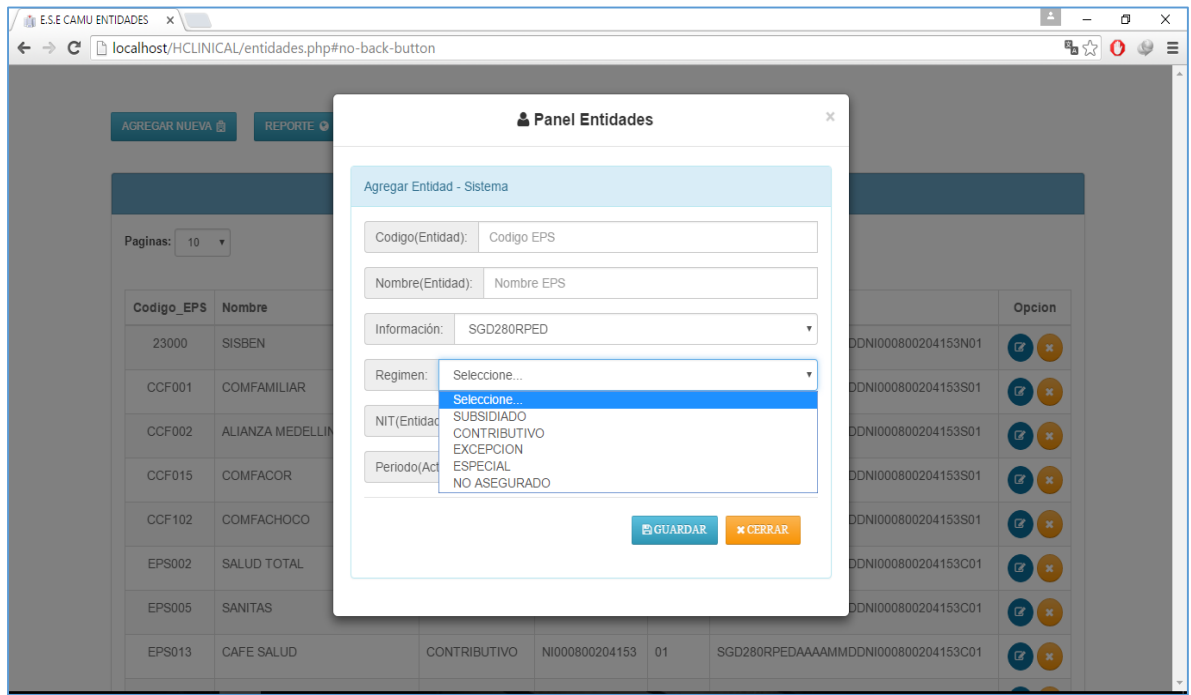

Además se puede manipular otras opciones como **ver**, **editar** o eliminar entidades asignadas.

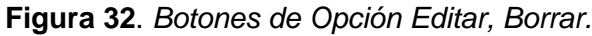

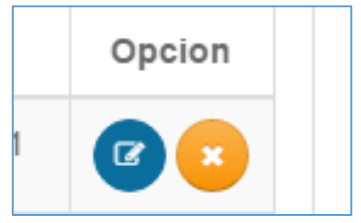

Otra segunda opción que se posee en el panel entidades es ver el reporte PDF de las entidades.

#### **Figura 33**. *Opción ver Reporte.*

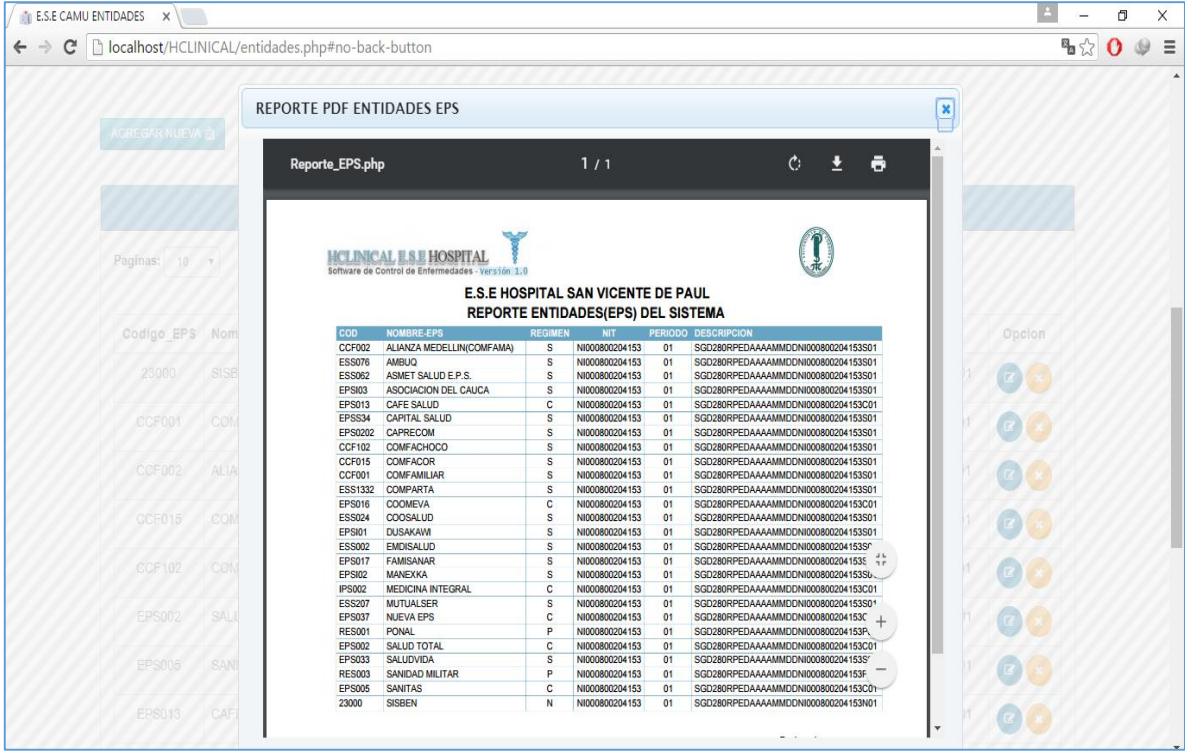

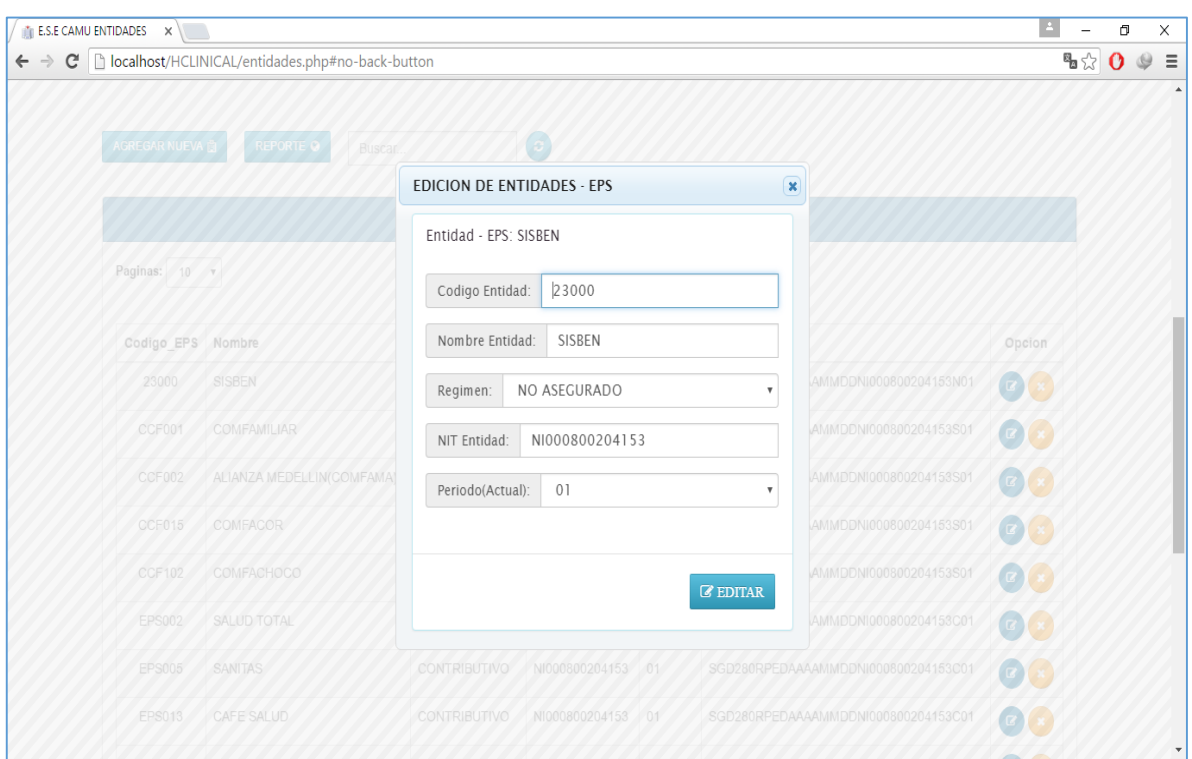

**Figura 34**. *Opción Panel Editar Entidades.*

Se podrán ejercer los cambios necesarios en el caso de algún error de escritura o mal asignación.

**MANIPULACIÓN EVENTOS.** Otra de las grandes gestiones, que se pueden llevar a cabo es la administración de eventos de los usuarios.

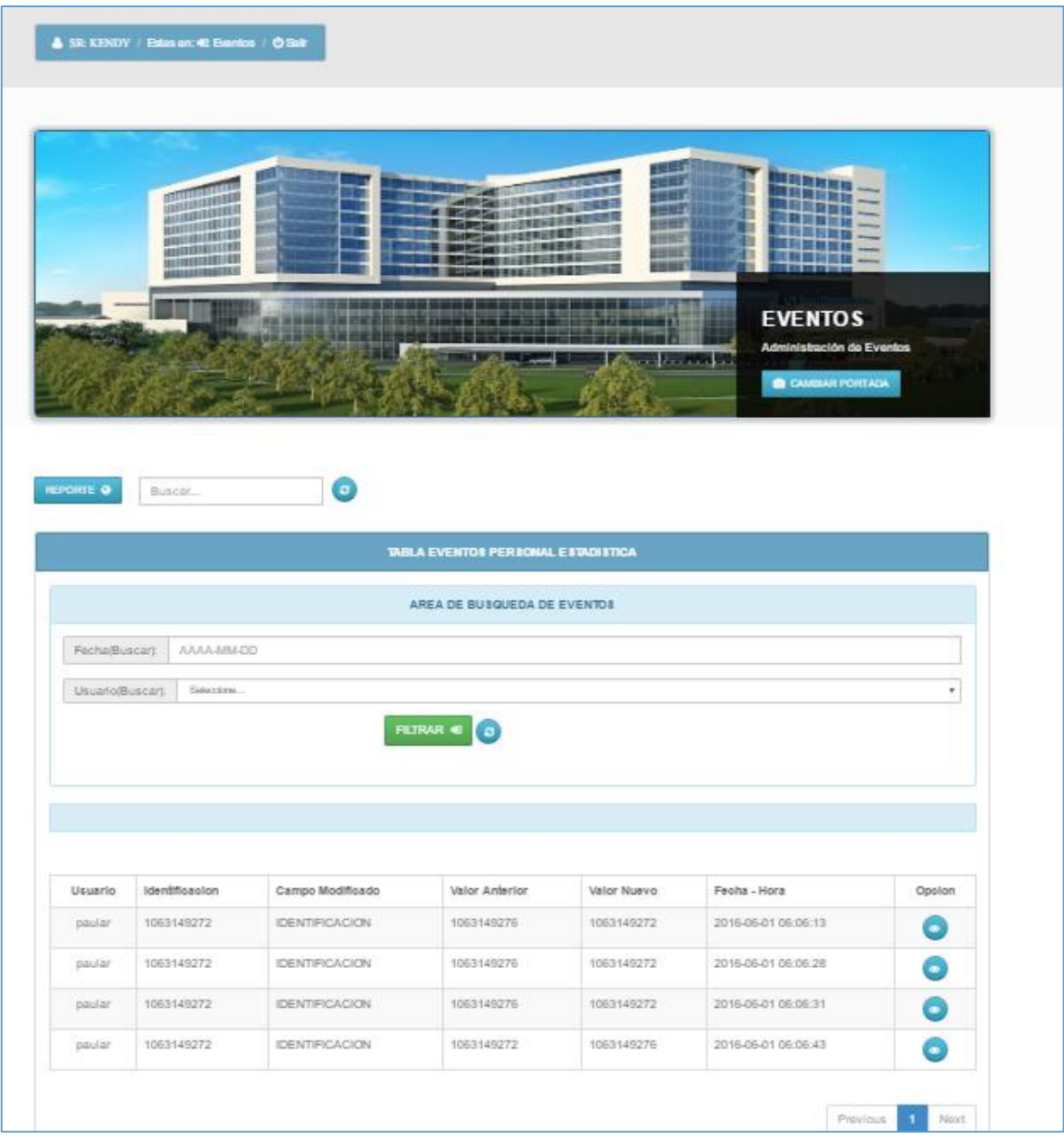

**Figura 35**. *Página principal de Eventos.*

**Figura 36**. *Opciones para la Gestión de Eventos.*

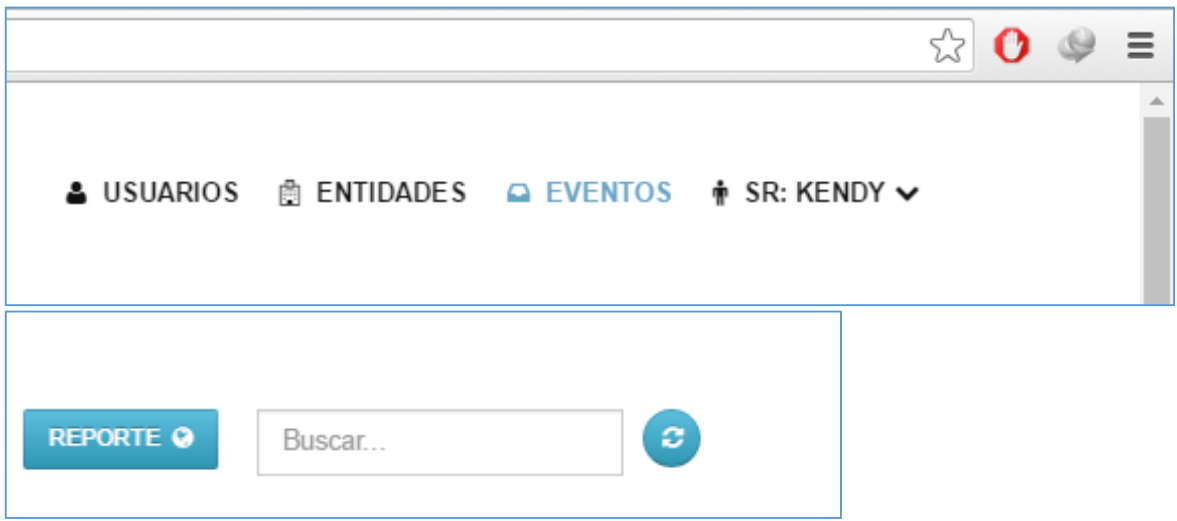

Se podrán asignar entidades a la base de datos para manipularlas posteriormente eventos en el aplicativo. Dada la opción se podrán consultar eventos en fechas anteriores por el panel de búsqueda suministrado como sigue:

**Figura 37**. *Panel de Búsqueda de Eventos.*

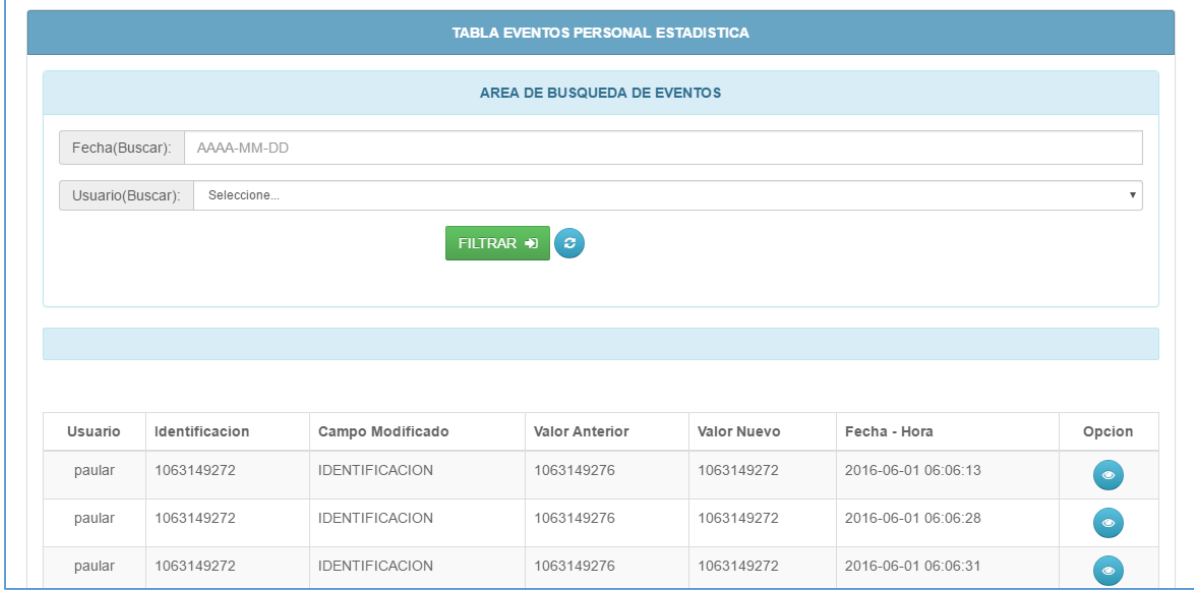

Además se puede manipular otras opciones como **ver** eventos asignadas.

**Figura 38**. *Botones de Opción Ver Evento.*

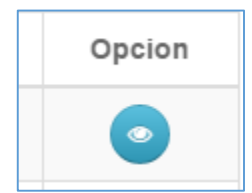

**Figura 39**. *Opción ver Evento.*

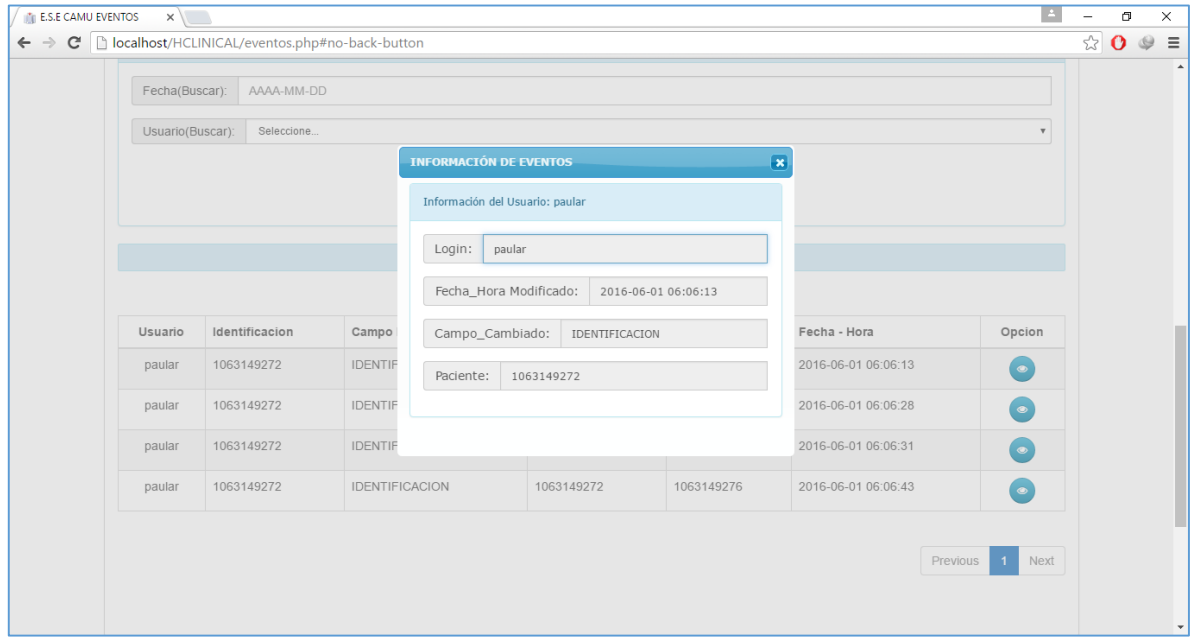

Otra opción que se puede ejercer en el panel eventos es ver el reporte PDF de los eventos.

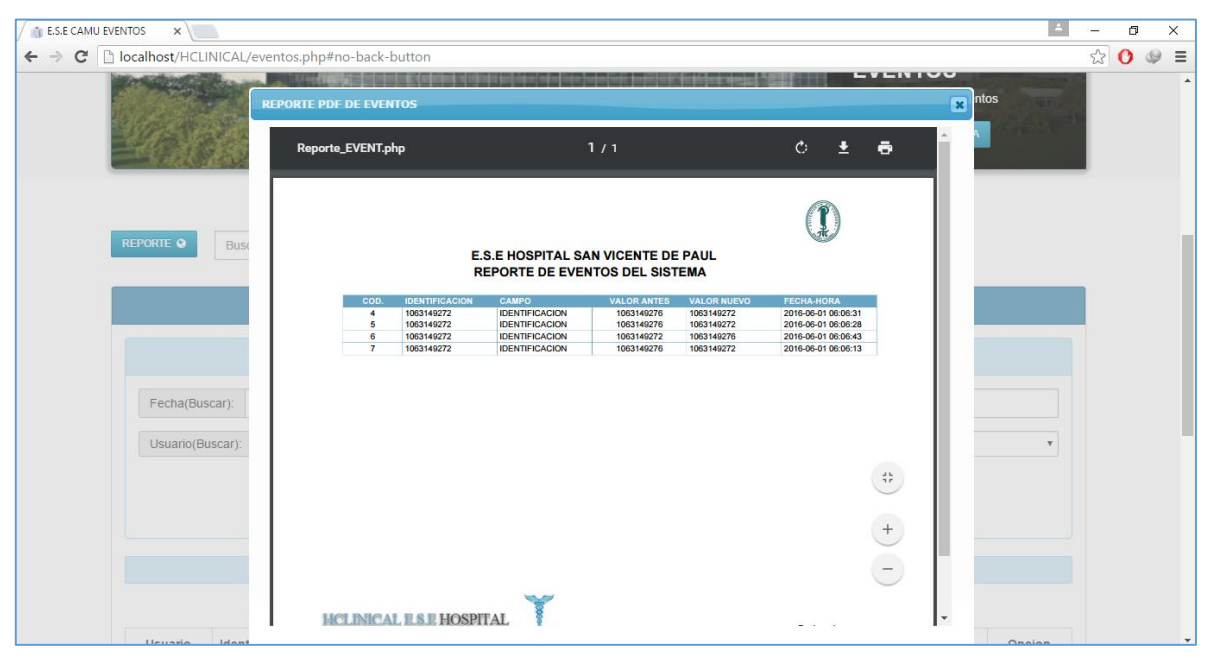

**Figura 40**. *Opción ver Reporte.*

**Figura 41**. *Opción Cambiar Portada.*

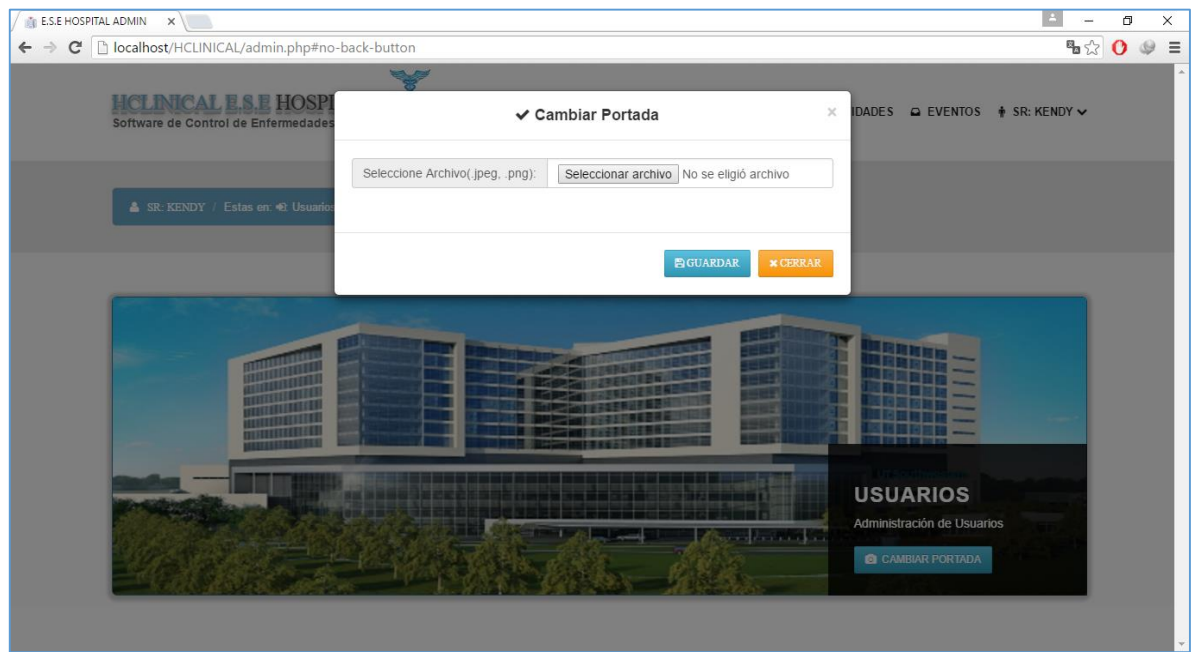

Se podrán ejercer los cambios necesarios en el caso de editar la foto del panel de fondo de la portada del sitio.

# **MODULO - ESTADÍSTICA**

Las tareas que haga este dependerá de un menú que le desplegara hacía varias opciones del aplicativo.

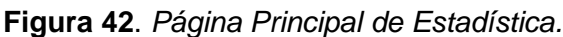

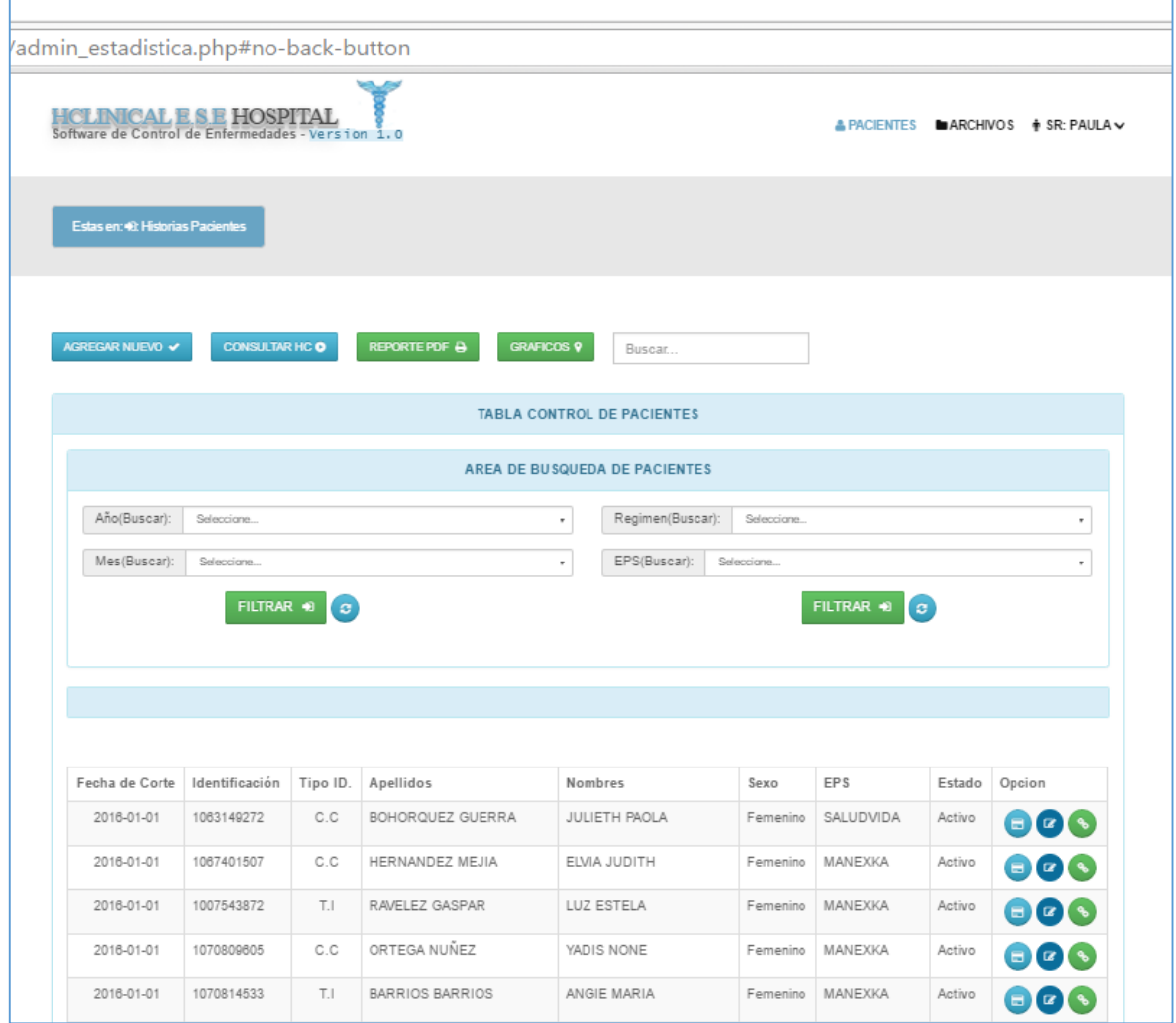

El menú de opciones nos muestra lo que podrá hacer el usuario estadística en su gestión. La primera opción que se mostrará es la de pacientes.

**Figura 43**. *Opciones para la Gestión de pacientes.*

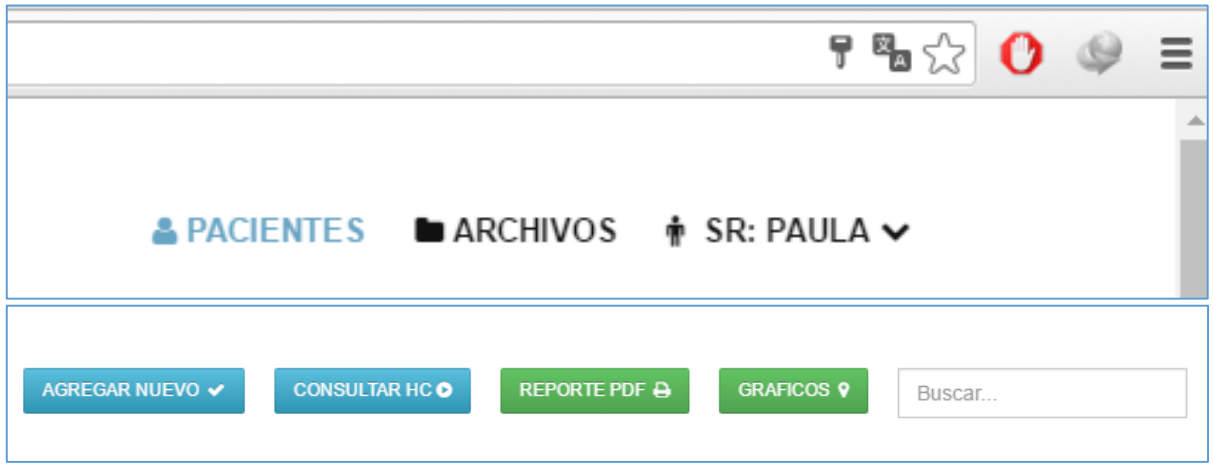

Se podrán asignar pacientes a la base de datos para manipularlas posteriormente como usuario del aplicativo estadístico del portal. En la opción agregar pacientes como sigue:

**Figura 44**. *Opción Agregar Nuevo.*

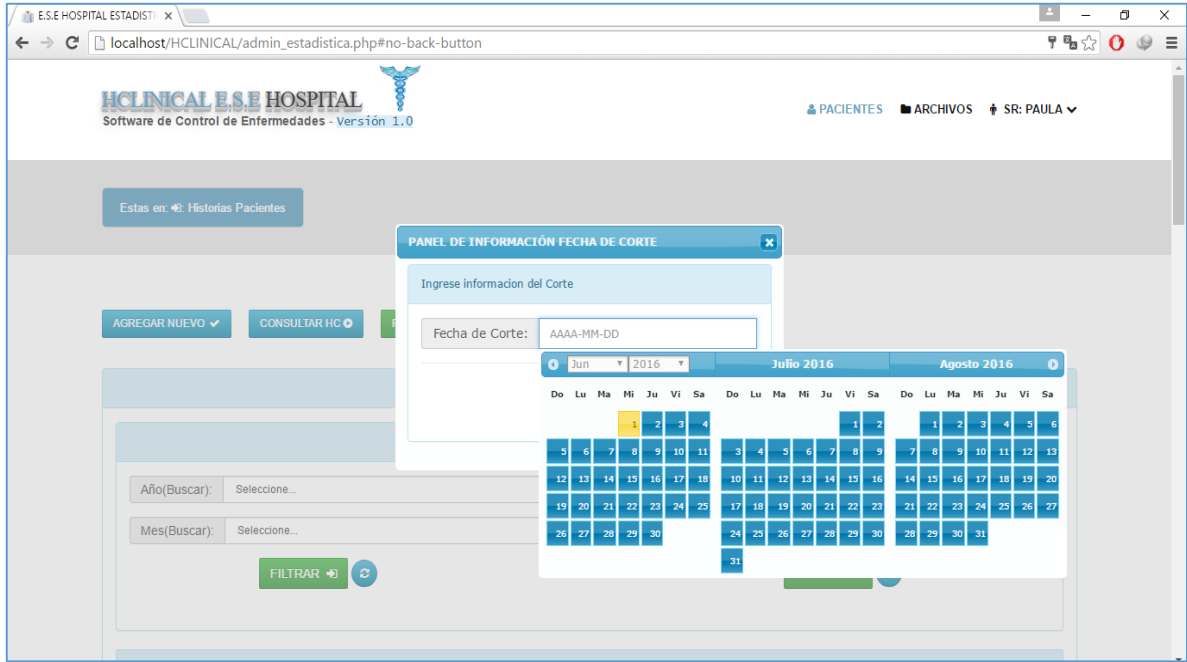

Primeramente se debe escoger la fecha de corte del paciente y luego se procede a digitar cada uno de los datos.

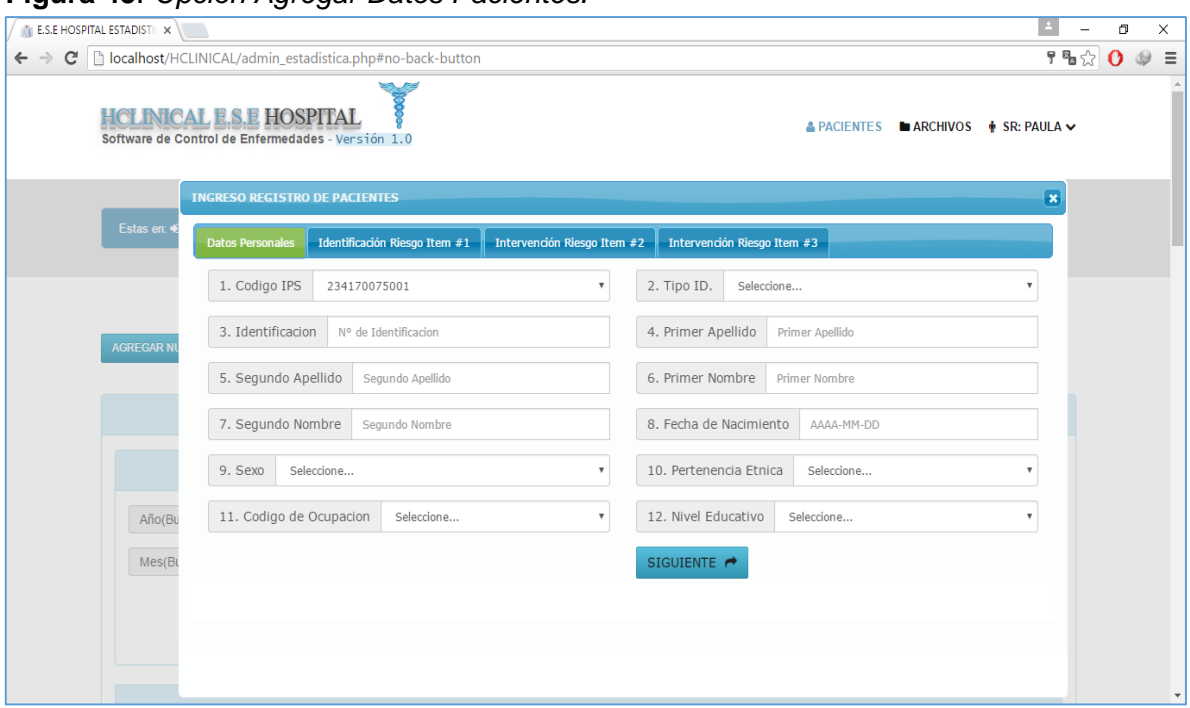

**Figura 45**. *Opción Agregar Datos Pacientes.*

Los datos están contenidos en base a 4 pestañas que se deben ir llevando, por partes, la primera es la opción de datos personales, luego la intervención del riesgo y por último los datos de identificación de riesgo.

Si los datos están correctos seguirá con la introducción de los datos hasta el ingreso final en la última pestaña. Sino el sistema indicara del error.

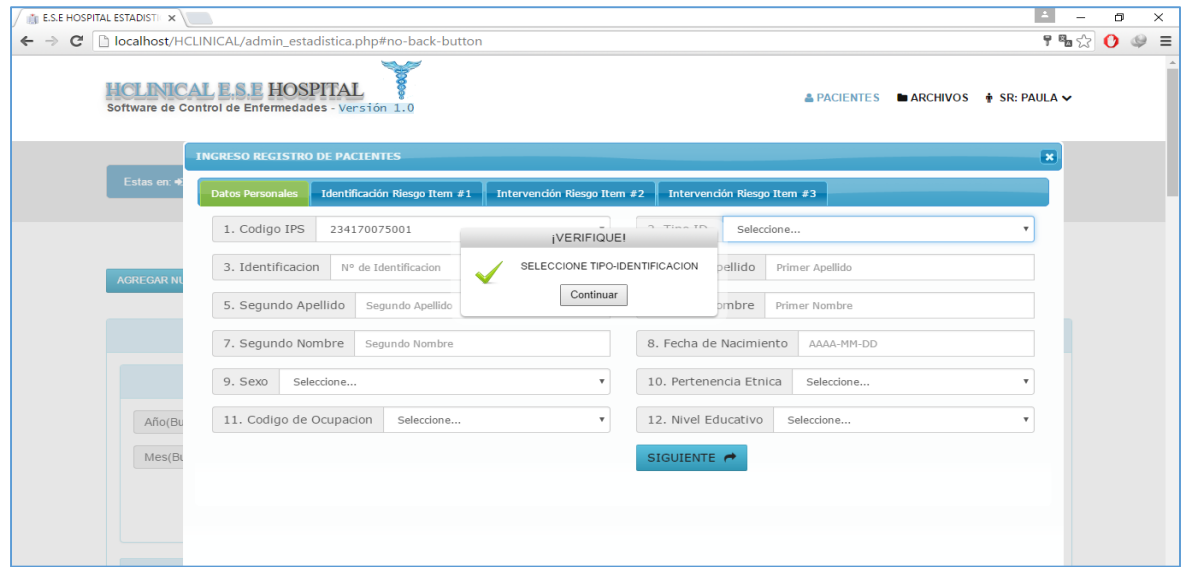

**Figura 46**. Informe de *error en Datos Pacientes.*

Además de asignar pacientes a la base de datos para manipularlas posteriormente en el aplicativo. Dada la opción se podrán consultar pacientes y filtrarlos en especificaciones dadas por el panel de búsqueda suministrado como sigue:

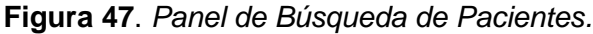

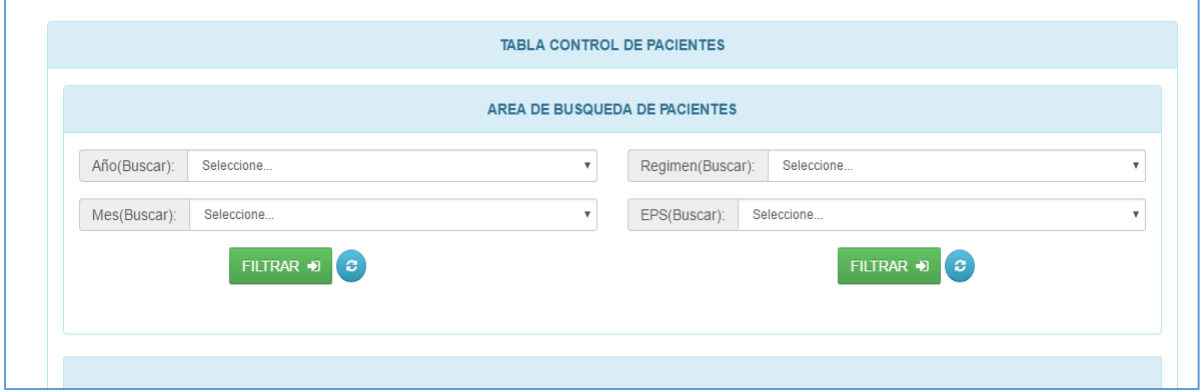

Además se puede manipular otras opciones como **ver** información, editar y desvincular pacientes asignados.

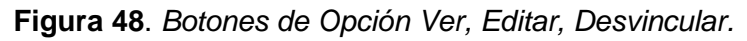

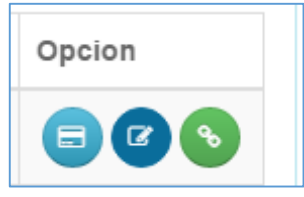

Otra segunda opción que se posee en el panel pacientes, es **Reporte PDF** de los pacientes. En este punto se alojan diversos reportes a continuación cada iteración de forma individual.

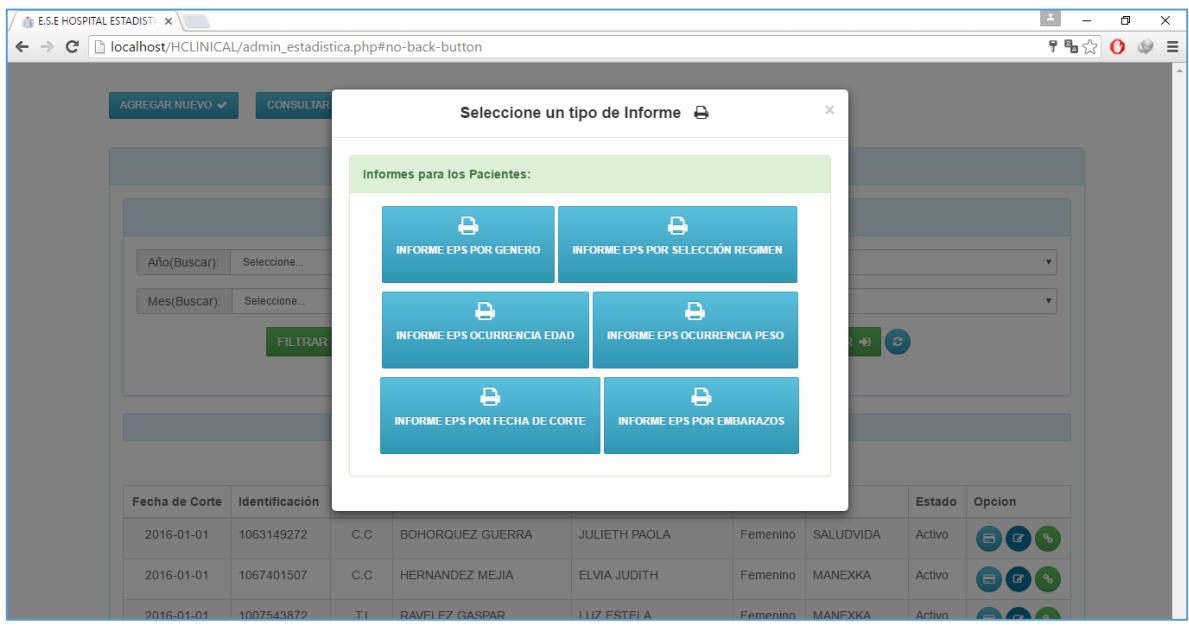

**Figura 49**. *Opción Seleccionar Reporte.*

Dependiendo de la selección se observaran los reportes tal y como se muestra a continuación:

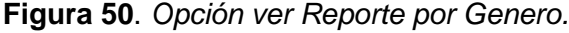

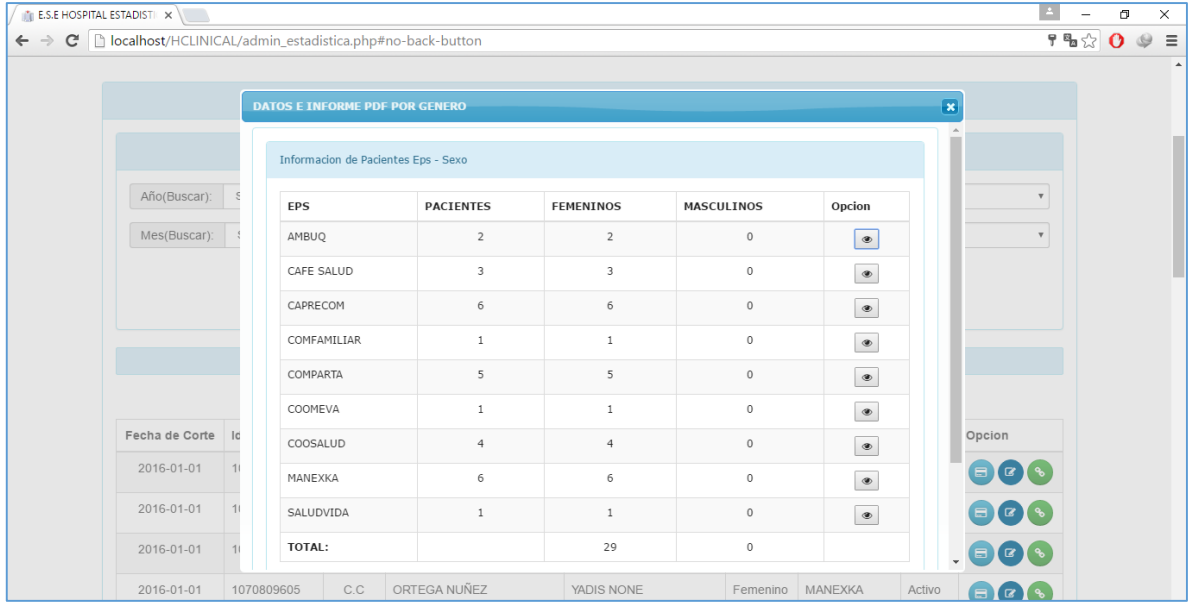

La opción **Exportar PDF** genera un PDF de los datos contenidos en la tabla generada.

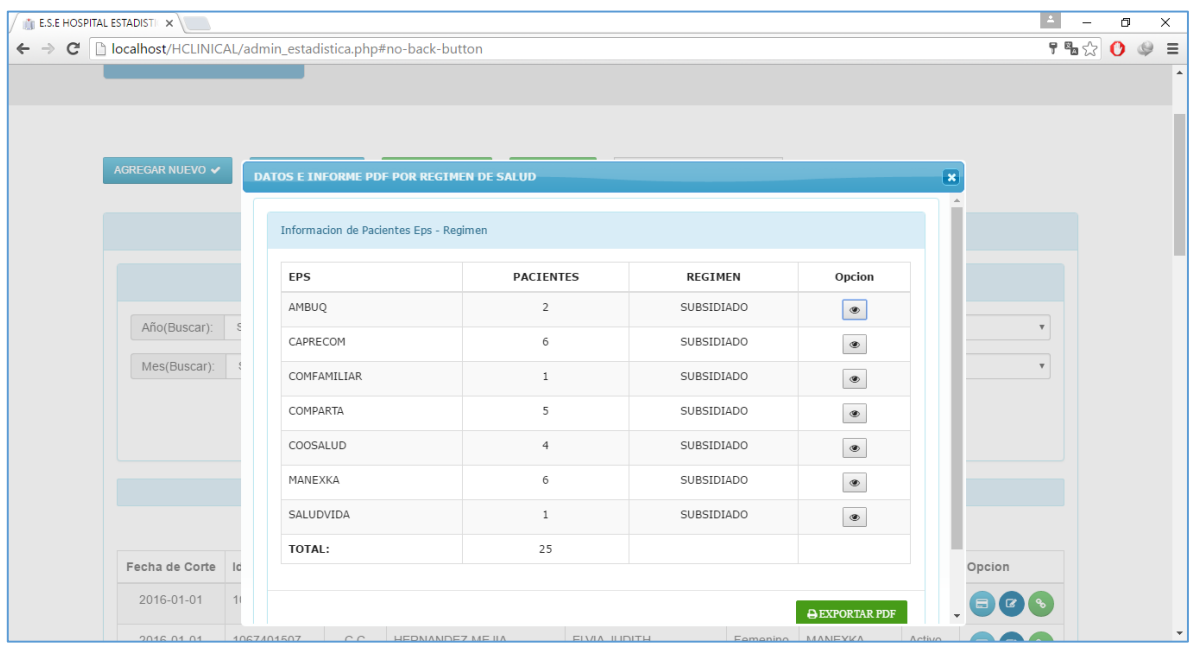

**Figura 51**. *Opción ver Reporte por Régimen.*

La opción **Exportar PDF** genera un PDF de los datos contenidos en la tabla generada.

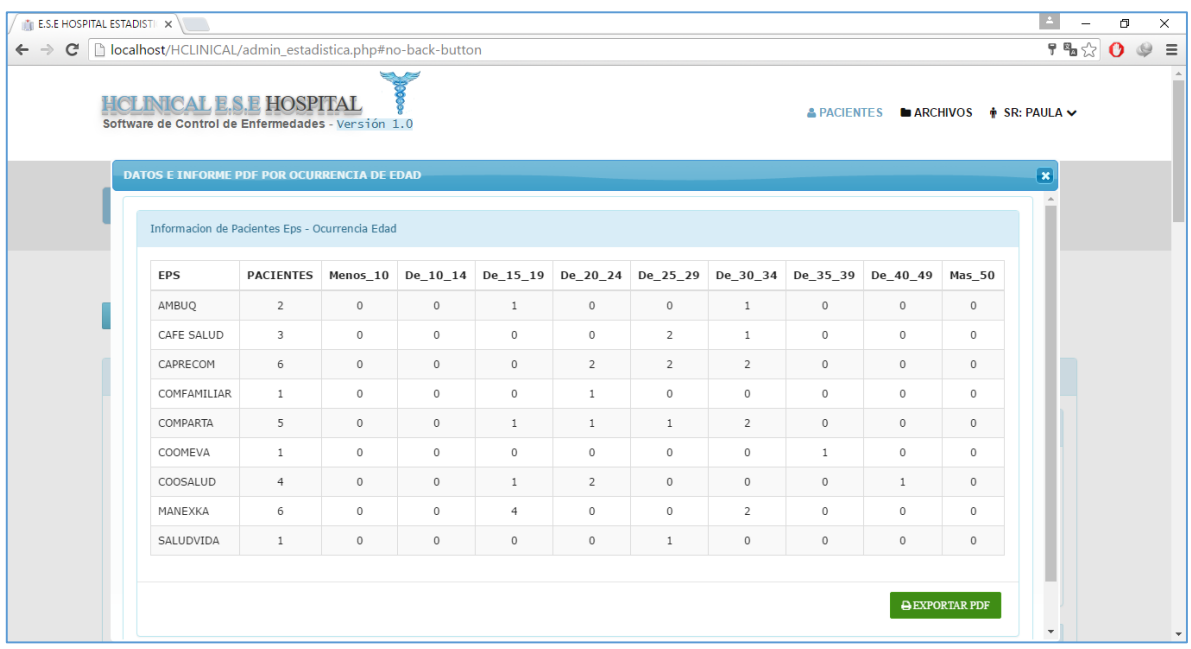

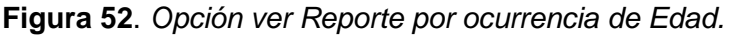

La opción **Exportar PDF** genera un PDF de los datos contenidos en la tabla generada.

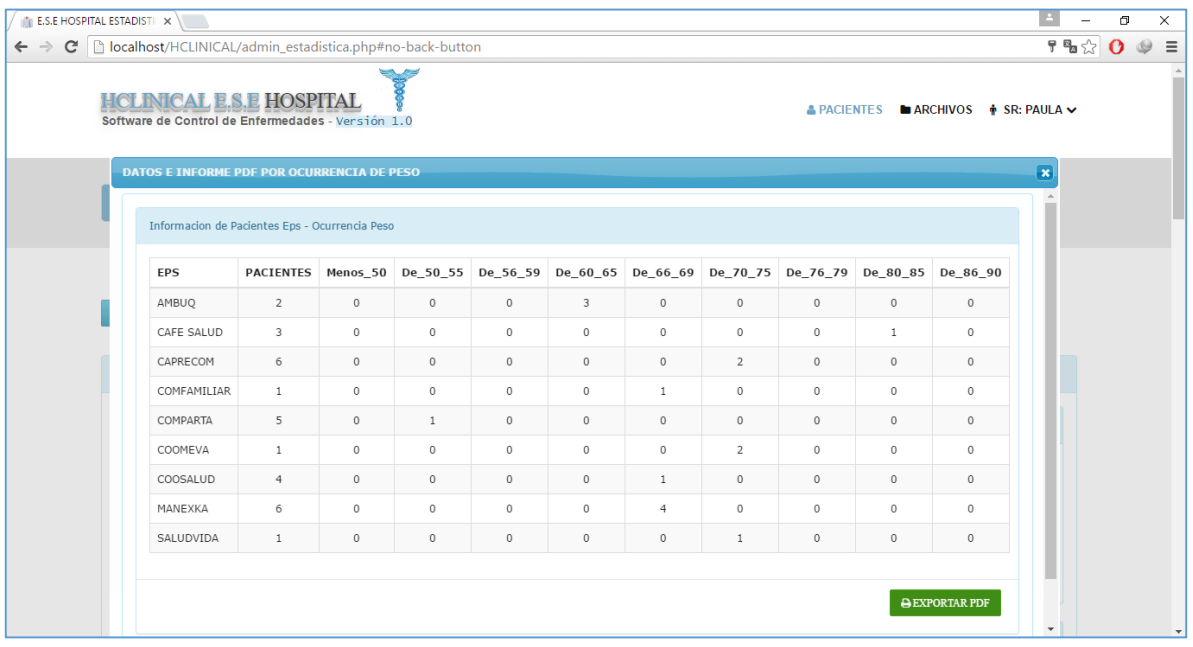

**Figura 53**. *Opción ver Reporte por ocurrencia de Peso.*

La opción **Exportar PDF** genera un PDF de los datos contenidos en la tabla generada.

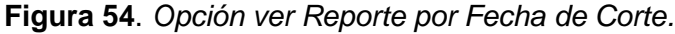

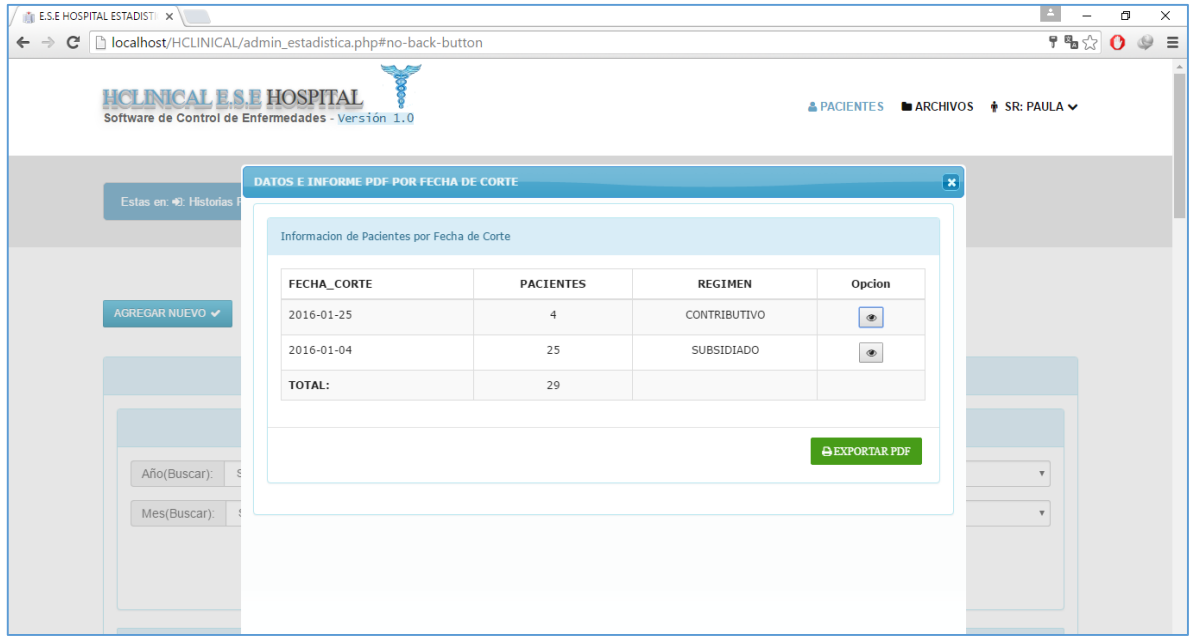

La opción **Exportar PDF** genera un PDF de los datos contenidos en la tabla generada. En la muestra de los datos se puede observar en forma detallada los pacientes al seleccionar la opción:  $\begin{tabular}{|c|c|} \hline \quad \bullet \quad \\ \hline \quad \bullet \quad \\ \hline \end{tabular}$ 

| $\frac{1}{2}$ E.S.E HOSPITAL ESTADISTIC $\times$                                     |                                                         |             |                  |                                                                                       |                         |                           |         | $\sigma$ |                | $\times$ |
|--------------------------------------------------------------------------------------|---------------------------------------------------------|-------------|------------------|---------------------------------------------------------------------------------------|-------------------------|---------------------------|---------|----------|----------------|----------|
|                                                                                      |                                                         |             |                  |                                                                                       |                         |                           |         |          |                |          |
| $\mathbf{C}$<br>$\Rightarrow$<br>$\leftarrow$                                        | bcalhost/HCLINICAL/admin_estadistica.php#no-back-button |             |                  |                                                                                       |                         |                           | 9 % 2 0 |          | $\circledcirc$ | $\equiv$ |
| <b>HCLINICAL E.S.E HOSPITAL</b><br>Software de Control de Enfermedades - Versión 1.0 |                                                         |             |                  | $\triangle$ PACIENTES $\blacksquare$ ARCHIVOS $\spadesuit$ SR: PAULA $\triangleright$ |                         |                           |         |          |                |          |
|                                                                                      | <b>DATOS E INFORME PDF POR NUMERO DE EMBARAZOS</b>      |             |                  |                                                                                       | $\overline{\mathbf{x}}$ |                           |         |          |                |          |
| Estas en: 0: Historias                                                               | Informacion de Pacientes Eps - Embarazos                |             |                  |                                                                                       |                         |                           |         |          |                |          |
|                                                                                      | FECHA_EMBARAZO                                          | <b>EPS</b>  | <b>EMBARAZOS</b> | Opcion                                                                                |                         |                           |         |          |                |          |
| AGREGAR NUEVO ✔                                                                      | 2016-01-02                                              | AMBUQ       | $\mathbf{1}$     | $\circledast$                                                                         |                         |                           |         |          |                |          |
|                                                                                      | 2016-01-05                                              | AMBUQ       | 2                | $\circledast$                                                                         |                         |                           |         |          |                |          |
|                                                                                      | 2016-01-14                                              | CAFE SALUD  | $\overline{2}$   | $\circledast$                                                                         |                         |                           |         |          |                |          |
|                                                                                      | 2016-01-19                                              | CAPRECOM    | $\mathbf{1}$     | $\circledast$                                                                         |                         |                           |         |          |                |          |
|                                                                                      | 2016-01-21                                              | CAPRECOM    | $\overline{4}$   | $\circledast$                                                                         |                         |                           |         |          |                |          |
| Año(Buscar):                                                                         | 2016-01-09                                              | CAPRECOM    | $\overline{2}$   | $\circledast$                                                                         |                         | $\overline{\mathbf{v}}$   |         |          |                |          |
| Mes(Buscar):                                                                         | 2016-01-01                                              | COMFAMILIAR | $\mathbf{1}$     | $\circledast$                                                                         |                         | $\boldsymbol{\mathrm{v}}$ |         |          |                |          |
|                                                                                      | 2016-01-04                                              | COMPARTA    | $\mathbf{1}$     | $\qquad \qquad \circ$                                                                 |                         |                           |         |          |                |          |
|                                                                                      | 2016-01-08                                              | COMPARTA    | $\mathbf{1}$     | $\circledast$                                                                         |                         |                           |         |          |                |          |
|                                                                                      | 2016-01-26                                              | COOMEVA     | 2                | $\circledast$                                                                         | $\mathbf{v}$            |                           |         |          |                |          |

**Figura 55**. *Opción ver Reporte por Embarazos.*

Otra de las opciones que se puede realizar son los reportes estadísticos como se muestra en la siguiente figura:

**Figura 56**. *Opción Panel Gráficos.*

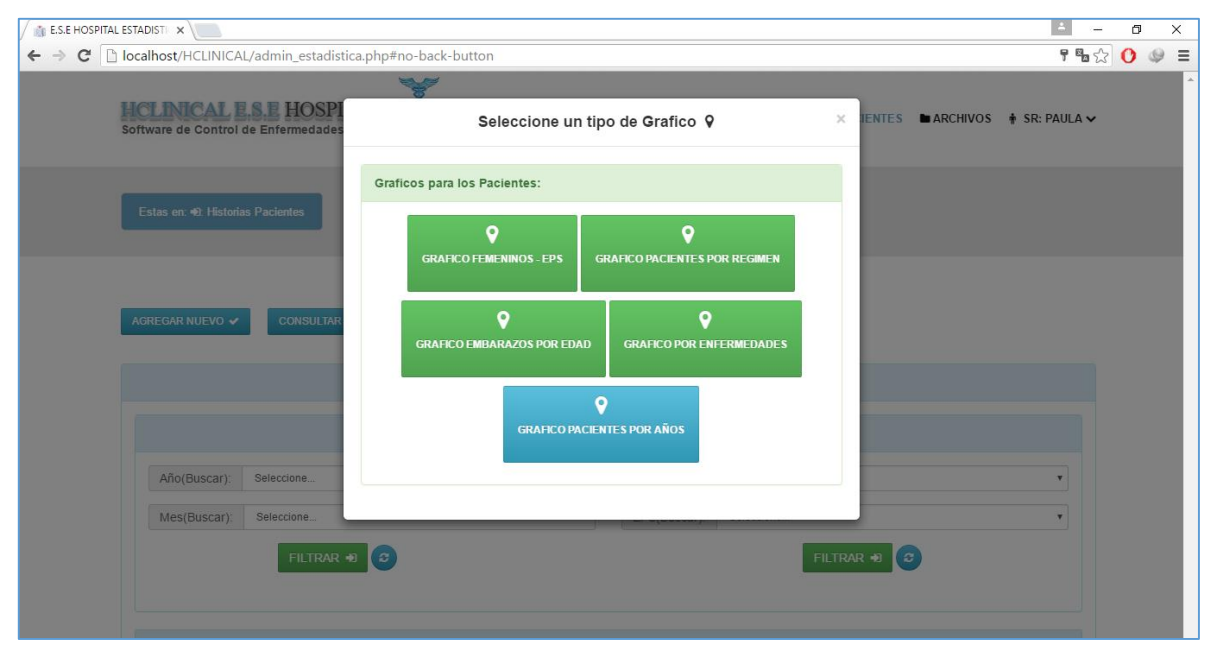

Se podrán ejercer varios de los reportes estadísticos de los pacientes ejemplo del primero es:

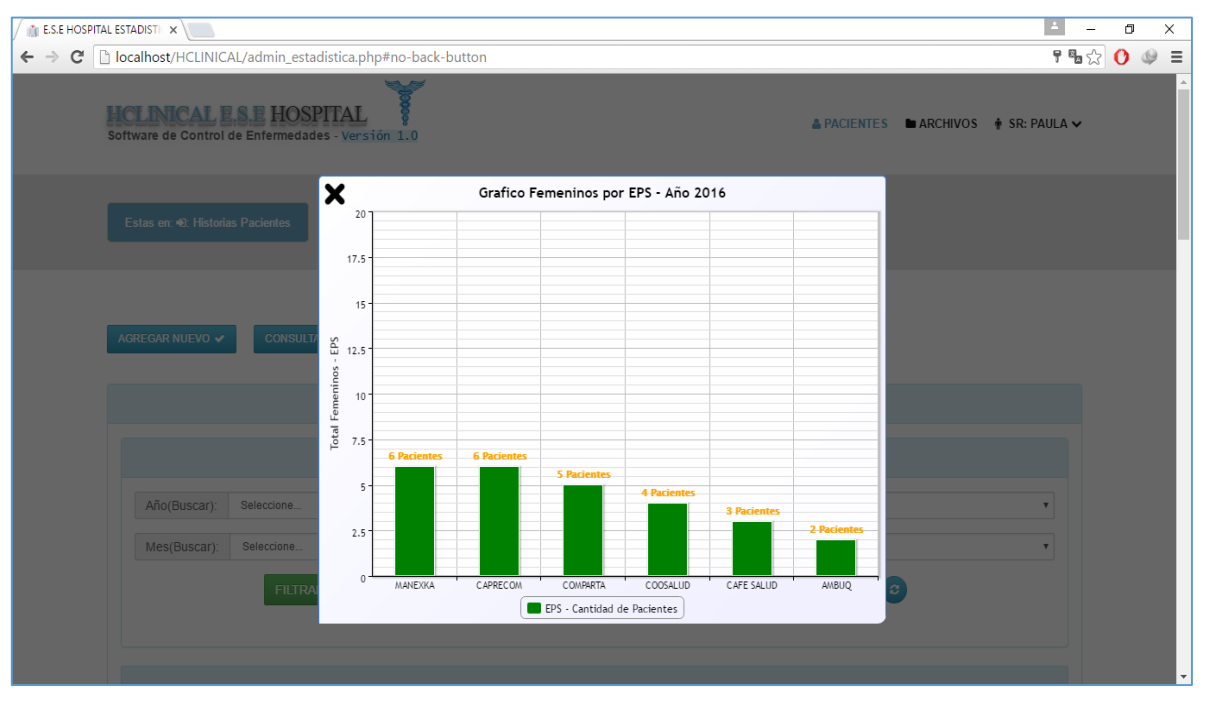

**Figura 57**. *Opción ejemplo Gráfico 1.*

Los demás gráficos dependiendo de la selección se mostrarán con la referencia de los datos introducidos y los datos contenidos de los pacientes de la base de datos.

**MANIPULACIÓN ARCHIVOS.** Otra de las grandes gestiones, que se pueden llevar a cabo es la administración de eventos de los usuarios.

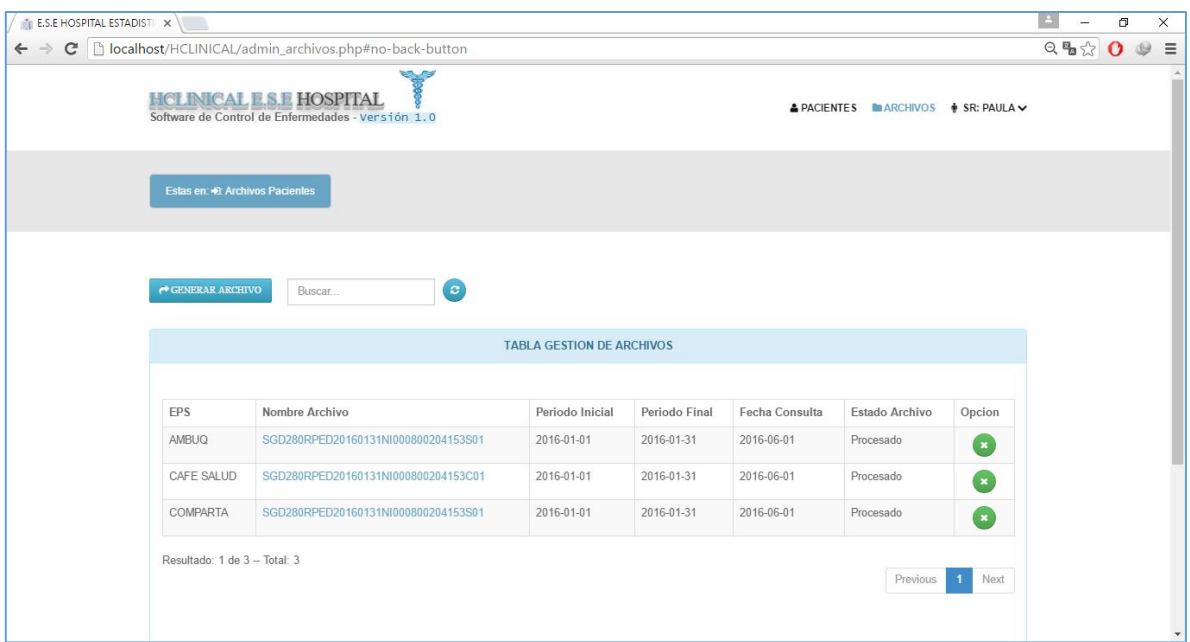

**Figura 58**. *Página principal de Archivos.*

**Figura 59**. *Opciones para la Gestión de Archivos.*

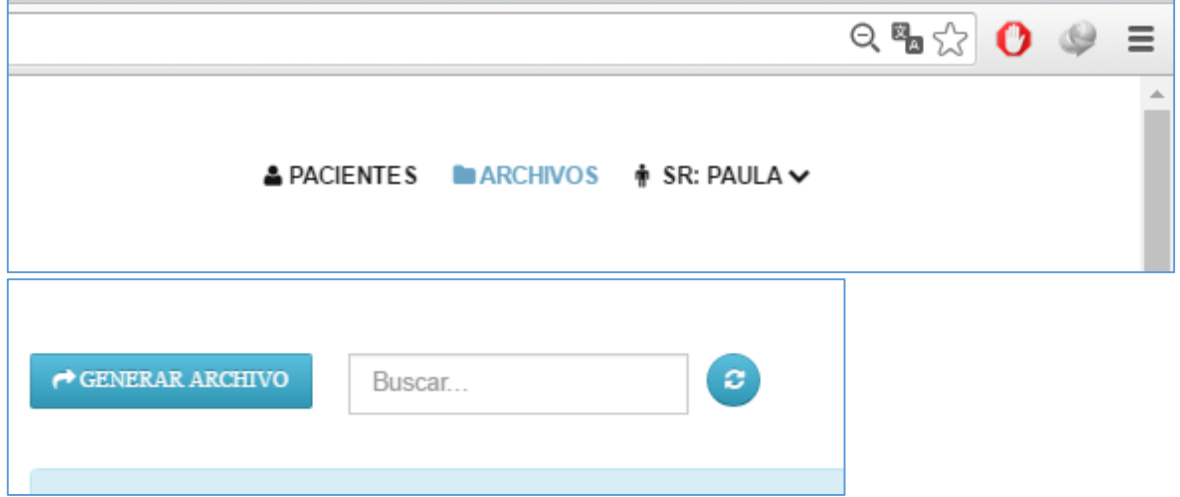

Se podrán generar archivos a la base de datos para manipularlas posteriormente en el aplicativo. Dada la opción se podrán consultar EPS por el panel de búsqueda para generar los cortes correspondientes a cada EPS suministrado como sigue:

**Figura 60**. *Opción Generar Archivo.*

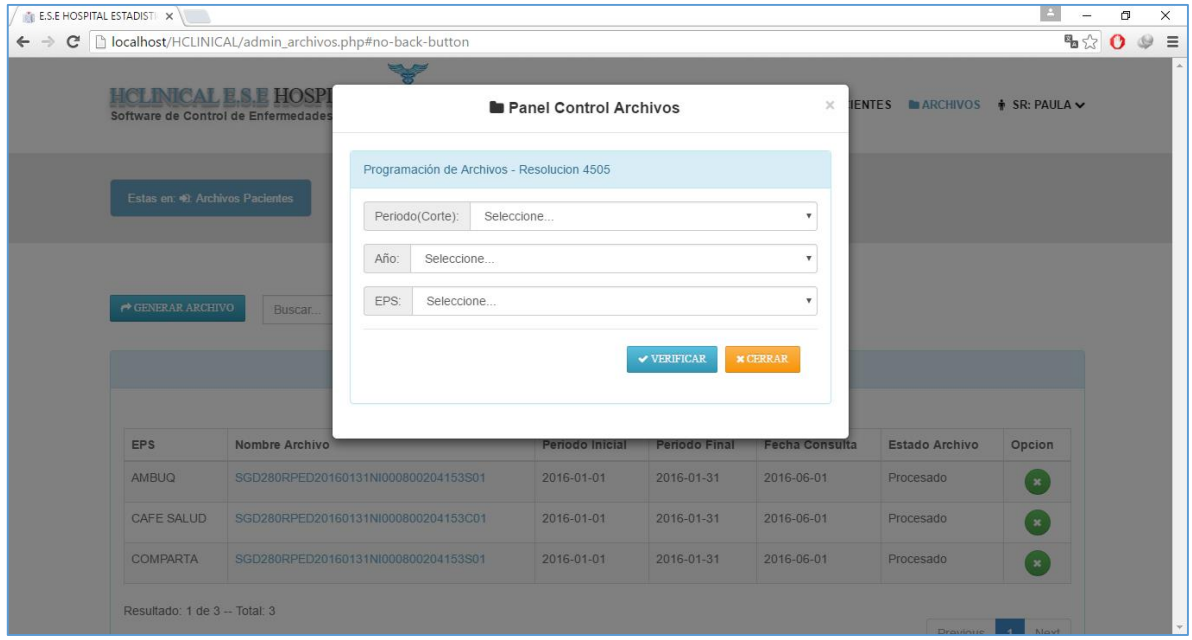

Los datos están contenidos en base a esta ventana deben ir ligada a la información que desea revisar, la primera es la opción es el periodo, luego el año y por último los datos de la EPS que desea generarle el archivo.

Si los datos están correctos seguirá con la introducción de los datos hasta el ingreso final del archivo para esa EPS seleccionada. Sino el sistema indicara del error.

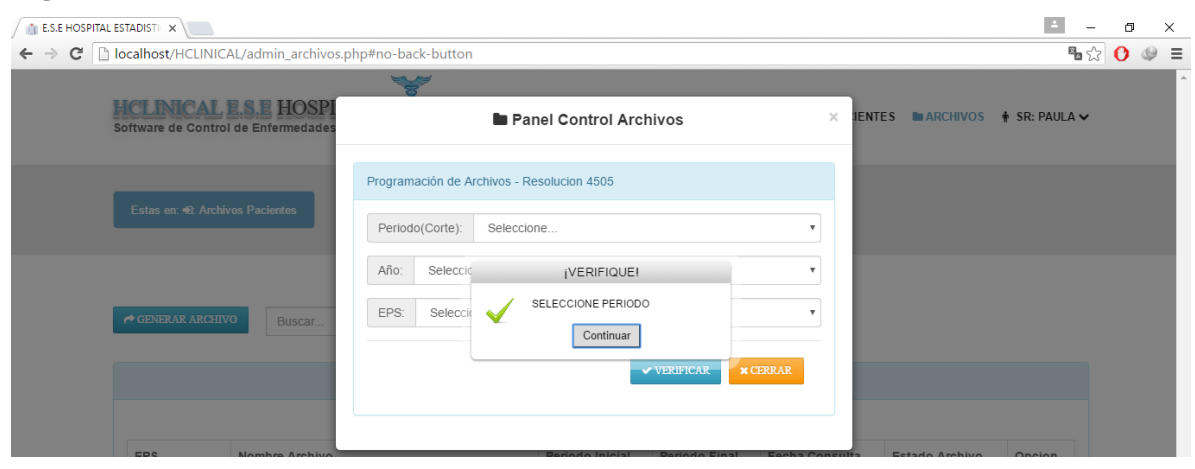

**Figura 61**. Informe de *error en Datos.*

Además de asignar archivos podrá manipularlos posteriormente en el aplicativo. Dada la opción se podrán ver el contenido del archivo y descargarlo para observar su contenido en las especificaciones dadas por la resolución descrita.

|                            |              | E.S.E HOSPITAL ESTADISTIC                    |                                                                                      |                                  |               |                |                                     | $\overline{\phantom{a}}$    |              | σ       | ×         |
|----------------------------|--------------|----------------------------------------------|--------------------------------------------------------------------------------------|----------------------------------|---------------|----------------|-------------------------------------|-----------------------------|--------------|---------|-----------|
| $\leftarrow$ $\rightarrow$ | $\mathbf{C}$ |                                              | D localhost/HCLINICAL/admin_archivos.php#no-back-button                              |                                  |               |                |                                     | 42                          | $\mathbf{o}$ | $\circ$ | $\equiv$  |
|                            |              |                                              | <b>HCLINICAL E.S.E HOSPITAL</b><br>Software de Control de Enfermedades - Versión 1.0 |                                  |               |                | A PACIENTES MARCHIVOS + SR: PAULA V |                             |              |         | $\lambda$ |
|                            |              | Estas en: 0: Archivos Pacientes              |                                                                                      |                                  |               |                |                                     |                             |              |         |           |
|                            |              | $\blacktriangleright$ GENERAR ARCHIVO        | $\left( \mathbf{e}\right)$<br>Buscar                                                 | <b>TABLA GESTION DE ARCHIVOS</b> |               |                |                                     |                             |              |         |           |
|                            |              |                                              |                                                                                      |                                  |               |                |                                     |                             |              |         |           |
|                            |              | <b>EPS</b>                                   | Nombre Archivo                                                                       | Periodo Inicial                  | Periodo Final | Fecha Consulta | Estado Archivo                      | Opcion                      |              |         |           |
|                            |              | AMBUQ                                        | SGD280RPED20160131Nl000800204153S01                                                  | 2016-01-01                       | 2016-01-31    | 2016-06-01     | Procesado                           | $\pmb{\times}$              |              |         |           |
|                            |              | CAFE SALUD                                   | SGD280RPED20160131NI000800204153C01                                                  | 2016-01-01                       | 2016-01-31    | 2016-06-01     | Procesado                           | $\star$                     |              |         |           |
|                            |              | <b>COMPARTA</b>                              | SGD280RPED20160131NI000800204153S01                                                  | 2016-01-01                       | 2016-01-31    | 2016-06-01     | Procesado                           | $\mathbf{z}$                |              |         |           |
|                            |              | localhost/HCLINICAL/include/getfile.php?id=2 |                                                                                      |                                  |               |                |                                     |                             |              |         |           |
| 目                          |              | SGD280RPED201601txt                          |                                                                                      |                                  |               |                |                                     | Mostrar todas las descargas |              |         | $\times$  |

**Figura 62**. Descarga de un Archivo*.*

**Figura 63**. Visualización del fichero descargado*.*

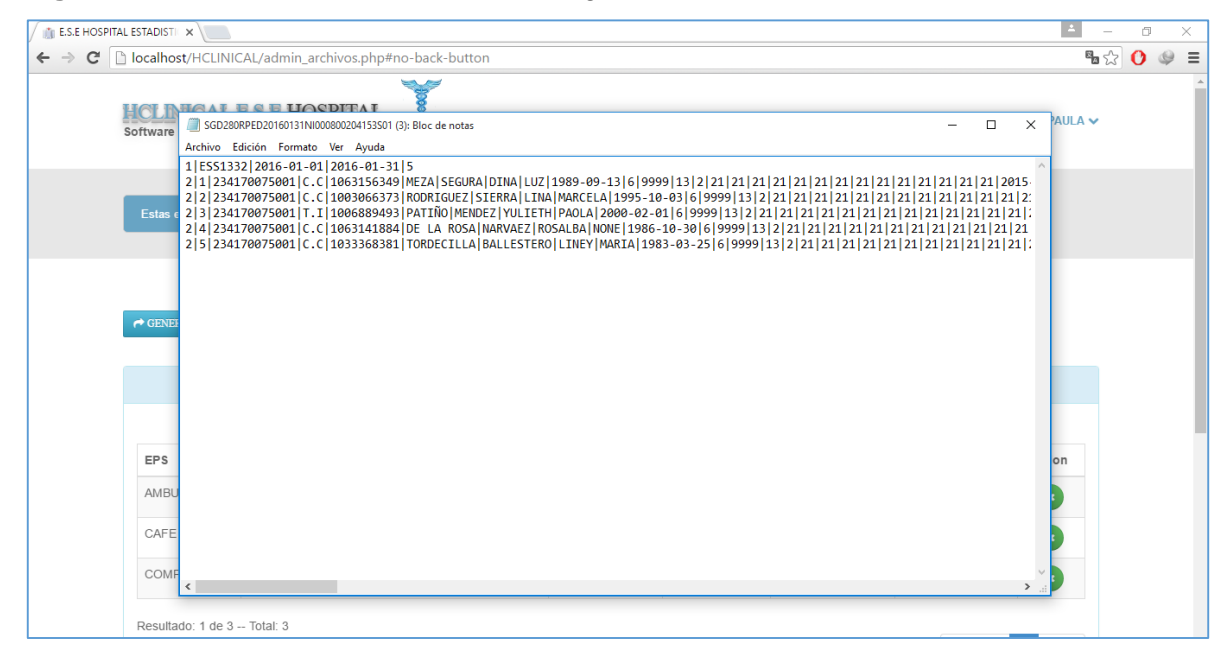

**Figura 64**. *Opción Eliminar Archivo.*

| COMPARTA                      | SGD280RPED20160131NI000800204153S01 | 2016-01-01 | 2016-01-31 | 2016-06-01 | Procesado | $\pmb{\times}$   |
|-------------------------------|-------------------------------------|------------|------------|------------|-----------|------------------|
| Resultado: 1 de 3 -- Total: 3 |                                     |            |            |            | Previous  | Eliminar<br>Next |

Esta opción elimina el archivo creado para la EPS asignada. Además, verifica la creación de la carpeta disponible en el servidor.

**Figura 65**. *Opción Enviar Archivo.*

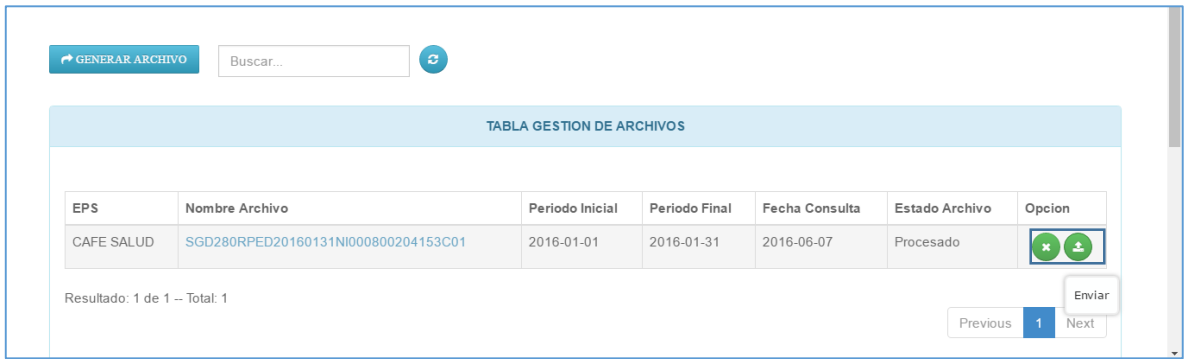

Esta opción podrá ejercer envió de cualquier archivo generado a la EPS asignada. El archivo contenido está completamente ligado al corte de generación que se haya seleccionado, será enviado por medio del aplicativo hasta el correo.

 $\leftarrow$  $\blacksquare$ Ō  $\mathbf{r}$  $\overline{\phantom{0}}$ ŧ Corte CAFE SALUD > Recibidos  $\preceq_\sphericalangle$  $\ddot{\dot{z}}$ Kendy Nuñez Diaz para mí 10:40 a.m. Ver detalles ENERO.  $\blacksquare$ SGD280RPED2...204153C01.txt  $\blacktriangle$  $\leftarrow$  $\leftrightarrow$  $\Rightarrow$ Responder Responder a todos Reenviar

**Figura 66**. Llegada del Archivo en bandeja de Correo*.*

# **ANEXO 6. REGISTRO FOTOGRÁFICO**

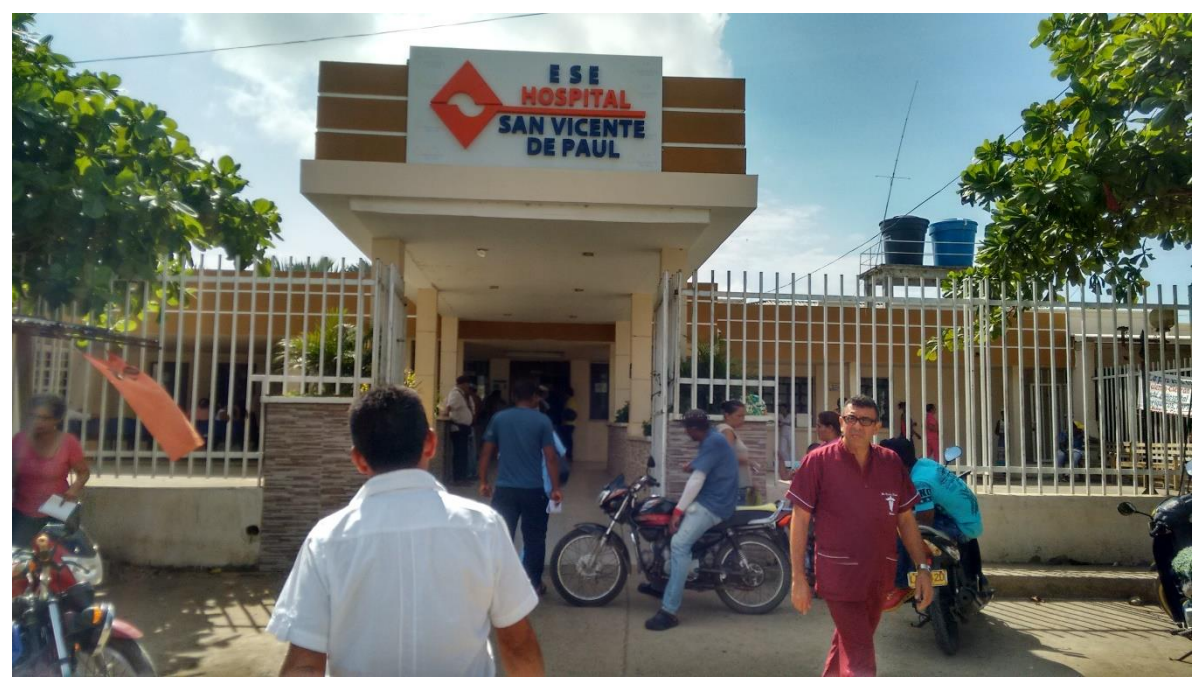

Fachada principal hospital San Vicente de Paul Lorica.

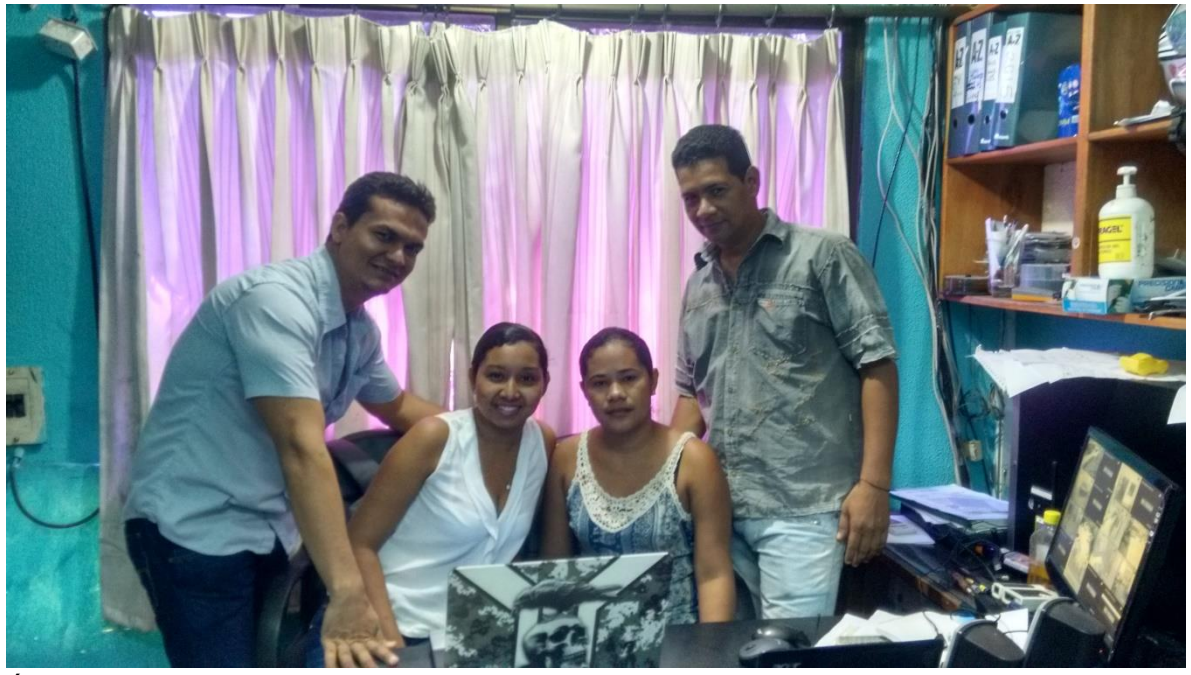

Área de Sistemas Hospital Lorica.